UNIVERSIDADE FEDERAL FLUMINENSE

TIAGO BORNIA DE CASTRO

DEFLEGER : DEslocamento e FLExibilidade de cargas no Gerenciamento de Energia Residencial

> NITERÓI 2016

#### UNIVERSIDADE FEDERAL FLUMINENSE

#### TIAGO BORNIA DE CASTRO

## DEFLEGER : DEslocamento e FLExibilidade de cargas no Gerenciamento de Energia Residencial

Dissertação de Mestrado apresentada ao Programa de Pós-Graduação em Engenharia Elétrica e de Telecomunicações da Universidade Federal Fluminense como requisito parcial para a obtenção do Grau de Mestre em Engenharia Elétrica e de Telecomunicações. Área de concentração: Sistemas de Telecomunicação

Orientador: Natalia Castro Fernandes

Coorientador: Márcio Zamboti Fortes

NITERÓI

2016

#### **Ficha Catalográfica elaborada pela Biblioteca da Escola de Engenharia e Instituto de Computação da UFF**

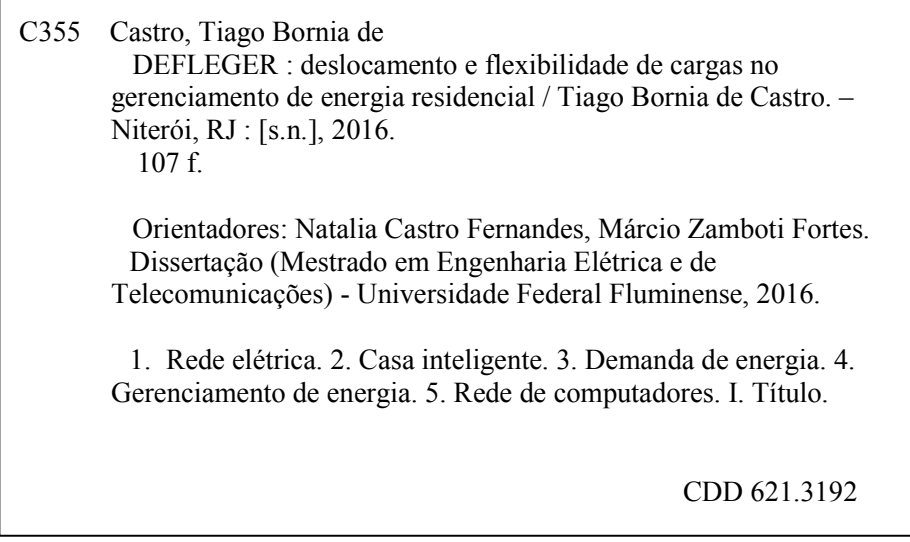

#### TIAGO BORNIA DE CASTRO

### DEFLEGER: DEslocamento e FLExibilidade de cargas no Gerenciamento de Energia Residencial

Dissertação apresentada ao Curso de Mestrado em Engenharia Elétrica e de Telecomunicações da Universidade Federal Fluminense, como requisito parcial para obtenção do Grau de Mestre em Engenharia Elétrica e de Telecomunicações.

Aprovado em 28 de novembro de 2016.

#### **BANCA EXAMINADORA**

Prof.<sup>a</sup> DSc. Natalia Castro Fernandes

Orientadora Universidade Federal Fluminense - UFF

 $\approx$  $\mathscr{O}$ 

Prof. Dr. Marcio Zamboti Fortes - Coorientador Universidade Federal Fluminense - UFF

Prof. DSc. Bruno Soares Moreira Cesar Borba Universidade Federal Fluminense - UFF

7 Les

Prof. DSc. Miguel Elias Mitre Campista Universidade Federal do Rio de Janeiro - UFRJ

Niterói

2016

Dedico este trabalho à minha família.

Tiago Bornia de Castro

# Agradecimentos

A Deus pelo seu cuidado e amor. Por me dar força e direcionamento para concluir a dissertação. Reconheço Sua grandeza em minha vida e que sem Ele não chegaria até aqui.

À minha família pelo amor, incentivo e apoio incondicional.

À professora Natalia Castro Fernandes e ao professor Márcio Zamboti Fortes pela dedicação e seriedade na orientação. Pela compreensão e motivação nos momentos mais difíceis. Dois profissionais que nos inspiram através de seus exemplos.

Aos meus amigos, pelo apoio nos momentos difíceis.

À professora Leni Joaquim de Matos pelo apoio e amizade durante a graduação e o mestrado.

Tiago Bornia de Castro

### Resumo

Smart grids surgem como a evolução da rede elétrica. Sua proposta é incorporar redes de telecomunicações à rede elétrica, possibilitando o monitoramento em tempo real, rápida detecção/tratamento de falhas, maior facilidade de integração de fontes renováveis entre outros serviços. Porém sua implantação afeta a manutenção do equilíbrio entre a produção e o consumo de energia, que é essencial para a estabilidade da rede elétrica. Com o aumento de fontes renováveis, a predição da energia produzida torna-se mais difícil, devido à natureza intermitente dessas fontes. Fontes de energia renováveis dependem de fatores ambientais que tornam a previsão de geração de energia mais complexa e menos precisa. Portanto, existe uma mudança de paradigma com a modernização de rede de energia: na rede tradicional, a produção adapta-se à demanda, mas nas smart grids, a demanda adapta-se à produção e faz com que o consumo de usuário seja mais eficiente. Os programas de Gerenciamento pelo Lado da Demanda (GLD) surgem como uma solução para ajustar o consumo do usuário à geração. GLD são ações ou decisões tomadas pela empresa de energia para alterar ou modelar o padrão de consumo do usuário. A proposta deste trabalho é a criação de mecanismos de gerenciamento pelo lado da demanda direcionado para o usuário residencial no Brasil diante da implantação das smart grids. Foi criado o DEFLEGER-ECO, mecanismo de economia de energia elétrica usando tarifa branca, nova forma de tarifação que entrará em vigor a partir de 2018, e DEFLEGER-EMER, mecanismo emergencial voltado a redução de demanda durante eventos emergenciais. Devido a inexistência de uma ferramenta para a validação dos mecanismos, também foi desenvolvida uma ferramenta de simulação que é fruto da integração de dois simuladores, o NS-3 e o EnergyPlus. Os modelos foram simulados em quatro perfis de residências com a finalidade de avaliar seus desempenhos. Os mecanismos funcionaram conforme o esperado e uma de das principais contribuições é a possibilidade de atender diversos perfis de usuários residenciais.

Palavras-chave: Redes elétricas inteligentes, Casa inteligente, Gerenciamento pelo Lado da Demanda, GLD, Redes, Rede de Computadores.

### Abstract

Smart grids arise as the power grid evolution. The key idea is to incorporate telecommunications networks to the power grid, allowing real-time monitoring, fast detection/treatment failures, easier integration of renewable sources, and other services. Nevertheless the implementation of smart grids affects the maintenance of the balance between energy production and consumption, which is the essential for the power grid stability. With the increase in the number of renewable sources, prediction of energy produced becomes more difficult due to the intermittent nature of these sources. Renewable power sources depend on environmental factors that make power generation prediction more complex and less accurate. Therefore, there is a paradigm change with the grid modernization: in traditional grid energy, production adapts to the demand, but in smart grids, demand adapts to the production and makes user consumption more efficient. Demand Side Management (DSM) programs arise as one of the solutions to adjust user consumption to supply. DSM is an action or decision made by utility to alter and model user pattern of consumption. The purpose of this work is the creation of DSM mechanisms for Brazilian users. DEFLEGER-ECO was created, an electric energy saving mechanism using the white tariff, a new form of charging that will take effect from 2018, and DEFLEGER-EMER, an emergency mechanism aimed at reducing demand during emergency events. Due to the lack of a tool for the validation of the mechanisms, a simulation tool was also developed, which is the result of the integration of two simulators, NS-3 and EnergyPlus. The models were simulated in four residential profiles in order to evaluate their performance. The mechanisms worked as expected and one of the main contributions is the possibility to serve several profiles of residential users.

Keywords: Smart grid, Smart home, Demand Side Management, DSM, Networks.

# Lista de Figuras

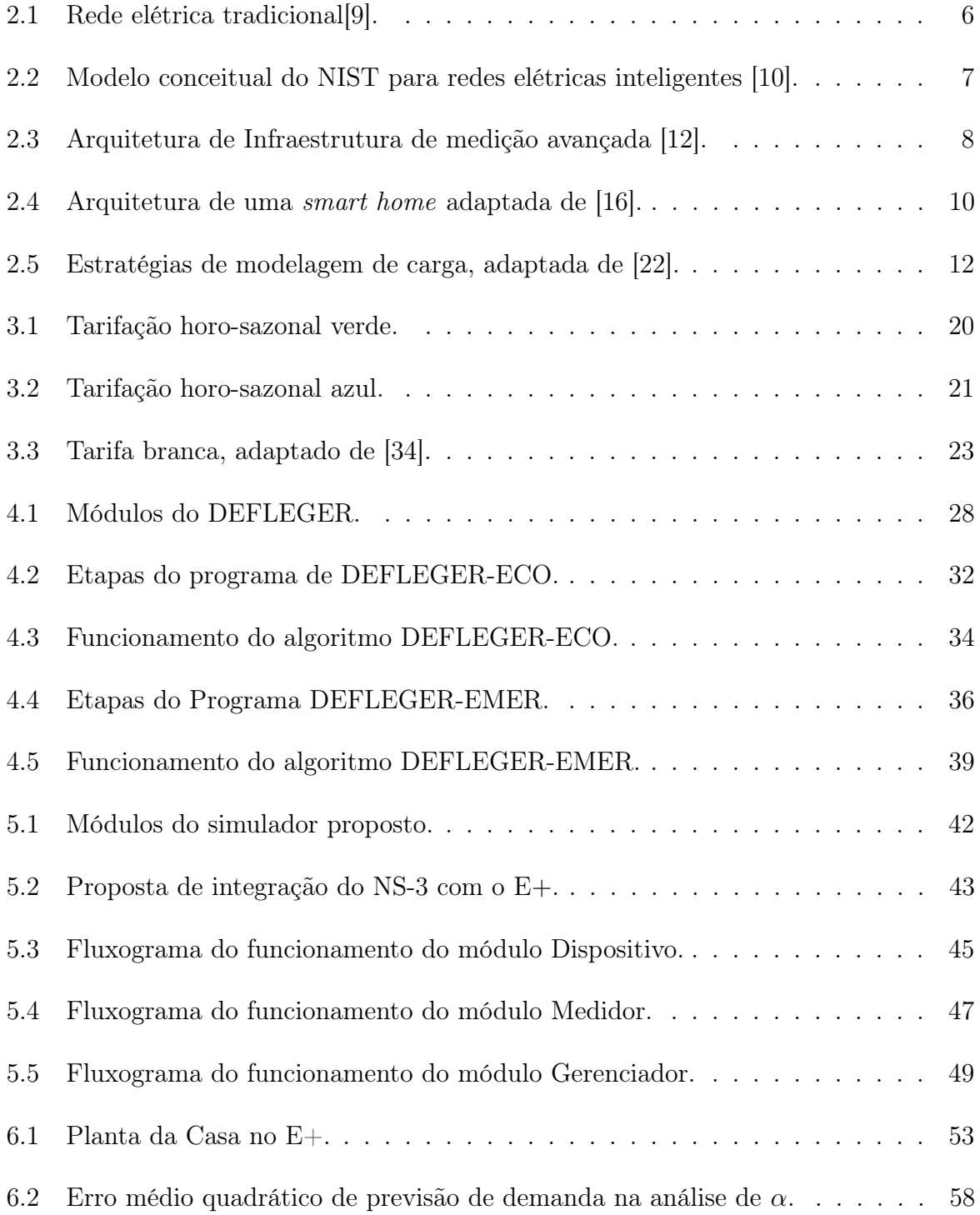

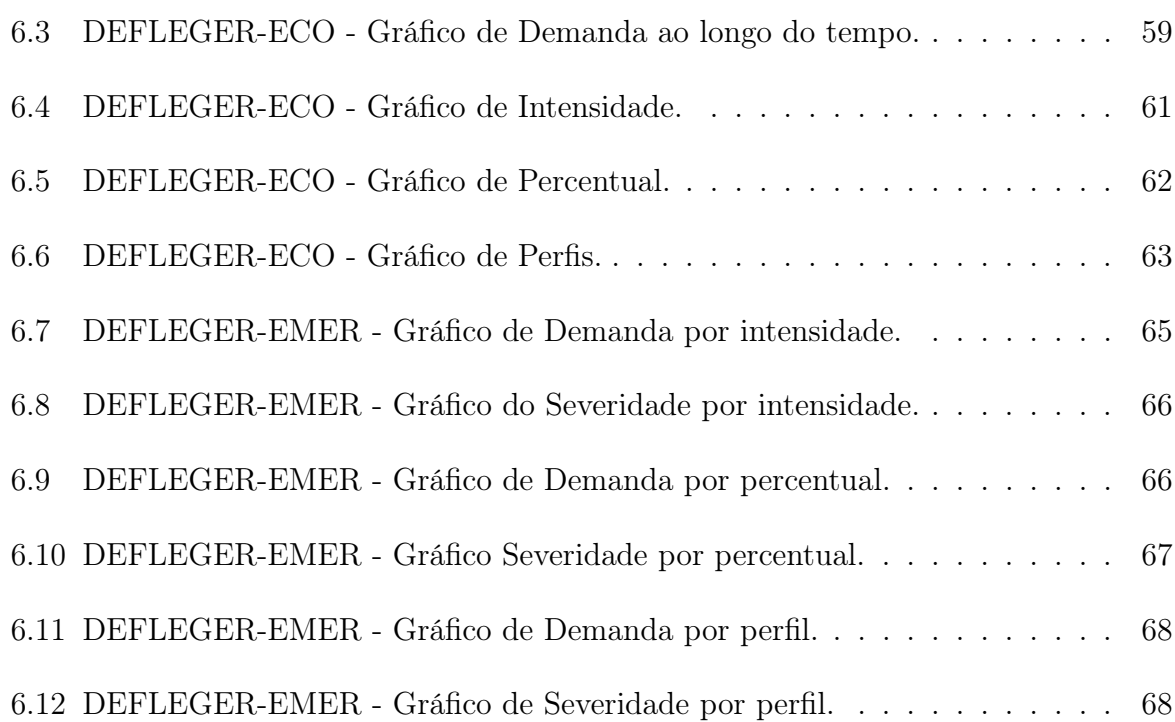

# Lista de Tabelas

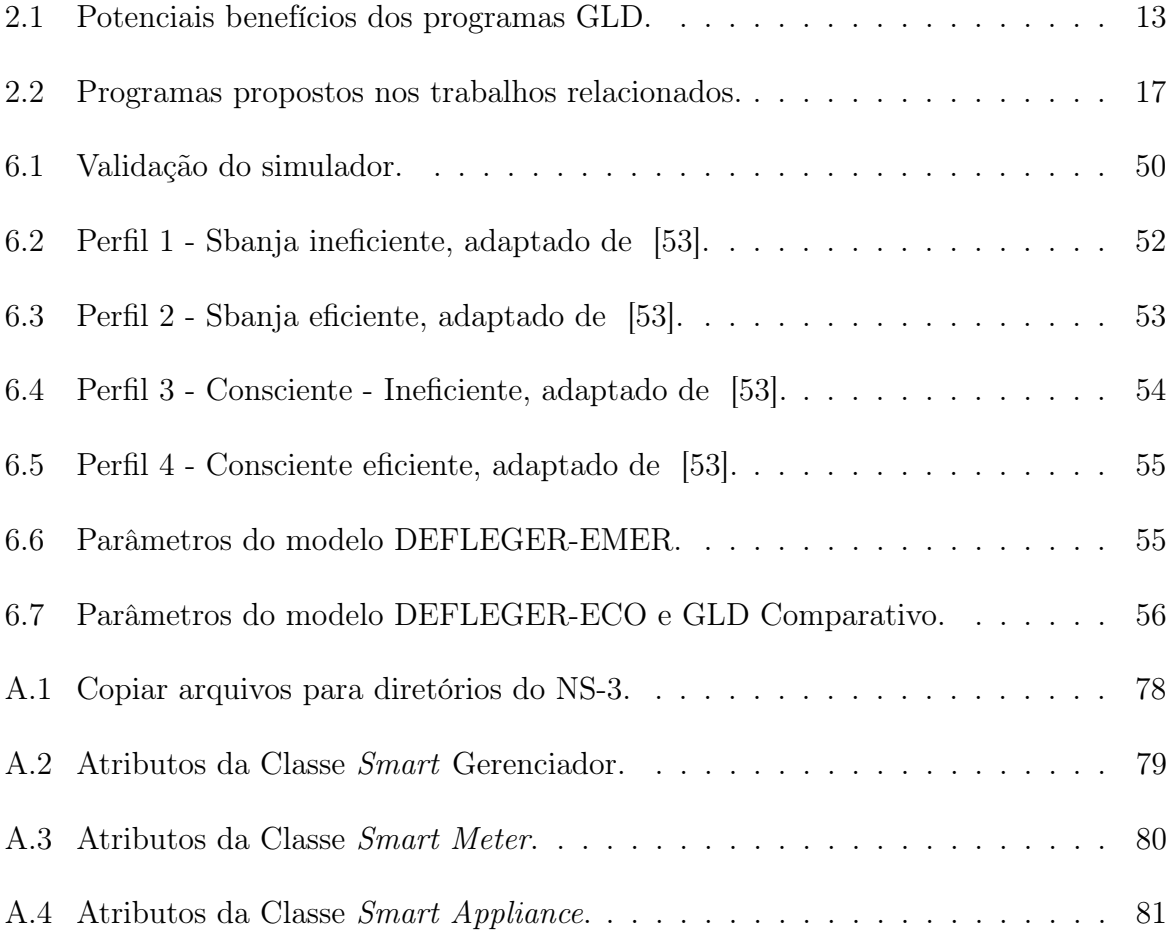

### Lista de Abreviaturas e Siglas

ABESCO Associação Brasileira das Empresas de Serviços de Conservação de Energia

- AMI Advanced Metering Infrastructure
- BAN Building Area Network
- BNDES Banco Nacional de Desenvolvimento Econômico e Social
- CELPE Companhia Energética de Pernambuco
- CPP Critical-Peak Pricing
- DCC Data and Control Center
- DSM Demand Side Management

DRC Duração Relativa da Transgressão de Tensão Crítica

DRMS Demand Response Management Systems

DRP Duração Relativa da Transgressão de Tensão Precária

E+ EnergyPlus

EMS Energy Management Systems

ESI Energy Services Interface

GLD Gerenciamento pelo Lado da Demanda

HAN Home Area Network

HVAC Heating, Venting and Cooling

IAN Industrial Area Network

LMS Load Management Systems

LabEEE Laboratorio de Eficiência Energética em Edificações

MDMS Meter Data and Management System

MME Ministério de Minas e Energia

NAN Neighborhood Area Network

NIST National Institute of Standards and Technology

PBE Programa Brasileiro de Etiquetagem

PLC Power Line Communication

PROCEL Programa Nacional de Conservação da Energia Elétrica

PROESCO Programa de Apoio a Projetos de Eficiência Energética

RTP Real-Time Pricing

TOU Time of Use

WAN Wide Area Network

# Sumário

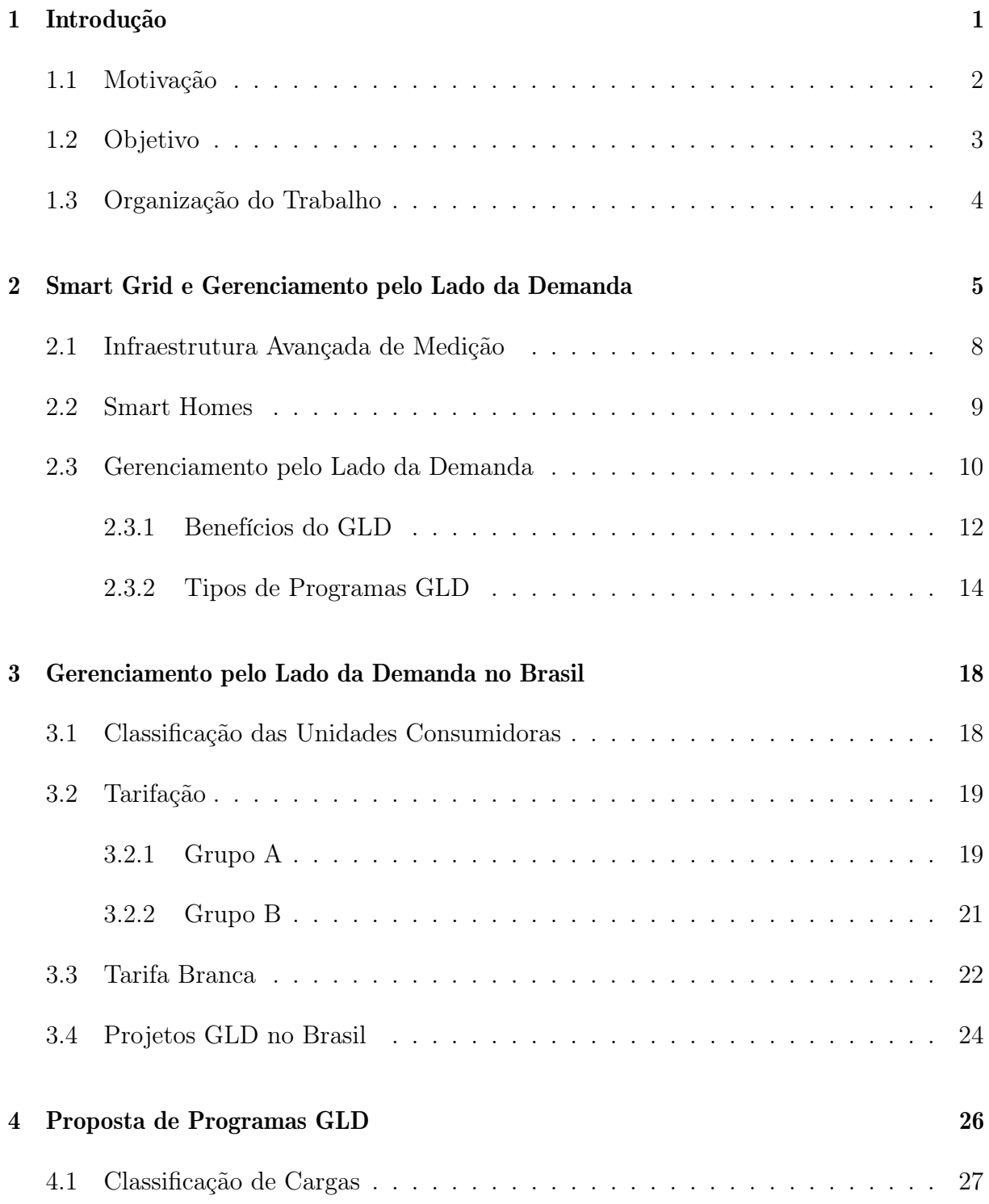

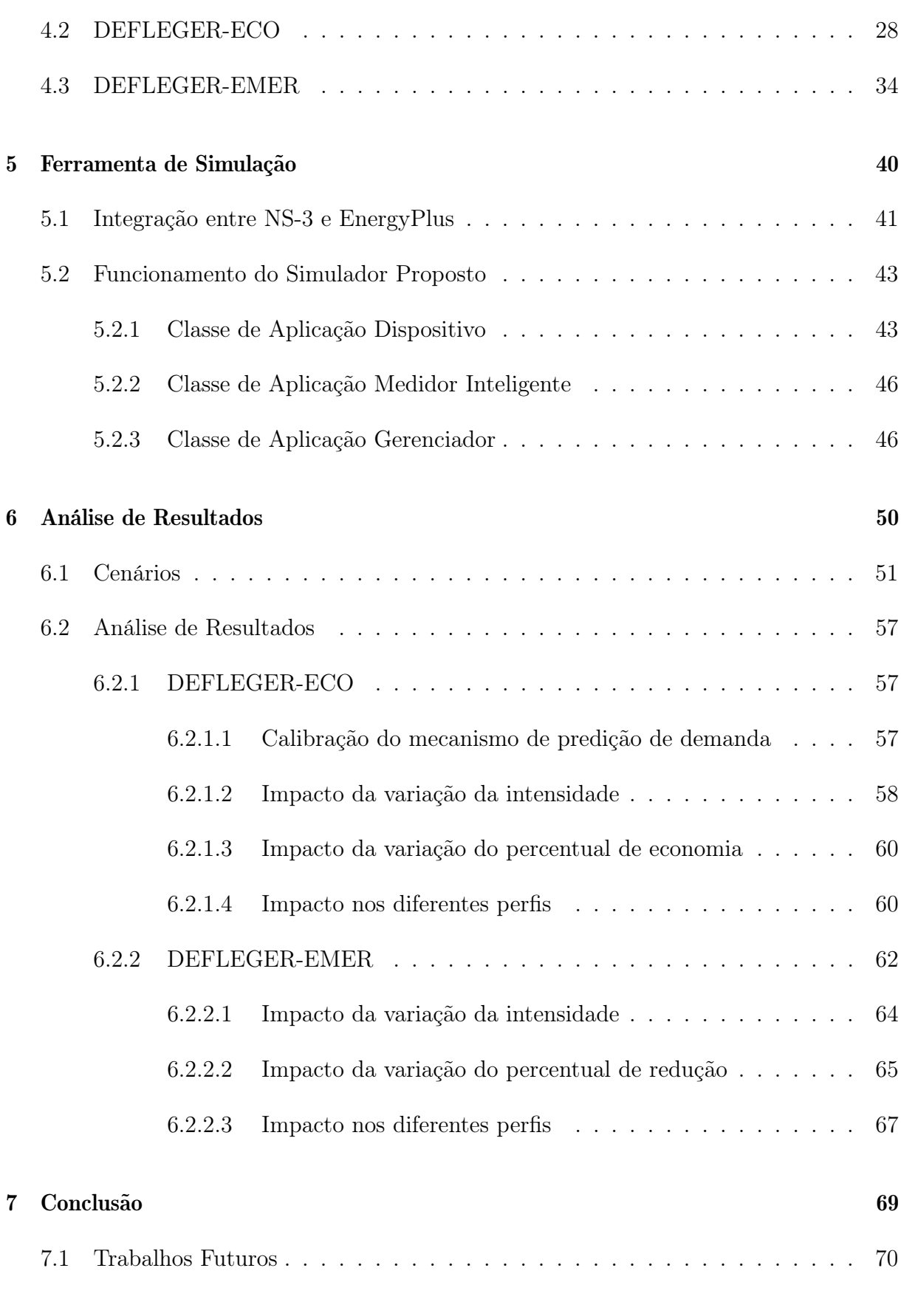

### Apêndice A - Tutorial do Simulador 77

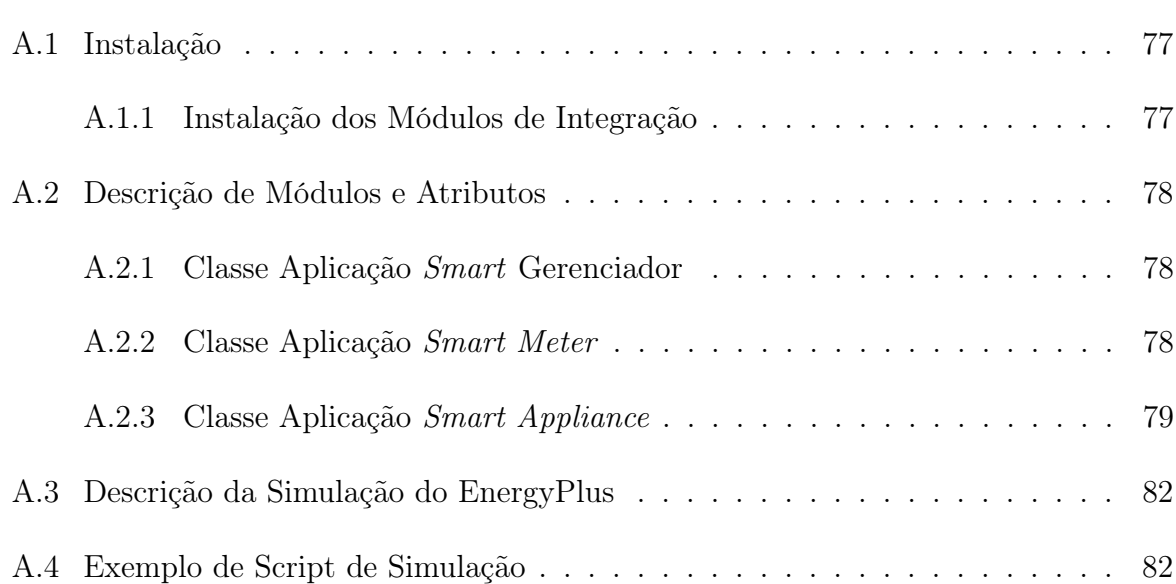

# Capítulo 1

# Introdução

O nível de desenvolvimento de um país é diretamente proporcional ao consumo de energia apresentado por ele. O Brasil, sendo um país em desenvolvimento, apresenta um consumo em constante crescimento, entrando em contradição com seu o atual cenário da rede elétrica, que apresenta uma arquitetura ultrapassada.

A implantação de smart grid no Brasil surge da necessidade de evolução da rede elétrica. Essa evolução é motivada, principalmente, pelo número de falhas e pelo tempo de recuperação das mesmas, ainda muito alto quando comparado às médias dos mesmos indicadores de outros países [1].

Algumas mudanças propostas por smart grids são:

- Maior facilidade de integração de novas fontes de energia;
- Maior automação da rede elétrica;
- Monitoramento da rede em tempo real, agilizando a correção de falhas;
- Maior informação de consumo ao usuário, que passa a fazer parte do sistema elétrico. Ao incluir o preço da tarifa nas informações, o usuário passa a poder decidir quando usar a energia fornecida pela distribuidora.

Com smart grid, há comunicação bidirecional entre a empresa de energia e as unidades consumidoras, isto se tona possível através da instalação de medidores inteligentes nas unidades consumidoras. Surge também a infraestrutura avançada de medição, rede que conecta o operador de distribuição com o cliente. Desta forma, a concessionária tem informação em tempo real do comportamento de consumo dos usuários e os usuários têm informação detalhada dos seus consumos. Assim, o consumidor passa a fazer parte do sistema podendo aproveitar desta informação detalhada para economizar energia através de medidas mais direcionadas e eficazes, ou ajudando a empresa de energia a reduzir a demanda em horário de pico com a adesão, por exemplo, de programas de gerenciamento pelo lado da demanda.

### 1.1 Motivação

O equilíbrio entre a geração e a demanda de energia é fundamental para o bom funcionamento da rede elétrica. Hoje, ele é realizado pelo lado da geração: se a demanda aumenta, as hidroelétricas aumentam a geração ou as usinas termelétricas são acionadas para aumentar a geração e balancear o sistema [2]. Entretanto, com as smart grids, há uma tendência de substituição da energia das termelétricas por uma energia mais limpa, ou seja, a tendência é o aumento da geração por fontes renováveis [3]. Como as fontes renováveis dependem de condições climáticas para produzir energia, com a substituição de energia de termelétricas por energia renovável, perde-se a flexibilidade de equilibrar geração e demanda pelo lado da geração.

O Gerenciamento pelo Lado da Demanda (GLD) surge como uma solução para este problema, pois sua proposta é o equilíbrio entre geração e demanda pelo lado da demanda. A sua ideia é modelar o consumo do usuário para ajustar esse consumo à energia disponível no sistema. A implantação de programas GLD pode ser feita através de incentivos das concessionárias de energia ou até mesmo por políticas públicas.

No Brasil, existe aplicação do GLD no setor industrial, porém sua aplicação no setor residencial começa a ser estudada devido a regulamentação da tarifação dinâmica residencial [4]. Cada unidade consumidora residencial causa um impacto muito pequeno na demanda total de energia da rede, porém, somadas, elas correspondem à 9,6% do consumo nacional, segundo o Balanço Energético Nacional de 2016 [5]. Então, para que haja um impacto relevante, os programas devem alcançar um grande número de clientes. Por isso, é preciso desenvolver modelos flexíveis, que atendam diversos perfis de clientes de energia elétrica. Apesar do setor residencial corresponder à apenas 9,6 % do consumo nacional, é ele que aumenta o custo marginal de manutenção e expansão, por não apresentar políticas de controle para o horário de ponta, assim como os demais setores [6].

O GLD é implantado em smart homes, casas em que os aparelhos elétricos possuem interface de comunicação e estão em ligados em uma rede local. Nestas casas, existe um sistema de gerenciamento de energia responsável por gerenciar os dispositivos e enviar mensagens de controle para alterar seus comportamentos.

Outro desafio é a validação de mecanismos GLD, pois, tanto o comportamento da rede elétrica quanto o comportamento da rede de comunicação afetam o desempenho dos modelos proposto, entretanto não há um simulador que contemple a simulação das duas redes e que ofereça facilidade de modelagem de novos módulos. Então é preciso desenvolver uma ferramenta que permita a implantação e a realização de testes em ambiente de simulação. Este trabalho apresenta as seguintes contribuições em relação ao estado da arte do tema:

- mecanismos de gerenciamento que possibilitam a implantação dos programas GLD para diversos perfis de usuários;
- simulador desenvolvido para a validação dos mecanismos, o qual é um simulador residencial de energia elétrica e de telecomunicações que pode ser usado para desenvolvimento e validação de novas lógicas de controle residenciais.

### 1.2 Objetivo

Diante do GLD como solução para o balanceamento entre geração e demanda, esta dissertação visa propor mecanismos residenciais de GLD voltados para o cenário brasileiro.

Muitas das propostas de GLD até o momento realizam apenas deslocamento de cargas em horário de pico, ou seja, reagendam o funcionamento de alguns dispositivos do horário de pico para um horário fora de pico. Outras propostas utilizam apenas o ajuste do termostato de aparelhos de ar condicionado ou aquecedores para economizar [7] [8]. Os modelos propostos neste trabalho utilizam o deslocamento de carga, o ajuste de termostato e ainda fazem um ajuste de potência de dispositivos reguláveis. Estes dispositivos reguláveis são aparelhos que podem operar em diferentes potências, por exemplo ventiladores (ao funcionar em diferentes velocidades) ou até mesmo lâmpadas inteligentes. Assim é possível criar programas GLD residenciais com maior possibilidade de implantação em larga escala, sem se restringirem aos usuários com ar condicionado, e com grande potencial de economia.

Dessa forma, os seguintes objetivos devem ser atingidos:

• Desenvolver o DEFLEGER-ECO, mecanismo de economia residencial com base em

tarifa branca, que é uma nova alternativa de tarifa que será implantada no Brasil;

- Desenvolver o DEFLEGER-EMER, mecanismo emergencial residencial para atuar durante eventos críticos da rede;
- Desenvolver um simulador de energia elétrica residencial, com a capacidade de analisar sistema elétrico em conjunto com rede de comunicação;
- Mostrar o impacto das propostas no consumo de energia.

### 1.3 Organização do Trabalho

O presente trabalho está dividido conforme descrito ao longo dessa seção.

No Capítulo 2, os conceitos de infraestrutura avançada de medição, smart homes e GLD são abordados. Também são mostrados os trabalhos relacionados. Estas informações são importantes para o entendimento da contextualização das propostas dessa dissertação.

No Capítulo 3, o GLD no Brasil é apresentado. Também são descritos os tipos de tarifação vigentes no país e a tarifa branca, que em breve será comercializada e é utilizada em uma das propostas.

No Capítulo 4, os novos mecanismos GLD propostos nesta pesquisa são apresentados. O primeiro mecanismo que atua utilizando a tarifa branca e buscando economizar energia em horário de pico. O segundo busca uma redução de carga durante eventos emergenciais.

No Capítulo 5, é feita a descrição de um simulador proposto para validação dos mecanismos propostos no Capítulo 4.

No Capítulo 6, é feita a descrição dos cenários de simulação e análise de resultados.

No Capítulo 7, a conclusão e os trabalhos futuros são apresentados.

## Capítulo 2

# Smart Grid e Gerenciamento pelo Lado da Demanda

As redes elétricas inteligentes, smart grids, surgem como a evolução da rede elétrica, e visam atender os atuais requisitos tecnológicos impostos pela vida moderna. O National Institute of Standards and Technology (NIST) define smart grid como uma modernização da rede elétrica que permite fluxos bidirecionais de energia e utiliza a comunicação bidirecional e capacidades de controle que conduzem a uma série de novas funcionalidades e aplicações. Sua proposta é incorporar redes de telecomunicação à rede elétrica, possibilitando o monitoramento em tempo real, a rápida detecção/tratamento de falhas, a automação da rede elétrica, maior facilidade de integração de fontes renováveis e também um maior detalhamento do uso de energia para o usuário.

A rede elétrica tradicional possui fluxo unidirecional de energia, geração centralizada e geralmente afastada dos grandes centros e baixo nível de automação. Conforme mostra a Figura 2.1, a rede é dividida em três áreas principais:

- Geração responsável pela transformação de um tipo de energia em energia elétrica, podendo ela ser produzida em usinas hidrelétricas, eólicas, termoelétricas, solares, nucleares entre outras.
- Transmissão o processo que consiste em enviar energia entre dois determinados pontos. Ela é dividida em duas faixas: a transmissão propriamente dita e a distribuição. A transmissão transporta a energia entre usinas e subestações por linhas de transmissão de alta tensão.
- Distribuição usada dentro de centros urbanos, transporta a energia em baixa tensão, por exemplo, para levar a energia de uma central de distribuição até os consu-

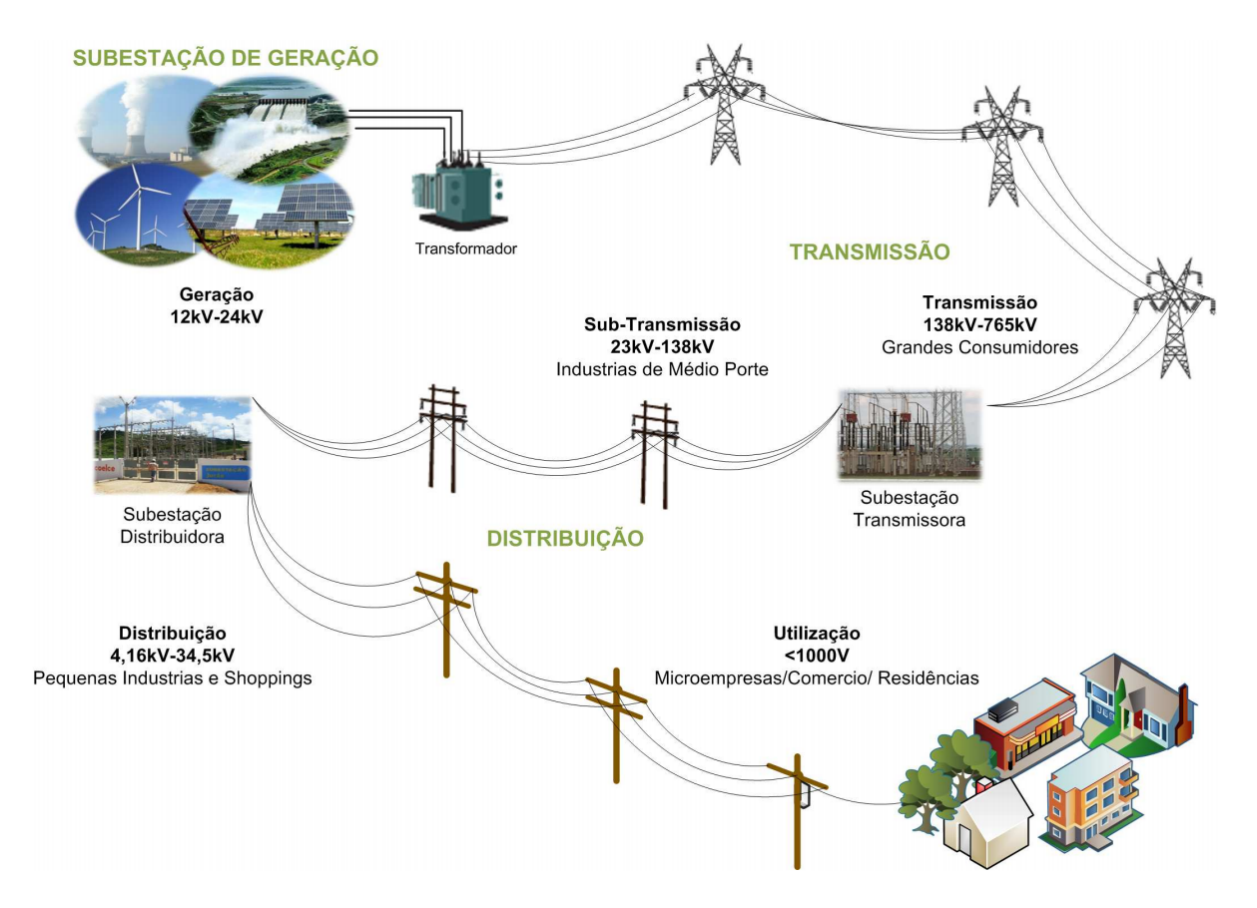

midores finais.

Figura 2.1: Rede elétrica tradicional[9].

As smart grids possuem fluxo bidirecional de energia, fluxo bidirecional de informação, geração distribuída e alto nível de automação. Segundo o modelo conceitual do NIST, descrito na Figura 2.2, as smart grids são divididas em sete domínios lógicos:

- Geração produção de energia elétrica;
- Transmissão transporta a energia entre usinas e subestações;
- Distribuição fase final na entrega de energia elétrica para os usuários finais;
- Mercado sistema para efetuar compra e venda de energia elétrica, utilizando a oferta e a procura para definir o preço;
- Provedores de serviço organizações que fornecem serviços elétricos para um cliente;
- Operações gestão da produção, mercado, transmissão, distribuição e uso da energia elétrica;
- Clientes os consumidores de energia elétrica ou usuários finais.

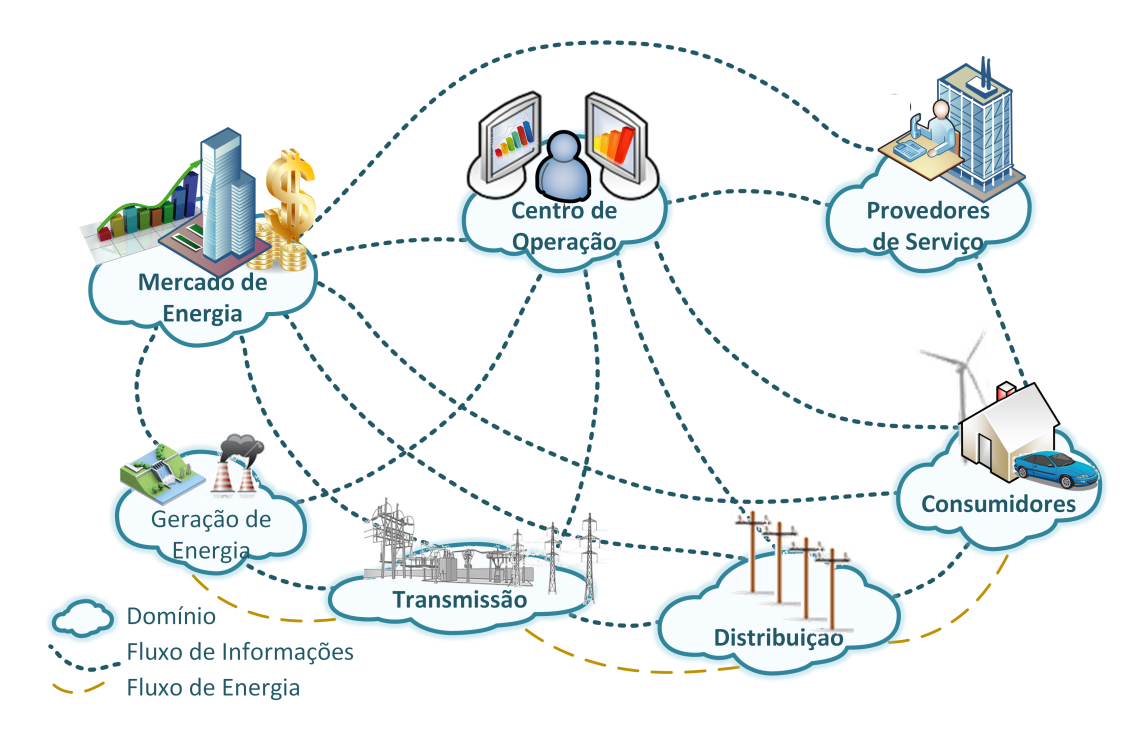

Figura 2.2: Modelo conceitual do NIST para redes elétricas inteligentes [10].

Com a modernização da rede elétrica, observa-se que o cliente passa a fazer parte do sistema e ter um papel mais ativo em seu funcionamento. Os medidores de energia (inicialmente eletromecânicos ou eletrônicos) são trocados por medidores inteligentes, os smart meters, que suportam não só a medição da parte elétrica, mas também a comunicação de dados e outros diversos serviços de acompanhamento de consumo ou monitoramento da conta de energia em tempo real. Enquanto na rede elétrica tradicional os funcionários da operadora coletam mensalmente as medições, com os smart meters os dados de medição tornaram-se mais detalhados e coletados em intervalos de tempo mais curtos [11]. Portanto, há uma melhor compreensão da demanda e um melhor controle do consumo de energia. Como o usuário passa a ter maior informação sobre seu consumo, ele pode identificar gastos desnecessários e tomar medidas direcionadas para economizar, e até mesmo optar pelo uso de tarifa dinâmica de energia podendo desfrutar de uma tarifa mais barata em determinados horários do dia. O modelo que esta será aplicado no Brasil é a tarifa branca, que passará a ser "comercializada" a partir de janeiro de 2018 conforme Resolução ANEEL 733/2016 [4].

Este capítulo tem como objetivo explicar os conceitos necessários para o entendimento das propostas deste trabalho. Para isso, é preciso falar sobre infraestrutura avançada de medição, estrutura que possibilita a bidirecionalidade do fluxo de informação. É preciso também entender o que é uma casa inteligente, conhecida como smart home, e a partir do conhecimento desses conceitos explicar o que é um programa GLD.

### 2.1 Infraestrutura Avançada de Medição

Infrastrutura de Medição Avançada (Advanced Metering Infrastructure - AMI) é um sistema de comando e controle que tem milhões de nós e interliga todos os consumidores e quase todos os sistemas da rede elétrica. Ela é parte essencial de um sistema de distribuição inteligente e refere-se à rede que conecta o operador de distribuição com o cliente. A Figura 2.3 mostra a arquitetura AMI, onde cada parte da sua estrutura é detalhada ao longo dessa seção.

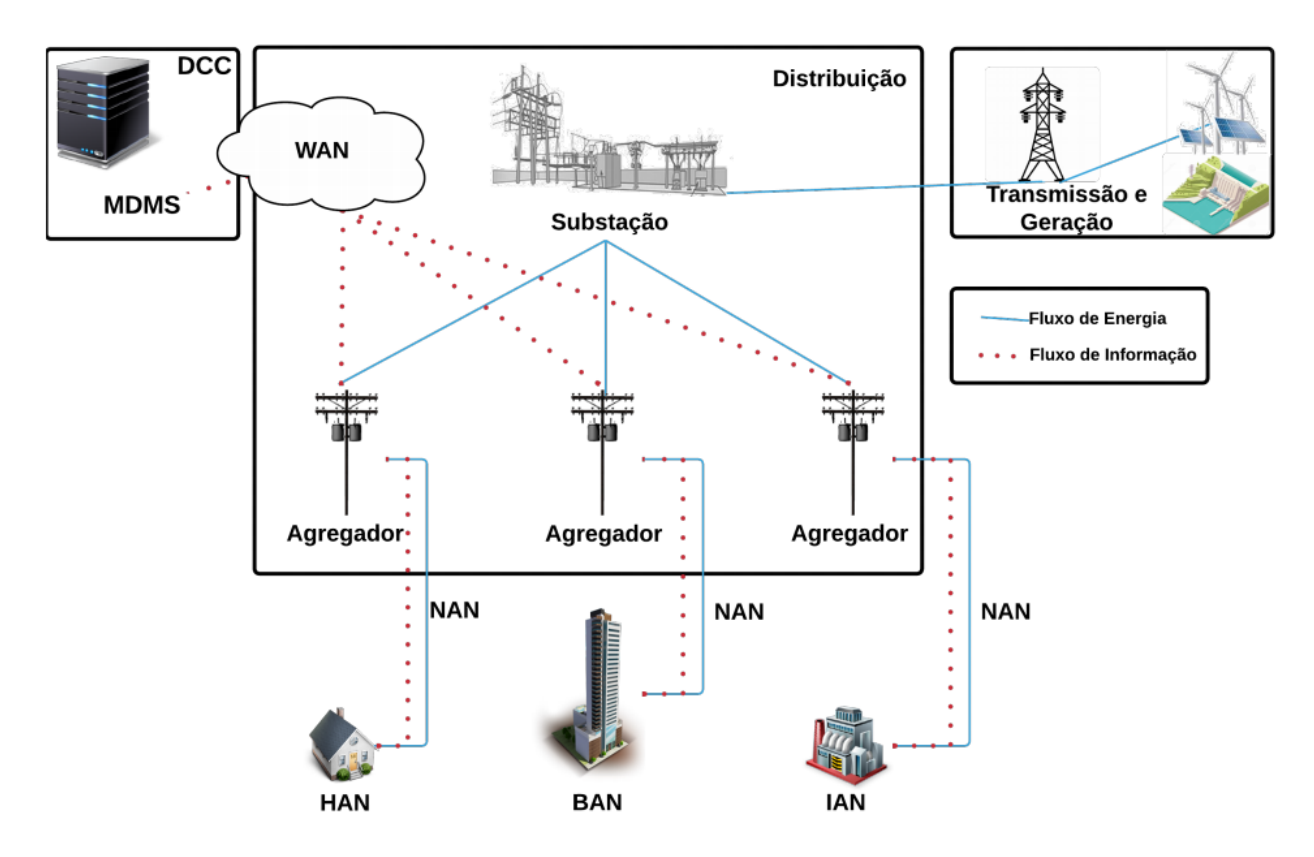

Figura 2.3: Arquitetura de Infraestrutura de medição avançada [12].

Home Area Network (HAN), Building Area Network (BAN) e Industrial Area Network (IAN) são respectivamente as redes de comunicação local dos setores residencial, comercial e industrial. Vislumbra-se que em breve os equipamentos elétricos, como os eletrodomésticos, serão inteligentes e também terão interface de comunicação, não somente para apresentar ao consumidor o consumo de energia do equipamento, mas também, proporcionar programação de horários de uso e funções operativas. Neste contexto, as HANs, BANs e IANs serão responsáveis pela comunicação entre os dispositivos elétricos inteligentes e os smart meters. Segundo [13], tecnologias geralmente empregadas nessas redes são: Zigbee e wifi .

A Neighborhood Area Network (NAN) é a rede responsável pela comunicação entre os smart meters e os dispositivos agregadores. Através da NAN, os dados de medição de um bairro, ou região, são concentrados nos agregadores. As tecnologias usualmente empregadas nessas redes são: IEEE 802.11 infraestruturada, redes mesh ou comunicação via rede elétrica (Power Line Communication - PLC), porém há maior preferência por comunicação wireless [14].

A Wide Area Network (WAN) é responsável pela comunicação entre as NAN e o sistema de gerenciamento de dados do medidor (Meter Data and Management System - MDMS), que fica dentro do centro de dados e controle (Data and Control Center - DCC). A WAN também interliga às NANs com outros sistema da empresa de energia, como o sistema de gerenciamento de resposta à demanda (Demand Response Management Systems - DRMS), o sistema de gerenciamento de cargas (Load Management Systems - LMS), entre outros [15]. Neste caso, as tecnologias de comunicação podem precisar alcançar distâncias de dezenas de quilometros, de tal forma que algumas das alternativas são o uso de fibra ótica, WiMax ou redes de telefonia celular [13].

### 2.2 Smart Homes

As casas do futuro propiciarão ao usuário funcionalidades tecnológicas que permitiram maior conforto e redução do consumo de energia. Já existem projetos e pesquisas em andamento e este novo "conceito" de residência está sendo chamada de smart homes (casas inteligentes), ou seja, casas com tecnologias de sensores e de redes para dar suporte à comunicação entre os seus aparelhos, que passam a ser gerenciáveis, e o smart meter, que periodicamente reporta ao usuário o consumo de energia, tanto da geração própria (quando na residência existir micro ou mini geração distribuída) quanto da energia fornecida pela concessionária de energia elétrica local, permitindo entre outras funcionalidades que a smart grid envie informações, como preços dinâmicos da tarifa energia condicionada ao horário de uso [16]. A Figura 2.4 apresenta a arquitetura de rede de uma smart home. Cada um dos elementos das smart homes será explicado nessa subseção.

A smart home é dividida em duas áreas: a área externa e a área interna. O limite da área interna é o sistema de gerenciamento de energia (Energy Management System - EMS), que se comunica com as cargas internas e faz o gerenciamento delas. Periodicamente, os dispositivos enviam informações de consumo para o EMS, que usa essas informações para alimentar seus algoritmos de funcionamento. O EMS é responsável também pelo controle

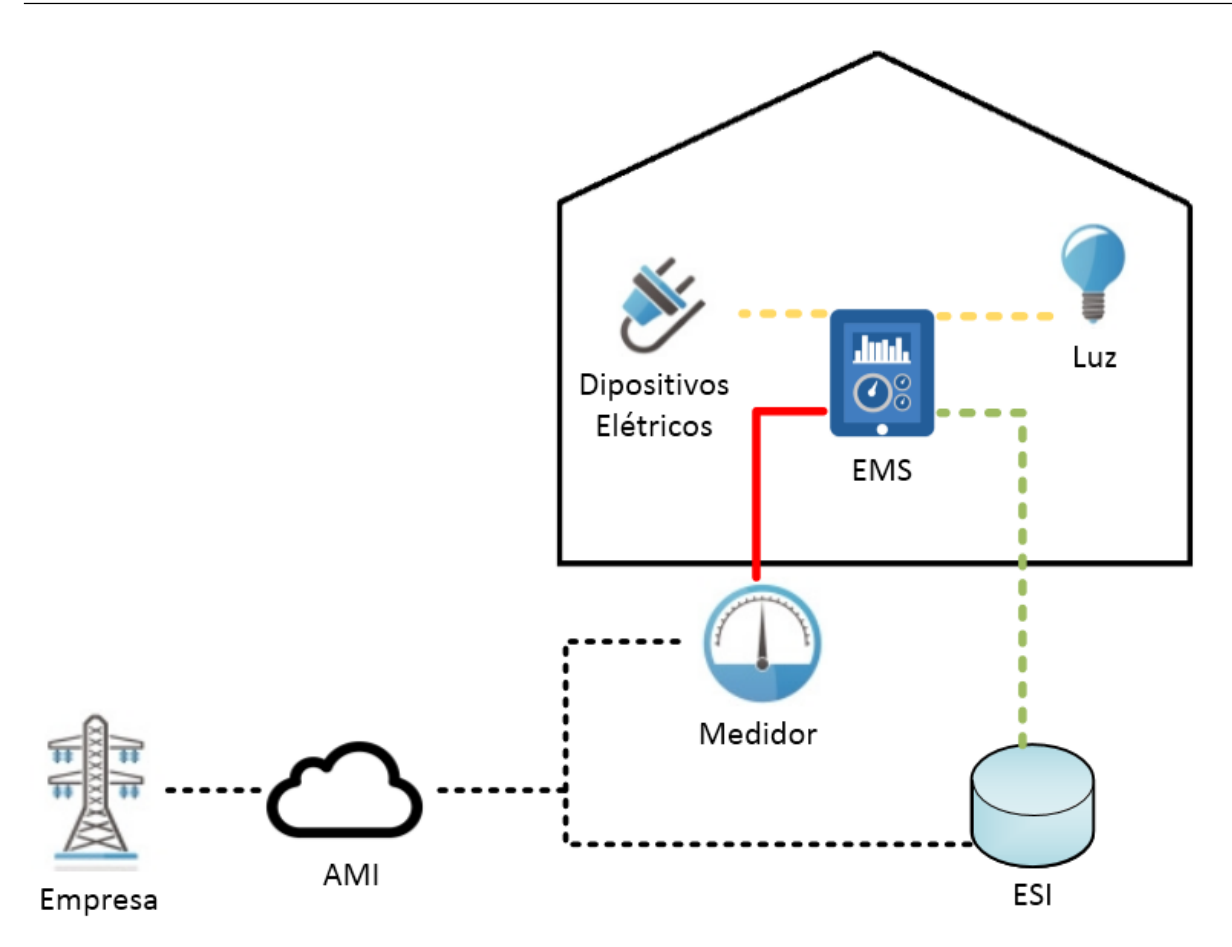

Figura 2.4: Arquitetura de uma smart home adaptada de [16].

de fontes de geração local e veículos elétricos que podem estar ligados à HAN.

O limite da área externa é feito por dois dispositivos: o smart meter e a Interface de Serviço de Energia (Energy Services Interface - ESI). Eles funcionam como gateways e fazem a troca de dados entre o domínio do consumidor e os domínios externos. O smart meter foi projetado para tratar apenas os dados agregados de medição [17]. Já o ESI dá suporte ao controle remoto de serviços, aos programas de resposta à demanda, ao monitoramento de fontes de energia renováveis e ao monitoramento de veículos elétricos. Apesar de desempenharem funções diferentes, o ESI e os smart meters podem ser fisicamente integrados em um mesmo dispositivo [16].

#### 2.3 Gerenciamento pelo Lado da Demanda

A manutenção do equilíbrio entre a produção e consumo de energia é essencial para a estabilidade da rede. Com smart grid, a possibilidade de inserção de fontes de energia renováveis na instalação do cliente final aumentou, no Brasil em especial, após as Resoluções ANEEL 414/2010 [18], 482/2012 [19] e 687/2015 [20], que permitem ao consumidor final

possuir uma pequena unidade de geração distribuída conectada à rede e auferir créditos de energia com a geração excedente e debitar este crédito de seu consumo mensal em um prazo de até 60 meses. Fontes de energia renováveis dependem de fatores ambientais que tornam a previsão de geração de energia mais complexa e menos precisa. Portanto, existe uma mudança de paradigma com a modernização da rede elétrica: na rede tradicional, a produção adapta-se à demanda, mas nas smart grids, a demanda adapta-se à produção e faz com que o consumo do usuário seja mais eficiente [21]. Os programas para GLD (Gerenciamento pelo Lado da Demanda) surgem como uma das soluções para ajustar o consumo de usuário à geração e ao mesmo tempo como oportunidade de eficientização energética do consumo ou até mesmo a conservação de energia.

Em [7], GLD é definido como o planejamento, implantação e monitoramento das atividades da concessionária de energia, que objetivam influenciar o comportamento do usuário em relação ao consumo elétrico. Estas influências visam, principalmente, alterar o padrão de consumo achatando a curva dos horários de pico, ou até mesmo modelar a curva de consumo conforme a produção energética. Geralmente, o pico da geração das energias renováveis não coincide com o pico da demanda de consumo, por isso é importante desenvolver mecanismos que maximizem o aproveitamento dessa energia gerada.

O GLD tem sido um tema muito discutido e estudado devido a pesquisas relacionadas a smart grids, muito embora a gestão pelo lado da demanda já seja um assunto apresentado há bastante tempo. Em 1985, Gellings discute a importância de GLD e descreve seis estratégias de modelagem de carga, conforme mostra a Figura 2.5 [22].

As seis estratégias de modelagem de carga são:

- Corte de pico: redução de carga nos horários de pico. Geralmente, feito através de controle direto de carga (onde a concessionária pode desligar diretamente algumas cargas do usuário) ou através de carga de base (onde existe geração própria e a partir de certa carga a geração própria é acionada) para indústria e comércio.
- Preenchimento de vales: preenchimento de cargas durante o período fora de pico. Pode ser feito através de tarifas especiais para períodos fora de pico ou armazenamento de energia térmica para o aquecimento de águas.
- Deslocamento de carga: envolve transferência de carga do horário de pico para períodos fora de pico. Pode ser feito através do reagendamento de tarefas que não precisam ser executadas no horário de maior demanda.
- Conservação estratégica: é a diminuição do consumo como um todo ao longo do dia. Método alcançado através da troca de aparelhos por aparelhos mais eficientes, como, por exemplo, a troca de lâmpadas incandescentes por lâmpadas LED.
- Crescimento estratégico da carga: aumento do uso de energia elétrica através de estratégias que promovam a eficiência e sustentabilidade energética. Pode ser feita pela substituição de combustíveis fósseis, como nos casos de carros elétricos, e bombas de calor,ou seja, estimula-se o consumo com aumento da produção de energia por fontes renováveis.
- Carga flexível: processo que trabalha com a flexibilidade no uso de determinados equipamentos. Pode ser realizado, por exemplo, com a alteração da temperatura de aquecedores ou aparelhos de ar condicionado, entre outros.

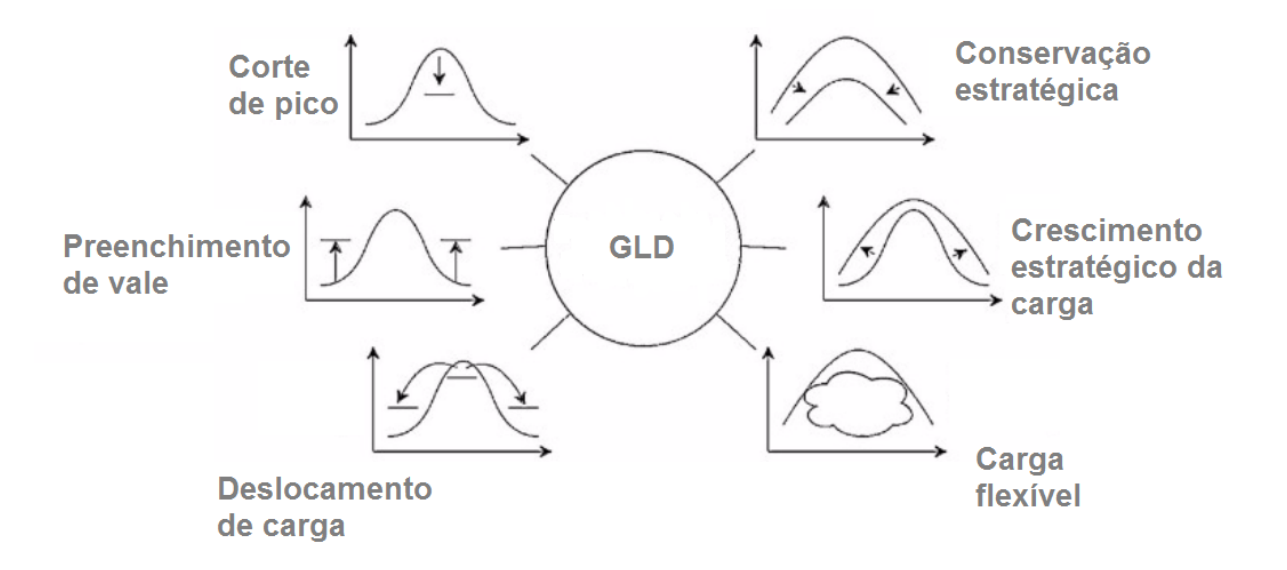

Figura 2.5: Estratégias de modelagem de carga, adaptada de [22].

Vários programas GLD já foram propostos como fruto de diferentes combinações desses métodos.

#### 2.3.1 Benefícios do GLD

O GLD desempenha um papel fundamental para o equilíbrio da rede elétrica, auxiliando no balanceamento entre demanda e geração de energia. Entretanto sua implantação traz uma série de benefícios à rede elétrica.

Na operação do sistema, GLD pode aliviar as restrições de rede ou evitar interrupções em caso de contingências [23]. Além disso, ele pode contribuir para reduzir as perdas de linhas [24]. De fato, programas de GLD podem até oferecer serviços auxiliares para os operadores do sistema elétrico, tais como o suporte de tensão, o equilíbrio de potência ativa/reativa, a regulação da frequência e a correção do fator de potência [25].

Na expansão do sistema, como a rede é projetada para atender as demandas nos horários de pico e a aplicação do GLD busca a redução do consumo em horário de pico, reduz-se a necessidade de investimentos na expansão da rede. Ele também possibilita uma maior penetração de fontes renováveis, estimulando a expansão da geração distribuída [26].

Na eficiência do mercado, estes programas se traduzem para o consumidor como uma oportunidade de economia na conta de energia, tornando a demanda mais elástica e resultando em uma utilização mais eficiente dos recursos.

A tabela 2.1 mostra os benefícios por setor da rede.

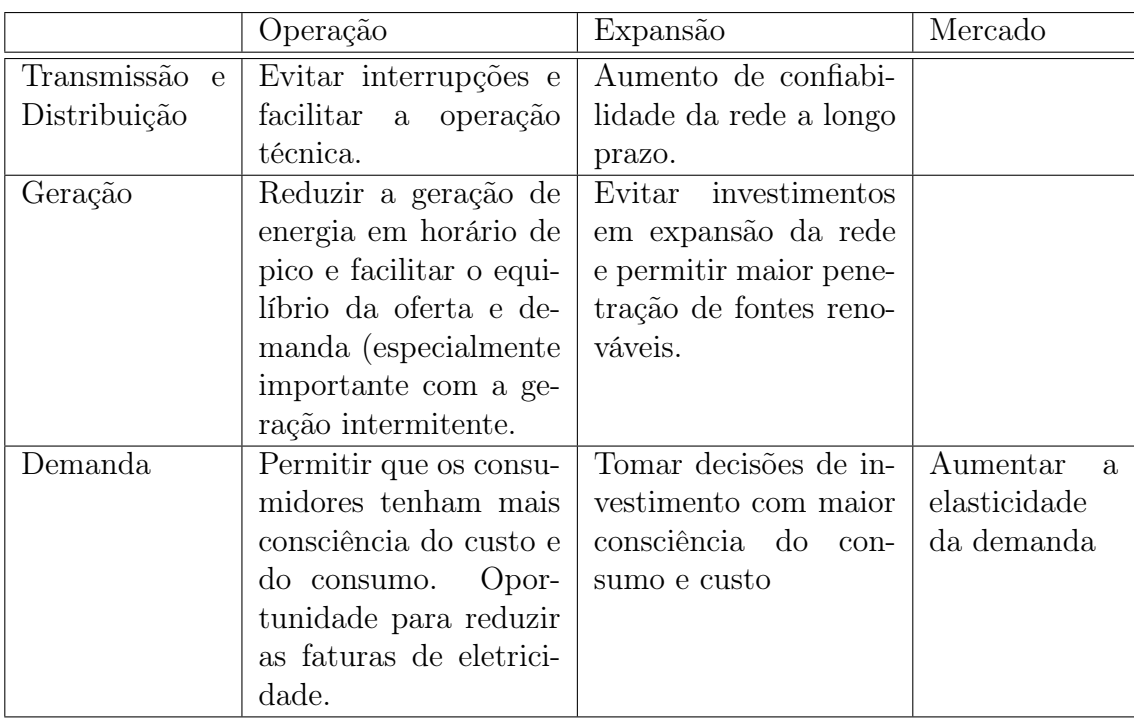

Tabela 2.1: Potenciais benefícios dos programas GLD.

Quando uma smart home possui geração de energia, ela passa a ser classificada como microgrid, onde a bidirecionalidade do fluxo de energia e de informação permitem ao cliente vender energia ao sistema. Dessa maneira, o consumidor pode assumir um papel na geração local. No Brasil, conforme Resolução ANEEL 687/2015, geração com potência menor ou igual a 75 kW é classificada como microgeração, e entre 75kW e 5MW (3MW

para fontes hídricas) é classificada como minigeração. [27] apresenta um programa de GLD voltado para microgrids e que visa a integração da geração renovável e de veículos elétricos. Com veículos elétricos, além do ganho com redução de emissão de poluentes no meio ambiente, ganha-se também um dispositivo de armazenamento de energia. GLD assume a importante função de coordenar o armazenamento, programando o tempo de energia e a operação ideal para o veículo elétrico e os eletrodomésticos.

#### 2.3.2 Tipos de Programas GLD

Os programas GLD podem ser divididos em duas categorias, sendo elas programas baseados em preço e programas baseados em incentivos. Programas baseados em preço funcionam através da variação do preço da energia, refletindo, assim, a disponibilidade de recursos do sistema ao longo do dia ou durante períodos já preestabelecidos [28]. Nesse caso, diferentes tipos de tarifação balizam a dinâmica de cada programa. Nos modelos de programas baseados em incentivos são oferecidos descontos na fatura ou participação em programas de recompensas por pontos, ganhados pela economia nos períodos de maior demanda.

Em [13] apresentam-se exemplos de tipos de tarifação e incentivos. Os principais mecanismos de preço dinâmico são: Tarifação por Tempo de Uso (Time of Use - TOU), Preço em Tempo Real (Real-Time Pricing - RTP) e Preço por Pico de Demanda (Critical-Peak Pricing - CPP). Uma breve descrição de cada tipo:

- Tarifação por Tempo de Uso neste modelo, o preço da energia varia em períodos fixos ao longo do dia. O dia é divido em horário de pico, fora de pico e intermediário e o uso da energia em cada um desses períodos está condicionado a um preço diferente para o kWh.
- Preço em Tempo Real o preço da energia é dinâmico ao longo do dia. O mercado usa a demanda de energia, o custo de geração de energia e as restrições das linhas de transmissão para calcular o preço, que reflete disponibilidade de recursos na rede. Os preços podem ser passados ao usuário com um dia de antecedência ou com uma hora de antecedência.
- Preço por Pico de Demanda grande aumento da tarifa de energia durante eventos críticos na rede, que podem ser devido às condições emergenciais ou diante de um custo elevado de produção para aquele intervalo de tempo.

Os principais tipos de mecanismos baseados em incentivos incluem [13]:

- Controle direto de carga o consumidor recebe descontos na conta de energia por permitir que a operadora tenha controle sobre alguns eletrodomésticos da casa.
- Programas emergenciais de resposta à demanda há incentivo de redução de carga nos períodos em que a empresa de energia declarar emergência.
- Programas de capacidade de mercado os usuários concordam com a redução de determinado nível de carga em momentos de restrição de recursos do sistema. Ocorre desconto na fatura caso haja o cumprimento da redução, e penalização caso a redução não seja feita.
- Programas de taxas de redução de carga a proposta é prover descontos em troca da complementação da demanda através de geração própria. Um nível máximo de carga é estabelecido para determinado período do dia e o excedente de carga deve ser complementado por geração própria.

A seguir, são apresentados mais alguns exemplos de uso desses programas.

[7] propõe um programa que trabalha com variação do termostato do aquecedor para ajustar o consumo do usuário à variação do preço da energia. O usuário estabelece o limite superior e inferior da temperatura ambiente e através do ajuste do termostato o programa economiza para o usuário.

[29] incentiva o uso de tarifação TOU na Índia como um alternativa para redução de custo operacional e propõe um mecanismo GLD baseado no deslocamento de carga do horário de pico para horários de menor demanda. São estabelecidos os preços ao longo do dia e uma curva de consumo desejável é calculada, sendo ela inversamente proporcional à curva de preços. O deslocamento de cargas é usado para reagendar o funcionamento de alguns equipamentos, de maneira que o a curva de consumo final seja bem próxima da curva desejada.

[30] descreve um modelo de otimização para ajustar o nível de carga de um determinado consumidor em resposta aos preços de eletricidade por hora. O sistema utiliza uma previsão da variação dos preços para traçar um plano de consumo através de um algoritmo linear de programação. A cada hora, a concessionária envia o preço real e o algoritmo é realimentado, traçando assim um novo plano de consumo para o restante do dia e atualizando o algoritmo de previsão.

[31] propõe um programa baseado em acúmulo de pontos e sensoriamento ambiente, onde a ideia é a penalização pelo mal uso de energia e a bonificação pelo uso correto. A temperatura e umidade relativa do ar são coletadas e usadas em um cálculo para estabelecer se aquele é um dia quente ou um dia frio. Se em um dia quente o usuário tomar banho quente, ele perderá pontos, mas se em um dia frio o usuário tomar banho frio, ele ganhará pontos. No final do mês os pontos são convertidos em descontos ou em multas na conta de energia do consumidor.

[32] apresenta um mecanismo de agendamento de cargas. Com a automatização dos agendamentos, um possível problema é a formação de novos horários de pico. Uma vez que a carga é deslocada do horário de pico para um horário fora de pico, se muitas cargas se deslocarem para o mesmo horário, um novo horário de pico pode surgir. Esse mecanismo utiliza um protocolo de reserva de recursos com antecedência para programar o agendamento, onde há solicitação de reserva do recurso por horário. No horário que ocorrer novo pico, alguns aparelhos recebem sinalização de que o recurso não pode ser reservado e assim o aparelho tenta a reserva em outro horário.

[8] apresenta e compara alguns modelos que trabalham com aparelhos de climatização ambiente, podendo ser classificados como Heating, Venting and Cooling (HVAC). A ideia desses mecanismos é alteração do termostato dos aparelhos de acordo com a variação de preço da energia. Geralmente são modelos muito eficazes, onde se consegue grande economia com a variação de alguns graus da temperatura ambiente.

A tabela 2.2 apresenta um resumo e comentários dos trabalhos relacionados que foram citados.

| Programas         | Tipo<br>$\mathrm{d}\mathrm{e}$       | Atuação                             | Observação                                                                                                    |
|-------------------|--------------------------------------|-------------------------------------|----------------------------------------------------------------------------------------------------|
| propostos         | programa                             |                                     |                                                                                                    |
| $\left[ 7\right]$ | Baseado<br>em<br>preço               | Variação<br>$\rm{do}$<br>termostato | Programas com variação de termostato<br>apresentam bons resultados de econo-<br>mia, mas limitam o programa à usuá-<br>rios com aquecedores ou aparelhos de<br>ar condicionado |
| [29]              | <b>Baseado</b><br>em<br>preço        | Deslocamento<br>de cargas           | Programas com deslocamneto de carga<br>são eficientes na redução de demanda<br>em horário de pico, mas não apresen-<br>tam redução de consumo geral de ener-<br>gia            |
| [30]              | <b>Baseado</b><br>em<br>preço        | Deslocamento<br>de cargas           | Programas com deslocamneto de carga<br>são eficientes na redução de demanda<br>em horário de pico, mas não apresen-<br>tam redução de consumo geral de ener-<br>gia            |
| [31]              | <b>Baseado</b><br>em<br>incentivo    | Feita<br>pelo<br>usuário            | Proposta de complexo entendimento,<br>podendo limitar os perfis que optariam<br>pelo programa                                                                                  |
| $[32]$            | <b>Baseado</b><br>em<br>preço        | Deslocamento<br>de cargas           | Programas com deslocamneto de carga<br>são eficientes na redução de demanda<br>em horário de pico, mas não apresen-<br>tam redução de consumo geral de ener-<br>gia            |
| [8]               | <b>Baseado</b><br>$\rm{em}$<br>preço | Variação<br>do<br>ternostato        | Programas com variação de termostato<br>apresentam bons resultados de econo-<br>mia, mas limitam o programa à usuá-<br>rios com aquecedores ou aparelhos de<br>ar condicionado |

Tabela 2.2: Programas propostos nos trabalhos relacionados.

## Capítulo 3

# Gerenciamento pelo Lado da Demanda no Brasil

Este capítulo tem como objetivo a contextualização do GLD no cenário brasileiro. Como um dos mecanismos propostos neste trabalho se baseia na utilização de tarifação dinâmica ao longo do dia, então é necessário apresentar a estrutura tarifária brasileira.

No Brasil, os usuários são classificados em grupos, onde cada um possui modalidades diferentes de tarifação. Ao longo deste capítulo, as unidades consumidoras são classificadas, são vistos os tipos de tarifação para cada grupo e alguns programas GLD existentes no Brasil são apresentados.

### 3.1 Classificação das Unidades Consumidoras

As unidades consumidoras de energia no Brasil são classificados em dois grupos, grupo A e grupo B, conforme Resolução ANEEL 414/2010 [18].

O grupo A é composto pelas unidades atendidas em alta tensão, maior que 2,3 kV, e é subdividido em subgrupos de acordo com o nível de tensão. Nessa categoria, se encontram as indústrias e os grandes prédios comerciais.

Subgrupos A:

- Subgrupo A1 Nível de tensão de 230 kV ou mais;
- Subgrupo A2 Nível de tensão de 88 a 138 kV;
- Subgrupo A3a Nível de tensão de 69 kV;
- Subgrupo A3b Nível de tensão de 30 a 44 kV;
- Subgrupo A4 Nível de tensão de 2,3 a 25 kV;
- Subgrupo AS Nível de tensão de inferior a 2,3 kV, a partir de sistema subterrâneo de distribuição.

O grupo B é composto pelas unidades atendidas em tensão menor que 2,3 kV, chamados de baixa tensão. Ele é subdividido em subgrupos de acordo com a classe de serviço, e nele se encontram as residências, lojas comerciais e edifícios residenciais.

Subgrupos B:

- Subgrupo B1 Residencial e residencial baixa renda;
- Subgrupo B2 Rural e cooperativa de eletrificação rural;
- Subgrupo B3 Demais classes;
- Subgrupo B4 Iluminação pública.

A divisão em grupos permite distinguir os diferentes tipos de unidades consumidoras e aplicar tarifações diferenciadas. Tarifas dinâmicas ao longo do dia já são aplicadas no grupo A e serão vistas na Subseção 3.2.2. Já para o grupo B a tarifa dinâmica surge através da proposta da tarifa branca.

### 3.2 Tarifação

#### 3.2.1 Grupo A

Para os consumidores do grupo A, existem 3 modalidades de tarifação aplicadas atualmente: tarifação convencional binômia, tarifação horo-sazonal verde e tarifação horosazonal azul [18].

Os conceitos de consumo e demanda são importantes para entender a explicação dessas tarifações. Consumo é a quantidade de energia elétrica consumida em um intervalo de tempo, expressa em kWh. Demanda é a média das potências elétricas ativas, ou reativas, em um intervalo de tempo, expressa em kW ou kVAr [33].

A tarifação convencional binômia é uma opção aos subgrupos A3a, A4 e AS que tiverem demanda contratada menor que 300 kW. O histórico de um ano é observado e não pode ter ocorrido demanda superior a 300kW em 3 meses consecutivos ou em 6 meses alternados. O consumidor firma um contrato com a concessionária onde é estabelecido um valor de demanda contratado por mês. Essa demanda pode ser usada em qualquer horário do dia e qualquer dia do ano, independente de horário de pico ou não. Se a demanda do usuário ultrapassar em mais de 10% do valor contratado, será aplicada tarifa três vezes maior em cima da demanda excedente. A composição da tarifação será a soma do consumo, demanda e demanda ultrapassada (se houver).

A tarifação horo-sazonal verde é opcional aos subgrupos A3a, A4 e AS. Semelhante à tarifação convencional, a composição da fatura é feita somando consumo, demanda e demanda ultrapassada. Entretanto, há diferenciação na tarifação do consumo para horário de ponta e fora de ponta, e diferenciação para período úmido e seco. Horário de ponta é um intervalo de 3 horas consecutivas, definido pela concessionária e compreendido entre 17 e 22 horas. Período úmido corresponde aos meses de dezembro a abril, período seco corresponde o intervalo de maio a novembro. Como mais de 60% da matriz energia elétrica brasileira é composta por geração hidrelétrica, as tarifas de consumo do horário de ponta e não ponta são mais caras no período seco [5]. A Figura 3.1 mostra a estrutura esquemática dessa tarifação.

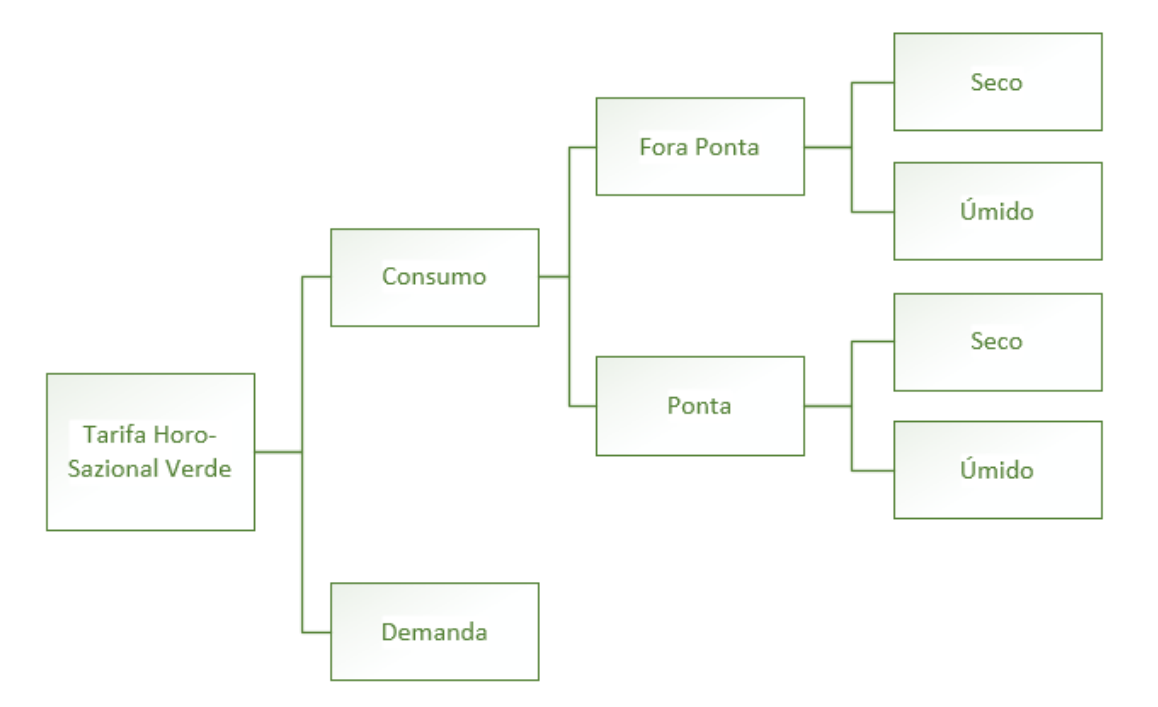

Figura 3.1: Tarifação horo-sazonal verde.

A tarifação horo-sazonal azul é obrigatória para os subgrupos A1, A2 ou A3 e opcional
aos subgrupos A3a, A4 e AS. Ela é semelhante à tarifação horo-sazonal verde, porém a margem de ultrapassagem de demanda tolerada aos subgrupos A1, A2 ou A3 é de apenas 5%, enquanto para os demais continuam os 10%. Outra mudança significativa é mudança da tarifa da demanda em horário de ponta e fora de ponta, mas não alterando nos períodos secos e úmidos. A Figura 3.2 ilustra a composição da tarifação horo-sazonal azul.

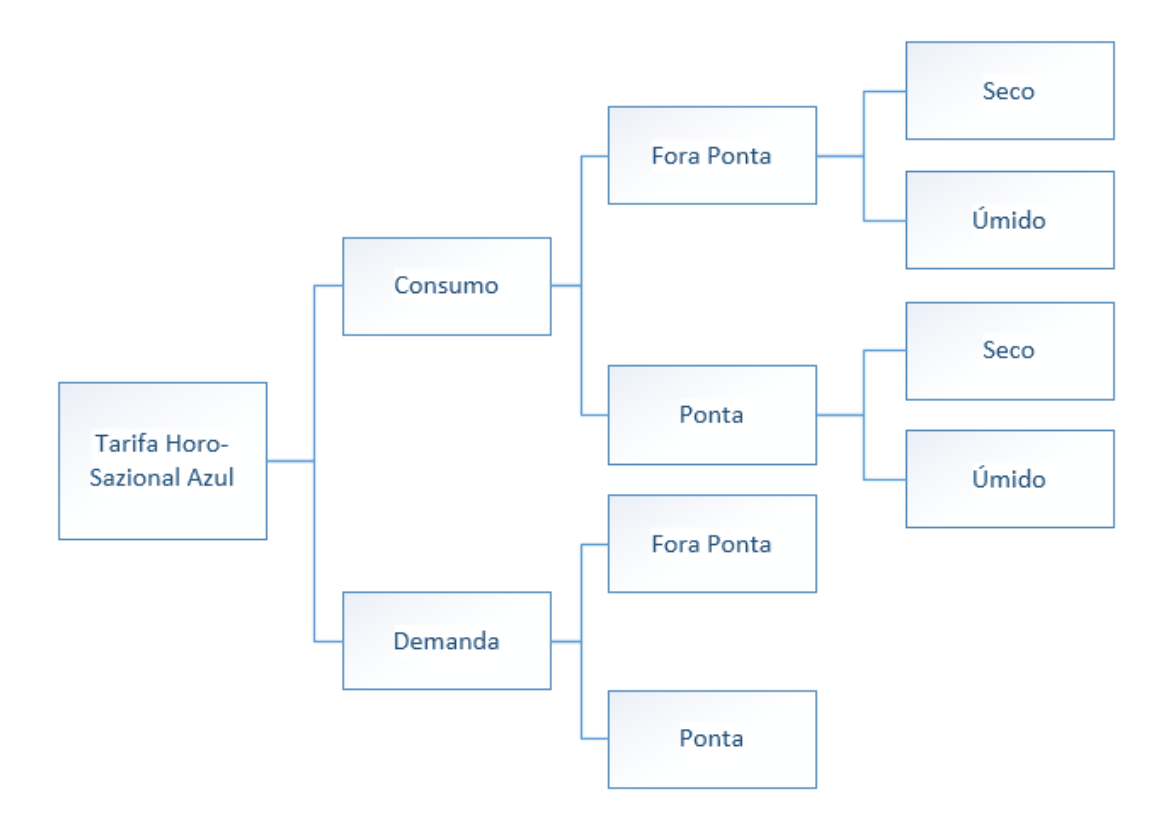

Figura 3.2: Tarifação horo-sazonal azul.

#### 3.2.2 Grupo B

Para os consumidores do grupo B, existem 2 modalidades de tarifação: tarifação convencional monômia e tarifa branca.

A tarifação convencional monômia é aplicada em cima do consumo de energia. Sua tarifa é fixa independente de horário do dia. Enquanto a convencional binômia leva em consideração o consumo da energia ativa e reativa, a convencional monômia cobra apenas pelo consumo da energia elétrica ativa. Essa tarifação desconsidera demanda, horários de ponta e sazonalidades.

A tarifa branca está prevista para funcionar a partir de janeiro de 2018 [4]. Ela propõe três tarifas diferentes ao longo do dia, uma tarifa para período de ponta, uma para período intermediário e outra para fora de ponta. Um dos programas GLD proposto

neste trabalho funciona utilizando a tarifa branca e, por essa razão, a próxima seção irá detalhar melhor seu funcionamento e como será sua implantação.

### 3.3 Tarifa Branca

A tarifa branca foi proposta e vem sendo discutida há anos, entretanto faltava uma resolução normativa da ANEEL que regulamentasse a disponibilização desta tarifa. Esta regulamentação veio através da resolução Nº 733 da ANEEL, em 6 de Setembro de 2016, e estabeleceu início de comercialização a partir de 1º de janeiro de 2018[4].

Ficou estabelecido que a tarifa branca é opcional às unidades consumidoras do grupo B, exceto para residências de baixa renda e iluminação pública. A adesão poderá ser feita de imediato para as novas ligações e para unidades com consumo superior a 500 kWh por mês, em até 12 meses para unidades com consumo superior a 250 kWh por mês e em até 24 meses para as demais unidades.

Seu funcionamento ocorre da seguinte maneira, existem 3 preços diferentes para kWh ao longo do dia, vide Figura 3.3. Uma tarifa mais baixa que a convencional monômia é praticada nos horários fora de ponta, uma tarifa muito acima da convencional é praticada no horário de ponta, entre 19 e 21 horas, e uma tarifa acima da convencional, porém mais baixa que a de ponta, é praticada uma hora antes e uma hora depois da ponta. Aos sábados, domingos e feriados, vale apenas a tarifa fora de ponta para todos os horários do dia.

A ideia é incentivar os clientes a deslocarem ou diminuírem seus consumos nos horários de pico e passarem a usar energia em horários de maior capacidade ociosa. Assim os clientes podem economizar ao utilizar a energia nos horários mais baratos e ao mesmo tempo ajudar a reduzir a necessidade de expansão da rede para atendimentos em pico.

É válido ressaltar que o consumidor deve conhecer seu perfil de consumo antes de optar pela tarifa branca. Se a maior parte do seu consumo é feita nos horários de ponta e não há possibilidade de realocar cargas para outro horário, então a tarifação convencional continua sendo uma opção mais interessante. Entretanto, se os horários de maior utilização forem fora de ponta, então a tarifa branca se torna vantajosa. Por isso a distribuidora deve orientar aos consumidores acerca dos possíveis impactos de se optar pela tarifa branca, especialmente quando o consumo medido for inferior aos valores mínimos de referência definidos no art. 98 da Resolução Normativa n<sup>o</sup> 414/2010.

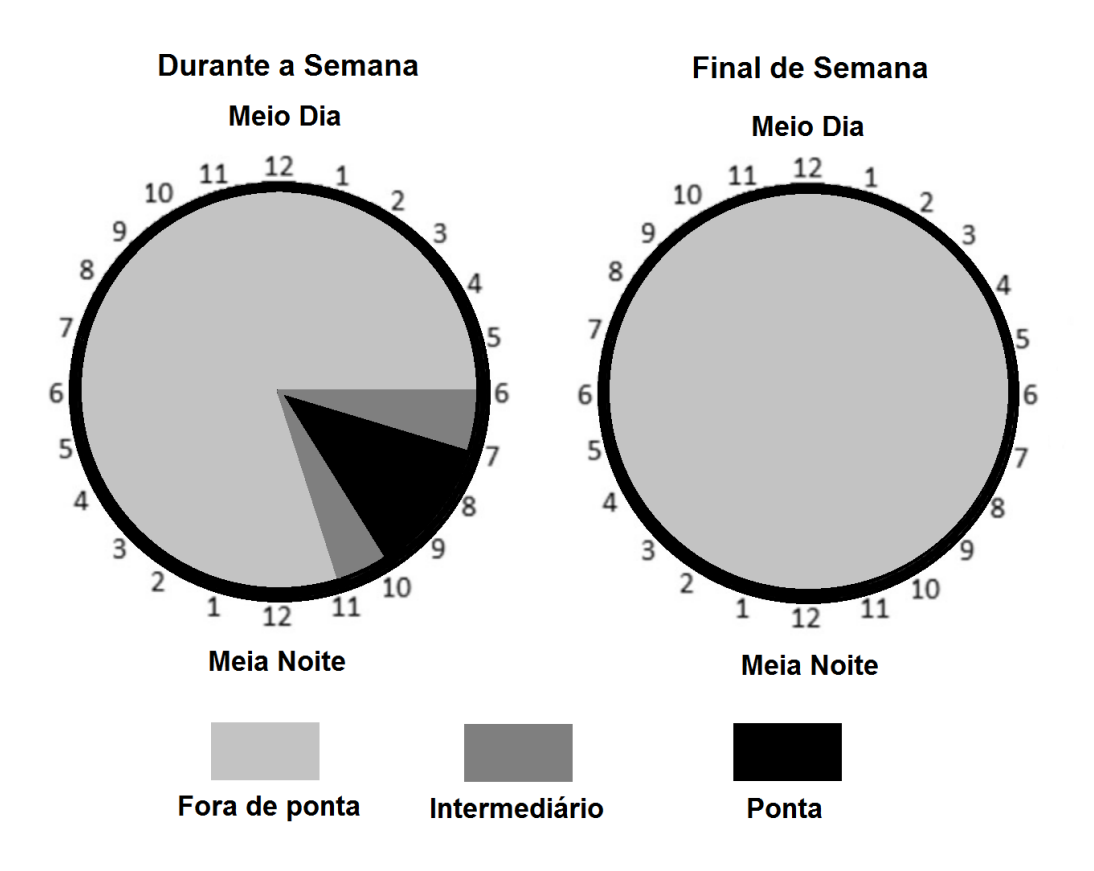

Figura 3.3: Tarifa branca, adaptado de [34].

A implantação dessa nova modalidade tarifária depende da troca do medidor de energia tradicional por um medidor que atenda as funcionalidades mínimas estabelecidas pelo art. 2º da Resolução Normativa nº 502/2012 [35]. O equipamento deve ter pelo menos quatro postos tarifários e que sejam programáveis o início e o fim de cada posto. Deve haver mecanismo para consulta do valor de energia elétrica ativa consumida acumulada por posto tarifário e a identificação do posto tarifário corrente, podendo ser no display do próprio aparelho ou em dispositivo localizado internamente à unidade consumidora.

A Resolução ANEEL 733/2016 estabelece que o custo de aquisição do medidor necessário para adesão da tarifa branca é de responsabilidade da distribuidora [4]. Entretanto, se o usuário solicitar instalação de medidor com as funcionalidades adicionais definidas no art. 3º da Resolução Normativa nº 502/2012 [35], o consumidor é responsável pela eventual diferença de custo. Funcionalidades adicionais incluem:

- medição capaz de fornecer cumulativamente valores de tensão e de corrente de cada fase;
- medição capaz de fornecer cumulativamente data e horário de início e fim das últimas 100 interrupções de curta e longa duração;

• medição capaz de fornecer cumulativamente últimos 12 (doze) valores calculados dos indicadores Duração Relativa da Transgressão de Tensão Precária (DRP) e Duração Relativa da Transgressão de Tensão Crítica (DRC).

## 3.4 Projetos GLD no Brasil

Há décadas os programas de eficiência energética já foram implantados no Brasil, os quais se enquadram na técnica conservação estratégica anteriormente citada por Gellings [22]. Entre eles estão [36]: Programa Nacional de Conservação da Energia Elétrica (PROCEL), Programa Brasileiro de Etiquetagem (PBE) e o Programa de Apoio a Projetos de Eficiência Energética (PROESCO).

O PROCEL é um programa do governo, coordenado pelo Ministério de Minas e Energia (MME) e executado pela Eletrobras. Foi criado em 1985 e tem como objetivo promover ações de eficiência energética em diversos segmentos da economia, que ajudam o país a economizar energia elétrica e que geram benefícios para toda a sociedade [37]. Entre as áreas de atuação do PROCEL, destacam-se:

- Equipamentos Selo Procel de identificação dos eletrodomésticos mais eficientes;
- Edificações Disponibilizar recomendações especializadas e simuladores para incentivar o uso eficiente da energia no setor da construção civil;
- Iluminação pública auxiliar a prefeituras nos projetos de substituição de equipamentos e melhorias na iluminação pública e sinalização semafórica;
- Poder público Desenvolver ferramentas, oferecer treinamento e auxílio nos projetos de economia de consumo de energia em municípios e de uso eficiente de eletricidade;
- Indústria e comércio Oferecer treinamentos, criar manuais e ferramentas computacionais voltados para a redução do desperdício de energia nos segmentos industrial e comercial;
- Conhecimento elaboração e disseminação de informação qualificada em eficiência energética.

O PBE é um programa coordenado pelo Inmetro que visa a conscientização do consumidor na hora da compra do seu equipamento elétrico. Os produtos são testados em laboratórios, classificados e etiquetados. As etiquetas variam de mais eficiente (A) à menos eficiente (de C até G, dependendo do produto) [38].

O PROESCO é programa de financiamento criado pelo Banco Nacional de Desenvolvimento Econômico e Social (BNDES), MME e com apoio técnico da Associação Brasileira das Empresas de Serviços de Conservação de Energia (ABESCO). Seu objetivo é financiar projetos de comprovada eficiência energética [39].

Um dos requisitos fundamentais para implantação de *smart grid* em um país é o investimento em atualização da infraestrutura, como, por exemplo, a implantação de smart meters [40]. Fadaeenejad et al. [40] destacam a importância de uma atenção especial à tecnologia de medição e aos programas de resposta à demanda para o sucesso das smart grids no Brasil. De fato, alguns projetos neste sentido já estão em andamento, como é o caso do projeto Cidade Inteligente Búzios, por iniciativa da empresa Ampla/Endesa, o projeto de Medição Inteligente em Fernando de Noronha, por iniciativa da Companhia Energética de Pernambuco (CELPE), e o projeto Redes Inteligentes, da AES Eletropaulo.

A cidade Armação de Búzios no Rio de Janeiro, através do Projeto Cidade Inteligente Búzios da empresa Ampla/Endesa, tornou-se a primeira cidade inteligente da América Latina, fornecendo medição inteligente a 10 mil unidades consumidoras [41]. Um de seus programas é o Medição Horária, onde o usuário ganha pontos por deslocar seu consumo do horário de ponta para o horário de fora ponta. Os pontos podem ser trocados por produtos eficientes.

A CELPE iniciou um projeto de modernização do sistema de medição de energia da ilha de Fernando de Noronha [42]. O planejamento é de implantação de 800 smart meters. Em setembro de 2015, já haviam sido implantados 150. Uma plataforma online será disponibilizada aos usuários, que poderão acompanhar seu consumo detalhado em tempo real e também estabelecer uma meta máxima de consumo, onde um alerta via e-mail será disparado ao usuário após o atingimento dessa meta.

Em 2013, a AES Eletropaulo iniciou seu projeto de Redes Inteligentes na cidade de Barueri em São Paulo. R\$ 34 milhões foram investido em 2015 na modernização da rede. Para 2016, está planejado o lançamento do Website onde os usuários poderão acessar seu consumo em tempo real, e até 2017 há o planejamento de implantação de 62 mil smart meters [43].

# Capítulo 4

## Proposta de Programas GLD

Dentro do cenário de smart grid no Brasil e com a recente regulamentação da tarifa branca, apresentados no capítulo 3, as pesquisas relacionadas a programas GLD ganham destaque. É importante o estudo de projetos que contemplem à realidade brasileira, levando em consideração as variações climáticas, perfil de consumo dos usuários e leis tarifárias, possibilitando criar mecanismos que atendam às necessidades específicas dos usuários deste cenário.

Existem muitos tipos de programas GLD e muitas soluções já foram propostas nessa área, entretanto grande parte dessas soluções trabalha somente com deslocamento de cargas do horário de pico ou somente com o ajuste da temperatura ambiente, condicionado à variação de preço. Esta dissertação propõe dois mecanismos residenciais que combinam o deslocamento de carga e a variação de potência (ou ajuste de termostato) de alguns dispositivos. O primeiro mecanismo se trata de um modelo de economia de energia em horário de pico usando tarifação dinâmica. O segundo se trata de um modelo emergencial para redução de demanda durante eventos críticos (que necessitem redução de demanda) na rede elétrica.

Cada unidade consumidora residencial causa um impacto muito pequeno na demanda total de energia da rede, porém, somadas, elas correspondem a 9,6% do consumo nacional, segundo o Balanço Energético Nacional de 2016. Então, para que haja um impacto relevante, os programas devem alcançar um grande número de clientes. A ideia das propostas é exatamente esta, fornecer alternativas flexíveis que atendam diversos de perfis de consumo de clientes de energia elétrica.

O Modelo baseado em tarifação faz uso da tarifa branca. Sua ideia é criar um programa flexível, que possa se adaptar a diferentes perfis de clientes, para auxiliar na economia de energia no horário de ponta. Conforme os parâmetros setados no programa, o usuário pode escolher se prefere economizar variando somente a potência de alguns aparelhos, como ar condicionado e luzes, se prefere fazer apenas reagendamento de alguns aparelhos ou se prefere utilizar os dois métodos, podendo ele escolher o grau de influência de cada método.

Duas técnicas de modelagem de carga serão utilizadas no modelo baseado em tarifação: carga flexível e deslocamento de carga. A carga flexível será usada com a variação do termostato do ar condicionado ou variação de potência de dispositivos que possam ser ajustáveis. O deslocamento de carga será feito com agendamento de cargas como por exemplo máquina de lavar roupa, deslocando seu funcionamento para horário fora de ponta.

O Modelo emergencial realiza redução de demanda ao receber uma mensagem da concessionária. Em momentos de emergência na rede elétrica, mensagens contendo o percentual de carga a ser reduzido são enviadas aos smart meters de uma determinada região. Ao receber a mensagem, o mecanismo atua sobre as cargas a fim de alcançar a meta de redução.

Para o modelo emergencial, as duas técnicas do primeiro modelo também serão usadas, porém se a meta de redução de demanda não for alcança, ele pode desligar cargas até conseguir realizar a redução solicitada.

### 4.1 Classificação de Cargas

Os aparelhos considerados neste trabalho são aparelhos inteligentes, que possuem interface de comunicação, que permite que o comportamento destes equipamentos possa ser alterado remotamente. São dispositivos que estão em desenvolvimento ou que vislumbrase desenvolvimento em um futuro próximo. O funcionamento dos mecanismos propostos é baseado na divisão destes aparelhos por grupos, onde cada grupo terá um tratamento diferente durante a etapa em que a meta dos programas é atingida.

Os dispositivos são divididos em quatro grupos:

- Reguláveis qualquer dispositivo que possua potência ajustável. Por exemplo, ar condicionado, lâmpadas inteligentes e chuveiros inteligentes;
- Flexíveis qualquer dispositivo que o usuário classificar como deslocável, ou seja,

com agendamento deslocável. Por exemplo, máquina de lavar roupas ou secadora de roupas;

- Inflexíveis dispensáveis (Dispensáveis) dispositivos que não possuem potência ajustável, nem são classificados como deslocáveis, mas que a interrupção de funcionamento não afeta muito o usuário. Por exemplo, filtro de água;
- Inflexíveis indispensáveis (Indispensáveis) dispositivos não agendáveis, sem potência ajustável, porém a interrupção causa grande impacto no conforto do usuário. Por exemplo, televisão e computador.

### 4.2 DEFLEGER-ECO

O primeiro modelo foi denominado de DEslocamento e FLExibilidade de cargas no Gerenciamento de Energia Residencial - ECOnomia (DEFLEGER-ECO). Os módulos do DEFLEGER, tanto o ECO quanto o EMER, são apresentados na Figura 4.1, onde a principal diferença está no módulo da lógica de controle.

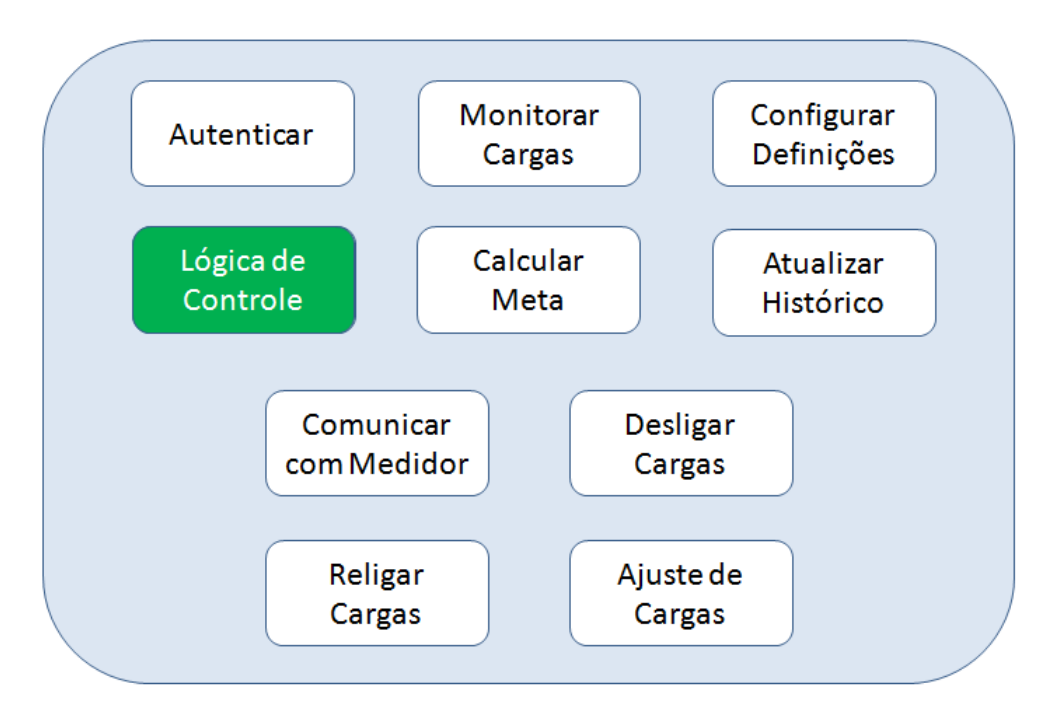

Figura 4.1: Módulos do DEFLEGER.

Este programa tem como objetivo auxiliar os usuários na economia de energia em horário de pico, principalmente àqueles que optarem pelo uso da tarifa branca. Através de deslocamento de cargas e da redução de potência de alguns dispositivos, ele busca atingir a um percentual de economia preestabelecido pelo cliente para o horário de ponta e intermediário. Como o objetivo deste mecanismo é tentar influenciar o padrão de consumo, os parâmetros de conforto dos clientes são respeitados. Em intervalos fixos de tempo, o algoritmo verifica se a meta está sendo atingida, caso contrário, o usuário é sinalizado que a economia máxima, respeitando o conforto dele, já foi feita e que ele deve tomar alguma ação se quiser se manter dentro da meta.

Assim, o algoritmo proposto assume que o usuário pode determinar parâmetros de conforto, através da definição do ponto de conforto nos aparelhos reguláveis. Para aparelhos de ar condicionado é configurada temperatura máxima permitida. Aos aparelhos com potência variável é configurada a variação máxima permitida.

Outra configuração que pode ser feita pelo usuário é a classificação de cargas. Por padrão, os aparelhos são definidos como tipo Regulável ou tipo Indispensável. No gerenciador, o usuário pode reclassificar alguns dispositivos inflexíveis indispensáveis como flexíveis. Também estabelece um percentual de economia para o horário intermediário e o de ponta.

As etapas do funcionamento do mecanismo de economia são ilustradas na Figura 4.2. O detalhamento das etapas é apresentado a seguir:

- configuração do gerenciador e dos dispositivos reguláveis no gerenciador, o percentual de economia que deseja obter é configurados e feito a classificação das cargas. Nos dispositivos reguláveis, os parâmetros de conforto são configurados;
- Conexão e Autenticação estabelecimento de conexão e autenticação entre gerenciador e medidor inteligente, e entre aparelhos e gerenciador. Aparelhos enviam seu Nome, Potência e Tipo para o gerenciador na autenticação;
- Consulta de status em um intervalo pré-determinado, o gerenciador envia mensagens solicitando a demanda de cada dispositivo e também a demanda instantânea registrada no medidor. Enquanto isso, verifica se o período atual corresponde a fora de ponta, ponta ou intermediário. Nessas mensagens, os dispositivos enviam demanda, status (ligado ou desligado) e status de potência (mínimo, máximo ou intermediário);
- Mecanismo de economia ao iniciar período intermediário ou de ponta, é calculada uma meta com base no histórico de uso de energia para aquele horário e com o percentual de economia configurado pelo cliente. O gerenciador busca alcançar a

meta, usando o Algoritmo 1;

• Normalização - quando o período voltar a ser fora de ponta, o gerenciador normaliza o funcionamento dos dispositivos.

O cálculo da meta de economia para cada horário é feito conforme a equação:

$$
Meta = Medhist horaria \times Peco
$$
 (4.1)

Onde  $Meta$  é a meta de demanda para aquele horário, a  $Med_{hist}$  é a media histórica de demandas daquele horário e  $P_{eco}$  corresponde ao percentual de economia.

A meta de demanda desse mecanismo é dinâmica, a cada t minutos uma nova meta é utilizada. E ao mudar a meta, a média histórica anterior é atualizada, usando a equação:

$$
Med_{hist} = \alpha \times D_{atual} + (1 - \alpha) \times Med_{hist-1} \quad horaria
$$
\n(4.2)

Onde  $Med_{hist}$  é a nova média de demandas para aquele horário,  $\alpha$  é o peso da demanda atual na atualização da média,  $D_{atual}$  é a média de demanda dos últimos t minutos,  $\beta$  é  $(1-\alpha)$  e  $Med_{hist-1}$  corresponde à média histórica atual daquele horário. A  $D_{atual}$  utilizada é a demanda que a casa do usuário teria se não houvesse nenhum programa GLD. Desta forma, a demanda usada para atualizar a previsão reflete a real demanda do usuário e não uma demanda com economia.

É importante que o período de atualização não seja muito pequeno, o que tornaria a meta muito dinâmica. Entretanto em grandes períodos, como uma hora ou meia hora, a média de demanda não reflete a real demanda do usuário, pois mascara o funcionamento de aparelhos como microondas, que possuem grande potência e são usados durantes curtos intervalos de tempo.

O algoritmo de economia busca alcançar a meta trabalhando com os grupos Reguláveis e Flexíveis. Primeiro vai se reduzindo a potência dos Reguláveis até a demanda ser menor que a meta. Se a meta não for atingida, desliga-se os Flexíveis até atingir a meta. Caso a demanda continue acima do desejado, o usuário é notificado. Nos casos em que a meta for alcançada, o mecanismo analisa se é possível religar algum aparelho ou aumentar a potência de algum dispositivo que tenha sido reduzida.

A lógica do mecanismo de economia é mostrada no Algoritmo 1 e na Figura 4.3.

Algoritmo 1: Mecanismo DEFLEGER-ECO.

```
\text{input} : Meta, Periodo, Demanda_{total}, Lista_{Regulaves}, Lista_{Flexiveis},List_{\text{frequency}}, List_{\text{reduzidos}}, Tamanho_{\text{reduzidos}}, Guardar_{\text{tamanho}}1 Contador<sub>Regulavel</sub> = 0;
 2 while Periodo = ponta/intermediario do
 3 \mid Numeror_{eduzidos} = 0;
 4 if Demanda_{total} > Meta then
 5 if Contador_{Required} = 0 then
 6 for i \in Lista_{Requlaveis} do
 \tau | | | if i.status potencia \neq minimo then
 \mathbf{8} | | | | Reduzir(i);
 \mathbf{9} | | | | Numbero_{reduzidos} + +;
10 | | | Lista_{reduzidos} \leftarrow i;
11 \parallel \parallel \parallel end
12 end
13 if Numero_{reduzidos} = 0 then
14 | | Contador<sub>Regulavel</sub> = 1;
15 end
16 else if Demanda(Lista_{Flexiveis}) > 0 then
17 | | for k \in Lista_{Flexive} do
18 | | | if Meta-Demanda_{total} > 0 then
19 | | | \qquad \qquad \qquad \qquad \qquad \qquad \qquad \qquad \qquad \qquad \qquad \qquad \qquad \qquad \qquad \qquad \qquad \qquad \qquad \qquad \qquad \qquad \qquad \qquad \qquad \qquad \qquad \qquad \qquad \qquad \qquad \qquad \qquad \qquad \qquad \20 | | | | Lista_{desliandos} \leftarrow k;
21 \parallel \parallel end
22 end
23 else
24 Mensagem(alerta)
25 end
26 end
27 if Demanda_{total} < Meta then
28 if T amanho(Lista<sub>deligados</sub>) > 0 then
29 | | Religar();
30 else if T amanho(Lista<sub>reduzidos</sub>) > 0 then
31 if Guardar_{tamanho} = 0 then
32 Tamanho<sub>reduzidos</sub> = Tamanho(Lista<sub>reduzidos</sub>);
33 | | Guardar_{tamanho} = 1;
34 end
35 | | Aumentar();
36 end
37 end
```
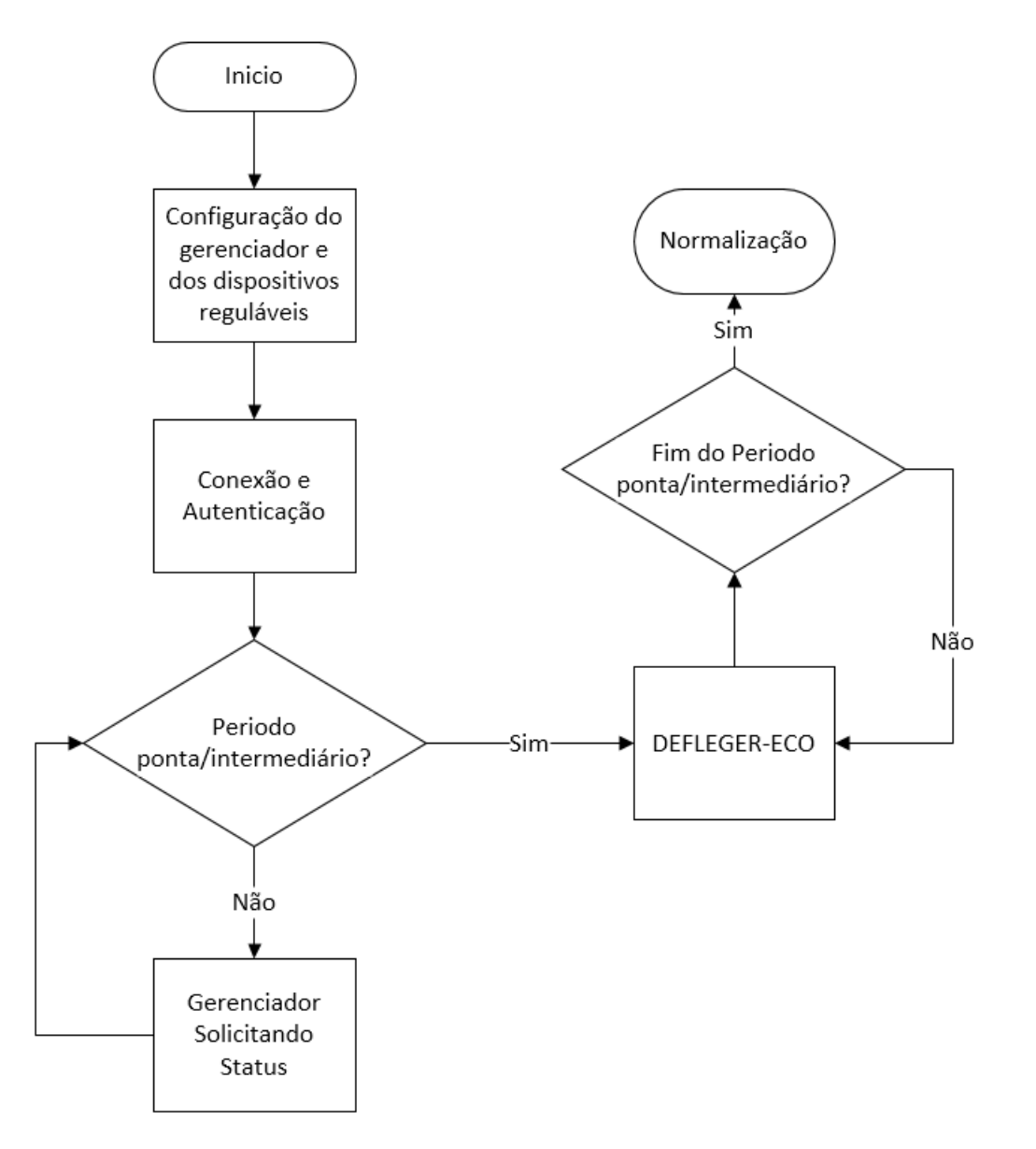

Figura 4.2: Etapas do programa de DEFLEGER-ECO.

As funções Religar() e Aumentar() são descritas no Algoritmo 2 e no algoritmo 3, respectivamente. Há um mecanismo anti-oscilação para evitar que os aparelhos fiquem ligando e desligando (Flexíveis), ou aumentando e diminuindo potência (Reguláveis).

Para os Flexíveis, se um dispositivo já foi religado anteriormente, então ele não é religado pela segunda vez. Ele somente voltará a ligar após mensagem de normalização. A Lista<sub>desligados</sub> é ordenada de forma crescente de potência no inicio da função  $Religar(),$ desta maneira os dispositivos de menor potência são religados primeiro e consequentemente um maior número de dispositivos são religados.

Para os dispositivos Reguláveis, na primeira vez que a função Aumentar() é acionada, a variável  $Tamanho_{reduzidos}$ (variável de controle) guarda o  $Tamanho(Lista_{reduzidos})$ 

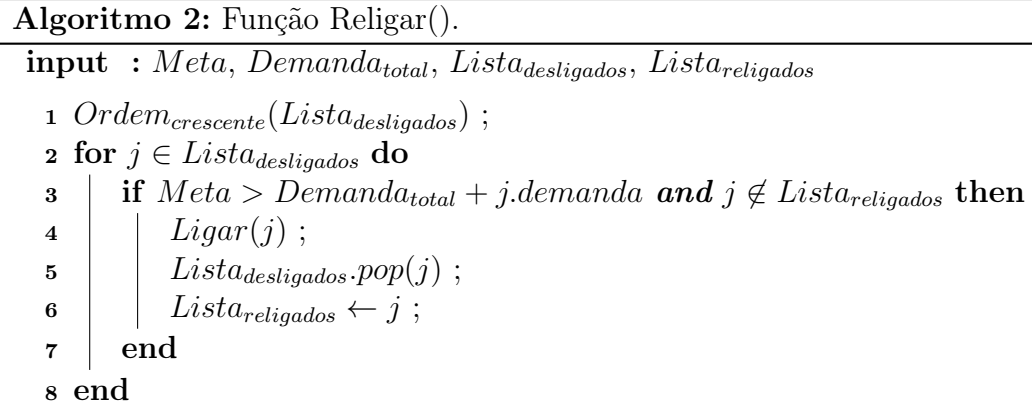

(variável com real tamanho da lista de reduzidos, incrementada cada vez que ocorre uma redução de potência de algum dispositivo), e toda a vez que a função é chamada, verifica-se se  $Tamanho_{reduzidos}$  é igual ao  $Tamanho(Lista_{reduzidos})$ . Quando a função aumenta a potência de um dispositivo, há retirada desse dispositivo da Lista<sub>reduzidos</sub> e a variável  $Tamanho_{reduzidos}$  é decrementada. Assim, se  $Tamanho_{reduzidos}$  for diferente de  $Tamanho(Lista_{reduzidos})$ , significa que houve redução de potência nesse meio tempo e o mecanismo passa a não aumentar mais a potência de nenhum dispositivo.

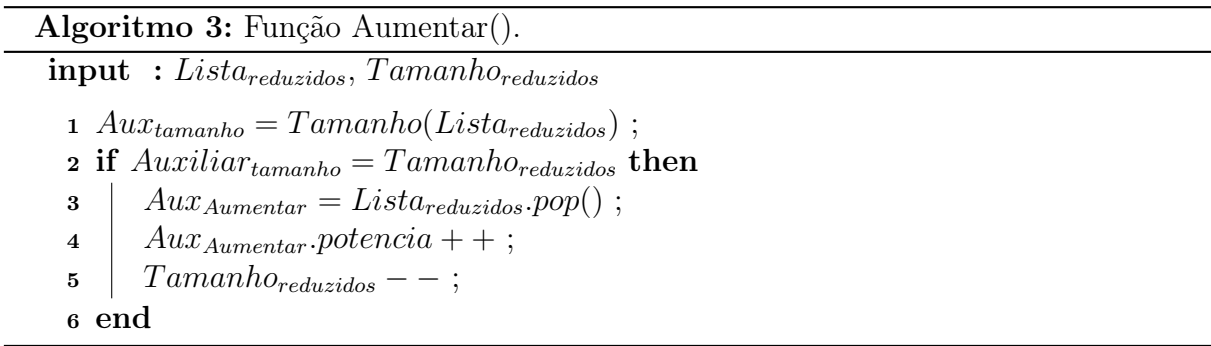

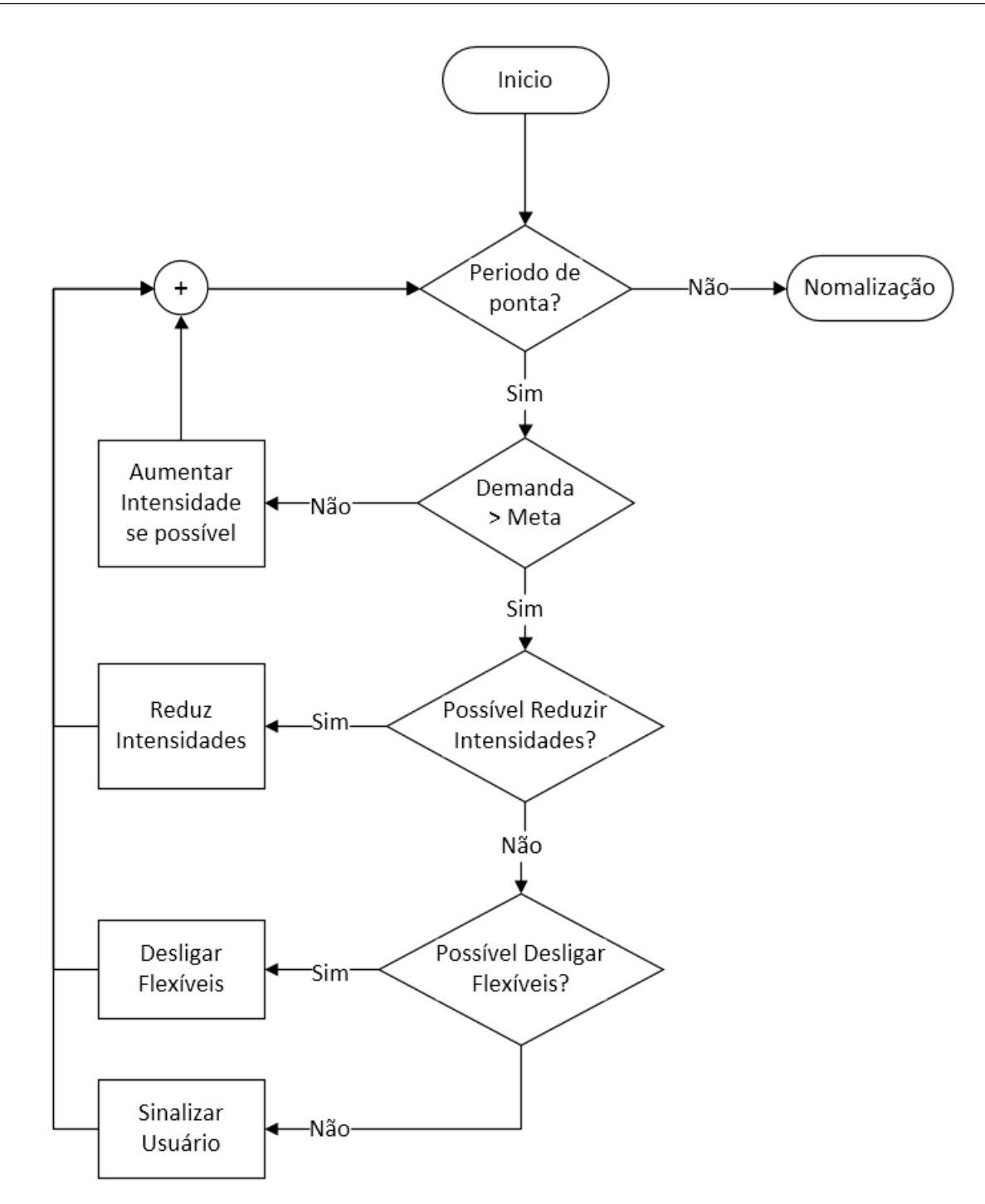

Figura 4.3: Funcionamento do algoritmo DEFLEGER-ECO.

## 4.3 DEFLEGER-EMER

O modelo emergencial foi denominado de DEslocamento e FLExibilidade de cargas no Gerenciamento de Energia Residencial - EMERgencial (DEFLEGER-EMER).

Diferente do programa de economia, o programa DEFLEGER-EMER permite que a empresa de energia exerça uma influência mais direta no padrão de consumo do usuário.

Em eventos emergenciais do sistema, a concessionária envia uma mensagem com um percentual de redução de carga para o cliente e ele deve obrigatoriamente atender a essa solicitação. Os eventos emergenciais podem ocorrer para evitar sobrecarga ou por qualquer outro motivo que a redução se fizer necessária, e a maneira como o usuário vai atender ao pedido é transparente à empresa de energia. Deve ser estabelecido contrato que regule quantidade máxima de intervenções e período máximo de tempo dessas intervenções. A participação nesse programa pode ser recompensada com descontos na fatura de energia. Nos modelos americanos [44], o desconto é proporcional à carga que é disponibilizada ao programa.

Ao receber o percentual de redução, o algoritmo busca respeitar as condições de conforto estabelecidas pelo usuário, porém elas não são um fator limitador ao alcance da meta. É importante lembrar que a ideia é contornar situações em que possa haver falta de energia, ou seja, se nenhuma ação for tomada o usuário ficará sem energia. Desta forma, escolhe-se reduzir a demanda de alguns, que receberão descontos na fatura por isso, ao invés de faltar energia para todos.

As etapas de funcionamento do mecanismo DEFLEGER-EMER são ilustradas na Figura 4.4. O estabelecimento dos parâmetros de conforto, a fase de conexão e autenticação, a fase de classificação de cargas e a consulta de status funcionam da mesma forma que no algoritmo DEFLEGER-ECO. A única diferença é que no mecanismo DEFLEGER-EMER se aplica uma nova lógica, que deve ser mais agressiva e assertiva. Nesse caso, ao receber uma mensagem da concessionária indicando um evento emergencial, o gerenciador proposto garante demanda abaixo de determinada meta, de acordo com o Algoritmo 4 . Após a conclusão do evento de emergência, começa a etapa de normalização, a qual é iniciada por uma mensagem de normalização da concessionária recebida pelo medidor. Neste caso, o gerenciador retorna ao funcionamento sem restrições e envia mensagens para os dispositivos normalizarem operação.

O cálculo da meta emergencial é descrito na equação:

$$
Meta = D_{atual} \times P_{emergencial}
$$
 (4.3)

Onde  $Meta$  é a meta de demanda,  $D_{atual}$  é a demanda no início do evento emergencial e  $P_{emergeneral}$  corresponde ao percentual de redução recebido na mensagem de emergência.

É possível observar duas fases no modelo DEFLEGER-EMER: fase da convergência e fase de manutenção. No inicio da fase de convergência, o algoritmo opera no limite do

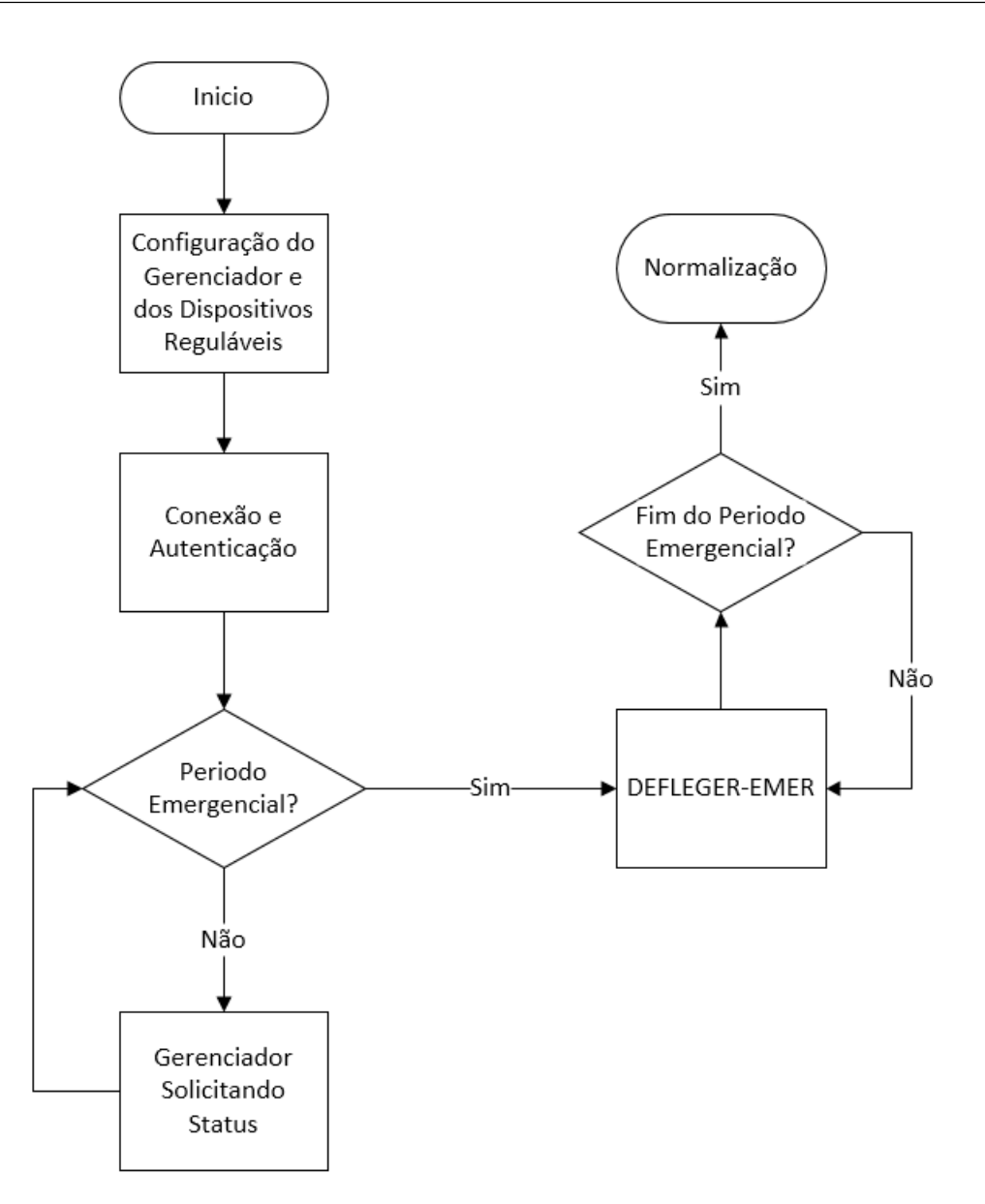

Figura 4.4: Etapas do Programa DEFLEGER-EMER.

conforto do usuário, com potências reduzidas para o mínimo e agendamento de dispositivos Flexíveis. Não havendo sucesso, começa a haver desligamento de dispositivos, começando pelos aparelhos de ar condicionado por apresentarem grande potência. Durante a fase de manutenção, a meta já foi alcançada e o mecanismo fica constantemente solicitando status dos dispositivos e verificando se estão respeitando a meta máxima de demanda.

O algoritmo emergencial atua sobre os quatro grupos de carga e o econômico em dois grupos para tornar a demanda menor que a meta em um curto intervalo de tempo. O primeiro passo é reduzir a potência dos reguláveis para o mínimo. Aguarda-se um período de tempo, para estabilizar a demanda dos aparelhos de ar condicionado. Se a meta não for alcançada, agendam-se os Flexíveis. Se mesmo assim não houver sucesso, desligam-se

aparelhos de ar condicionado, por apresentarem grande potência. O próximo grupo a ser desligado é o dos Dispensáveis e depois os Indispensáveis. Se a meta não for atingida, o algoritmo vai evoluindo e aumentando o número de grupos de ação. Caso necessário, todos os equipamentos gerenciáveis da casa podem ser desligados. Entretanto, a ideia é evitar ao máximo o desligamentos dos dispositivos Indispensáveis. Ao atingir a meta, o religamento dos aparelhos é verificado e a ordem de religamento está baseada na ordem crescente de potência, possibilitando a energização do maior número de equipamentos possível.

A lógica do mecanismo emergencial é mostrada no algoritmo 4 e na Figura 4.5.

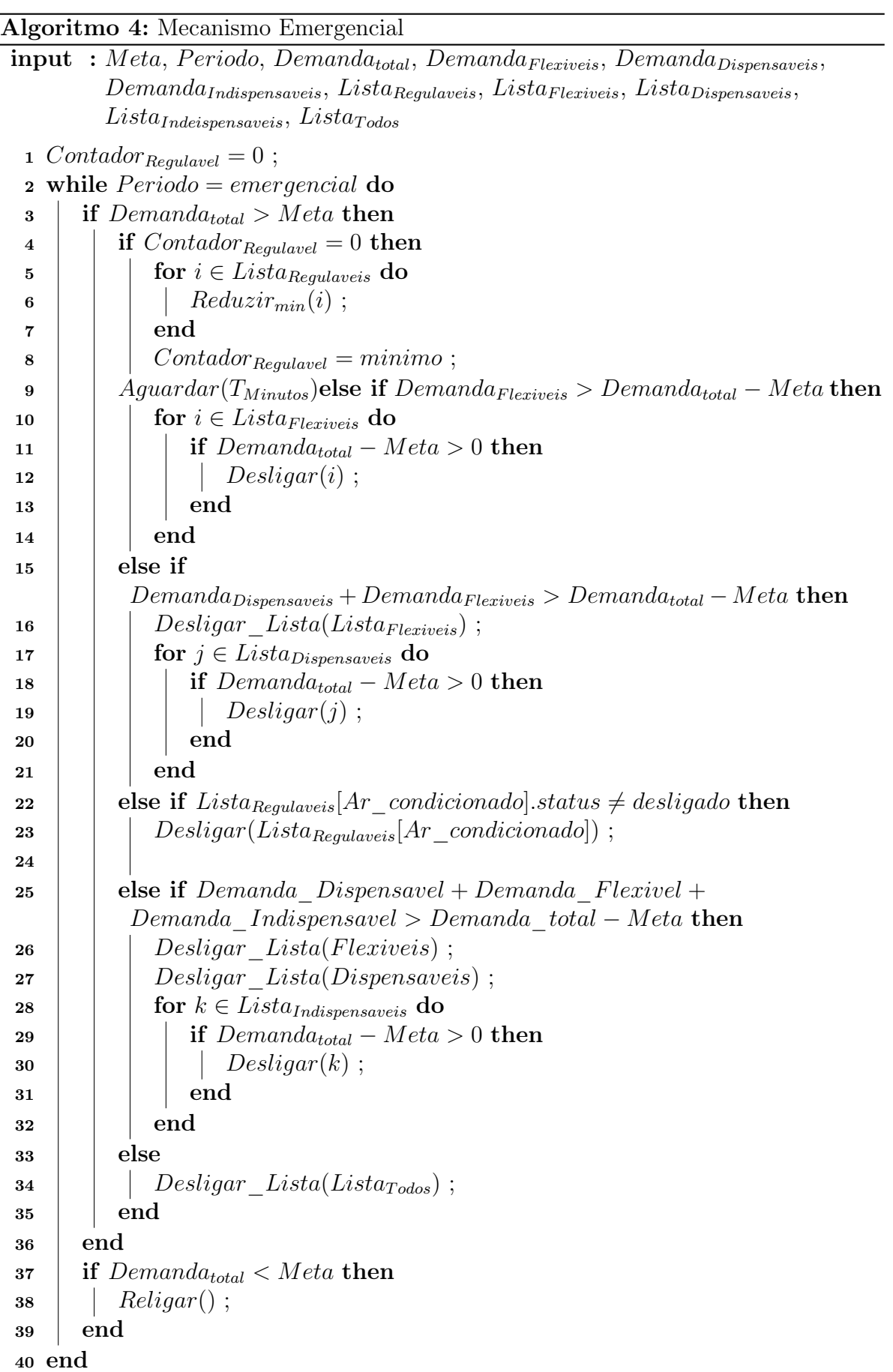

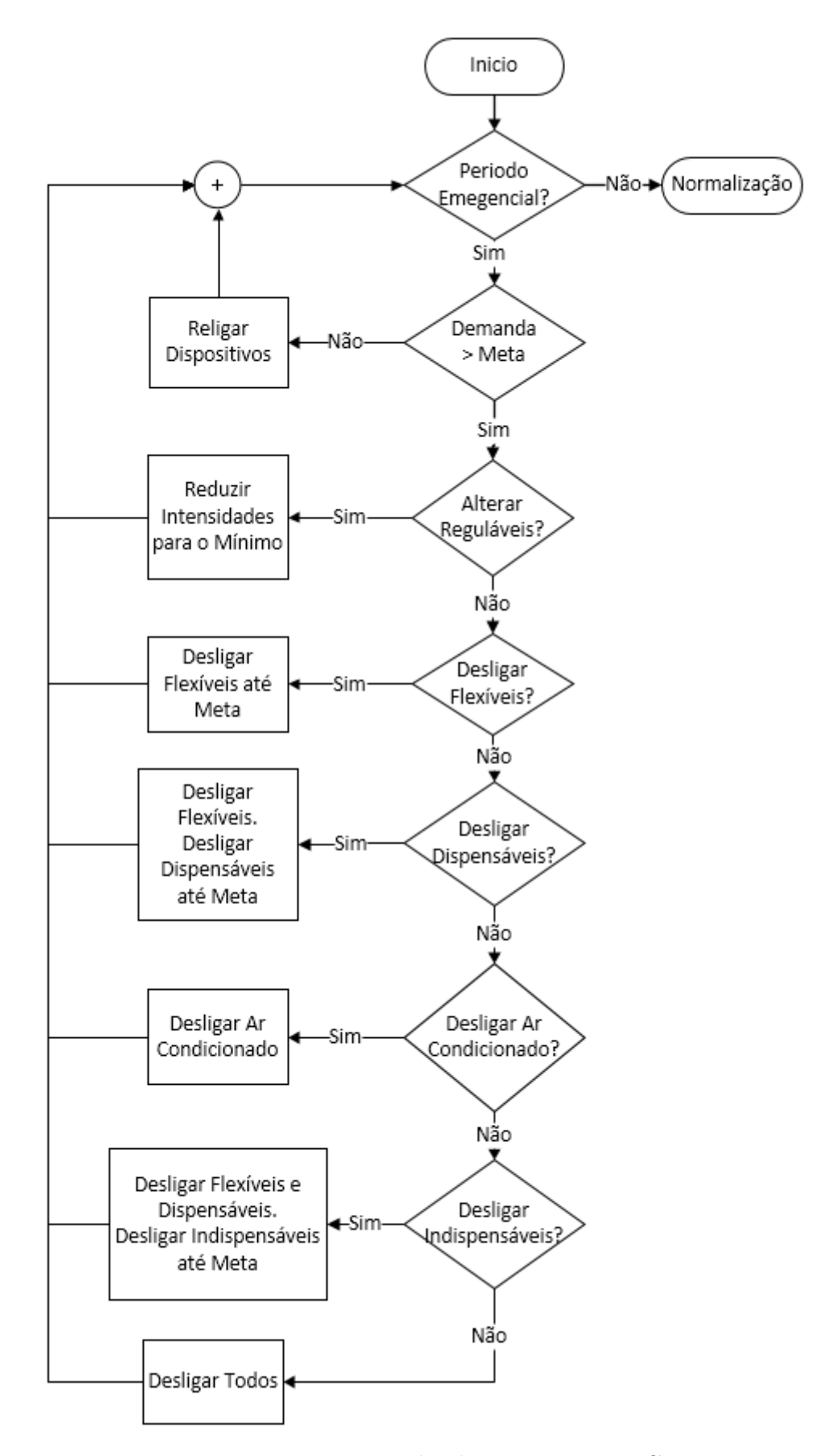

Figura 4.5: Funcionamento do algoritmo DEFLEGER-EMER.

# Capítulo 5

## Ferramenta de Simulação

A validação dos mecanismos propostos e análise de desempenho são feitas por meio de simulação. O uso de simuladores no estudo de redes para smart grid, assim como no estudo de sistemas em geral, se faz necessário por diversos aspectos. Um deles é que um ambiente criado com equipamentos reais para teste e pesquisa é limitado, se comparado com a flexibilidade de um simulador, e necessita de um alto investimento financeiro. Além disso, as ferramentas de simulação facilitam a pesquisa, desenvolvimento, evolução do sistema e permitem uma análise mais rápida das estatísticas e informações da rede.

Como o mecanismo proposto trata-se de um sistema de controle para sistemas elétricos domésticos, é necessário que seja possível implementar a lógica de controle, a resposta na rede elétrica e a troca de mensagens para monitoração e ativação dos comandos. Assim, deve-se simular não só a rede elétrica, mas também a rede de comunicação, além da lógica de controle proposta. Entretanto, não existe um simulador amplamente usado que simule ambas a redes e ainda que apresente flexibilidade para a modelagem necessária desses algoritmos. Shuhui Li no trabalho [8], validou sua proposta através do desenvolvimento da integração do eQuest [45], para simular a parte elétrica, e do MatLab [46], para realizar as ações de resposta à demanda. Inspirado nesta integração, este trabalho propõe e desenvolve uma ferramenta de simulação que utiliza o NS-3 [47] para simular a parte de telecomunicação e o EnergyPlus [48] para a parte elétrica. Toda a lógica de controle é implementada sobre o NS-3, que dá abertura para o desenvolvimento de novos códigos integrados ao seu núcleo.

O NS-3 é um simulador de eventos discretos para redes. Ele é um software livre escrito em C/C++ e amplamente utilizado para simulação de redes de telecomunicações. Exemplos de aplicação deste simulador estão apresentados nos trabalhos [49] e [50]. Os dois principais fatores que influenciaram a escolha deste simulador são a grande quantidade de aplicações em pesquisas relacionados, propiciando uma vasta biblioteca de conteúdo e fóruns na Internet, além da facilidade que ele proporciona para a modelagem de novos módulos usando principalmente a linguagem C++. Este software não tem interface gráfica, então para rodar a simulação é preciso criar um script através de linhas de comando, pelas quais é pode-se configurar cada camada, desde a camada física até a escolha da aplicação que rodará em cada elemento.

O EnergyPlus (E+) é um programa computacional distribuído pelo Departamento de Energia dos Estados Unidos, desenvolvido para simulação de carga térmica e análise energética de edificações e seus sistemas. Sua aplicação em pesquisas e avaliações de casos reais esta bem difundida na literatura acadêmica como em [51] e em [52]. Durante a escolha do simulador para a parte elétrica, foi avaliado o uso do eQuest, entretanto o E+ demonstrou desempenho muito superior e possuir parâmetros mais adequadas para validação destes mecanismos. O E+ recebe como entrada um arquivo de texto com a descrição da edificação, tipo de material utilizado, cargas internas, sistemas a serem calculados, e retorna uma série de arquivos como saída, inclusive um relatório com as variáveis solicitadas pelo arquivo de entrada. Ele recebe como entrada também um arquivo com histórico climático da região a ser simulada e alguns sistemas são dimensionados com base nesse histórico.

## 5.1 Integração entre NS-3 e EnergyPlus

O E+ é um simulador que recebe um arquivo de .IDF entrada e retorna um arquivo .CSV de saída. Então, no NS-3 foram criadas três aplicações que rodam sobre TCP/IP: Gerenciador, Medidor Inteligente e Dispositivos Elétricos. Cada vez que for necessário, funções dos módulos das aplicações do NS-3 acionam o funcionamento no E+ por intermédio de scripts em Python e recebem a saída, que é tratada no Python e viram informação útil na simulação do NS-3. A Figura 5.1 apresenta os módulos do simulador proposto.

A Figura 5.2 apresenta o esquema de integração, cujas etapas são:

- 1. Inicialização do NS-3: inicializa-se o script desenvolvido para chamar o NS-3, no qual são definidos todos os parâmetros de entrada da simulação, tal como a definição dos dispositivos da casa e o seu padrão de uso;
- 2. Atividades do núcleo do NS-3: Após ser acionado pelo Script NS-3, o núcleo do

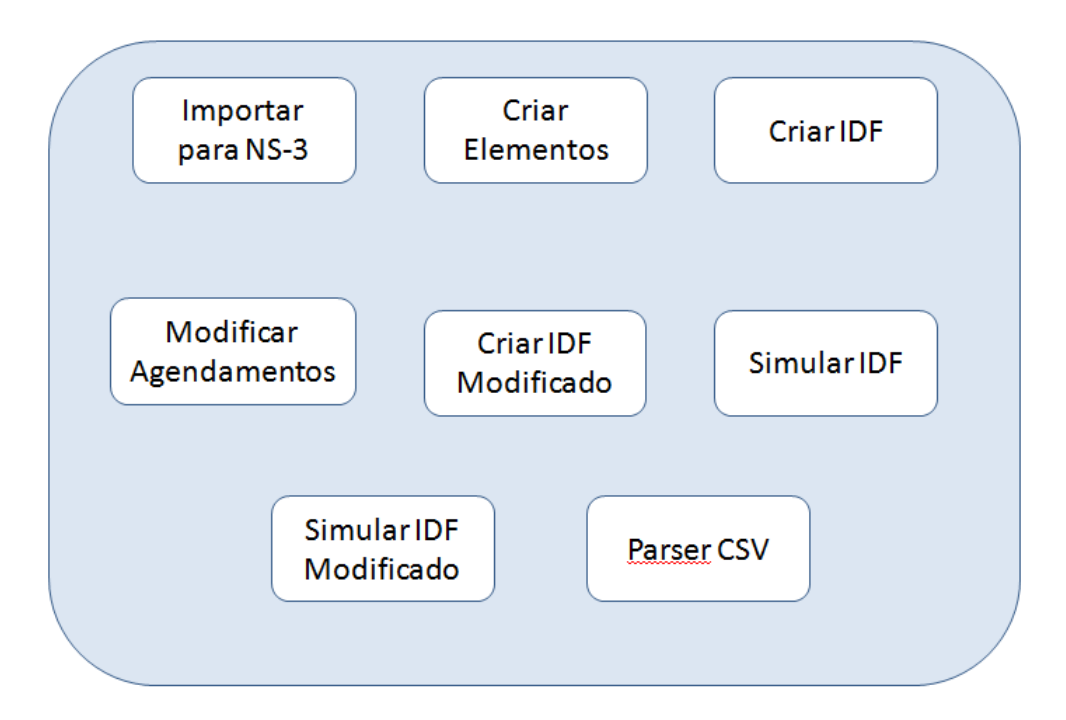

Figura 5.1: Módulos do simulador proposto.

simulador começa a executar, simulando os eventos programados e os seus desdobramentos. No momento que o algoritmo de controle modifica o comportamento de algum equipamento ou requer algum dado de monitoração, todas as informações necessárias para criar o script de inicialização do E+ são enviadas para a Geração de Arquivos IDF;

- 3. Geração de Arquivos IDF: Etapa realizada por módulo escrito em Python, que trata os dados recebidos do NS-3, gera o arquivos IDF (que descreve o cenário de simulação) e aciona a execução do E+;
- 4. Execução do E+: simulador E+ é executado, recebendo como entrada o arquivo IDF e o EPW (Climático), e retorna como saída um arquivo CSV;
- 5. Parser de Arquivo CSV: o NS-3 aciona um script em Python, que extrai a informação de demanda de energia do arquivo CSV e retorna para o NS-3.

O programa E+ é usado para rodar simulações de grandes períodos de tempo, pois sua finalidade principal é o dimensionamento de sistemas de edificação. Ele é usado para planejamento de projetos de eficiência energética, para dimensionar sistemas de ventilação, sistemas de ar condicionado entre outros. O programa possui uma limitação de tempo mínimo de execução. No mínimo, consegue-se simular 1 dia completo, com timestep 60 por hora, ou seja, um dia com detalhamento de medição minuto a minuto. O agendamento

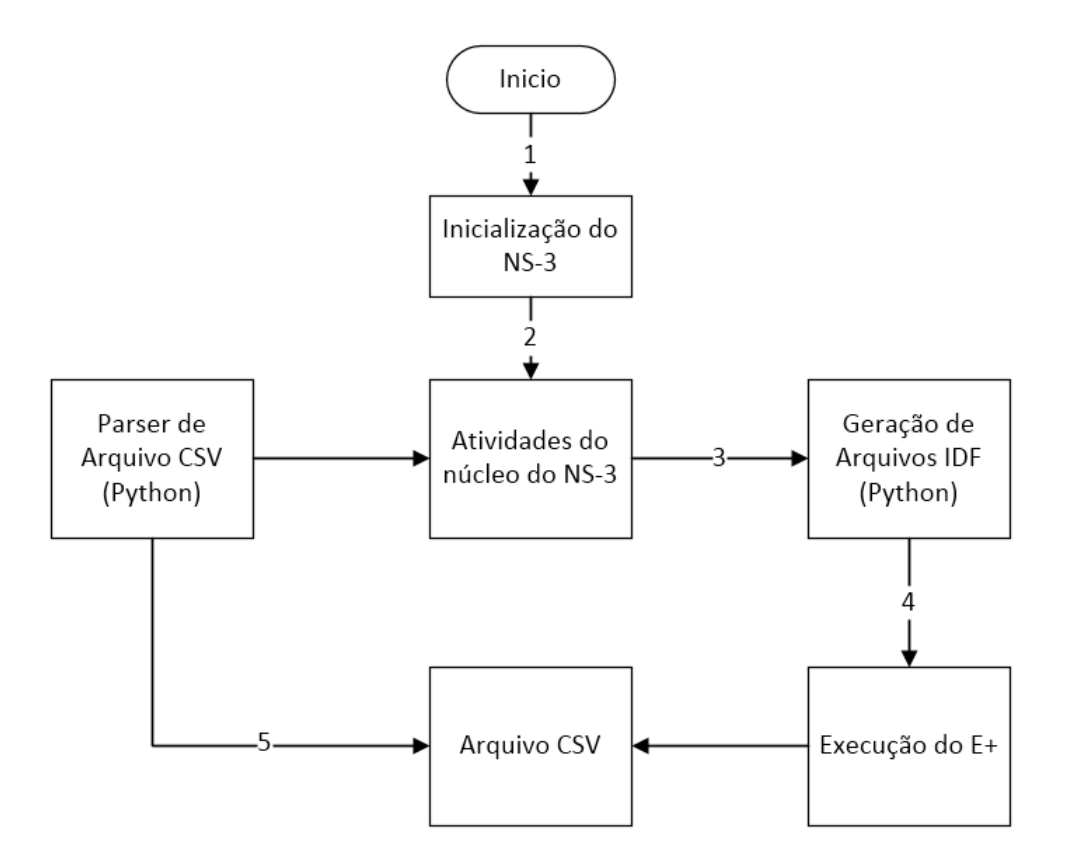

Figura 5.2: Proposta de integração do NS-3 com o E+.

de cargas para todo o dia já é estabelecido previamente no seu arquivo IDF. Cada vez que houver um evento de resposta à demanda que altere o agendamento das cargas, um novo IDF é gerado e executado, gerando um novo CSV com informação de demanda por minuto.

## 5.2 Funcionamento do Simulador Proposto

Esta seção irá descrever a lógica de funcionamento dos três módulos de aplicação criados para o NS-3: Dispositivo, Medidor Inteligente e Gerenciador.

#### 5.2.1 Classe de Aplicação Dispositivo

O primeiro módulo descrito será o Dispositivo, que vai representar os eletrodomésticos da casa. A Figura 5.3 ilustra sua sequência de operação. Principais atributos de configuração:

• Nome - nome do dispositivo;

- Potência potência média do dispositivo (W);
- Tipo classificação de carga: Regulável, Flexível, Dispensável, Indispensável;
- Horário de ligar horário que o aparelho será ligado;
- Tempo de Operação tempo de funcionamento do aparelho.
- Intensidade atributo destinado aos dispositivos reguláveis. Representa o valor de potência em que o dispositivo ajustável irá trabalhar.

Os eletrodomésticos podem ser ligados exatamente no horário determinado ou aleatoriamente dentro de um intervalo de 15 minutos a partir do horário determinado. Para isso foi criado também um atributo chamado Semente, o qual armazena a semente da função aleatória. Se a semente for zero, o simulador irá respeitar o horário configurado. Se a semente for um número inteiro maior que zero, irá sortear um horário para começar. O uso da mesma semente em mais de uma rodada de simulação garante a utilização dos mesmos horários de ligamento e desligamento de aparelhos.

O módulo segue as seguintes etapas de operação:

- 1. Ao ser iniciado, agenda o horário para ligar e desligar o dispositivo;
- 2. Na sequência, o dispositivo estabelece uma conexão com o Gerenciador e se autentica enviando Nome, Tipo, Potência, Horário de ligar, Horário de Desligar, Intensidade e Status intensidade;
- 3. Após a autenticação, o dispositivo aguarda o Gerenciador enviar alguma mensagem. As mensagens podem ser dos seguintes tipos:
	- Status Gerenciador solicita status. Neste caso, o dispositivo responde com seu Status (ligado ou desligado), potência usada no momento, intensidade e status de intensidade (mínimo, máximo ou intermediário). Os campos de intensidades servem somente para os aparelhos do tipo regulável;
	- Desligar Mensagem recebida solicitando desligamento. Nesse caso, o tempo restante de operação é armazenado. O dispositivo responde a mensagem Desligar informando o horário de desligamento para ser alterado no arquivo do  $E+$ ;
- Ligar Mensagem recebida para religar um equipamento que anteriormente recebeu mensagem de Desligar. O dispositivo responde informando o horário de energização. Esse horário é usado para alterar o arquivo do E+;
- Intensidade Mensagem enviada pelo Gerenciador para alterar intensidade do dispositivo, que por sua vez responde confirmando a alteração. A alteração é então registrada no arquivo IDF do E+;
- Normalizar Mensagem recebida após fim de período emergencial ou de ponta. Dispositivo responde confirmando e com o status atual após a modificação. Essa resposta é registrada no arquivo IDF do E+.

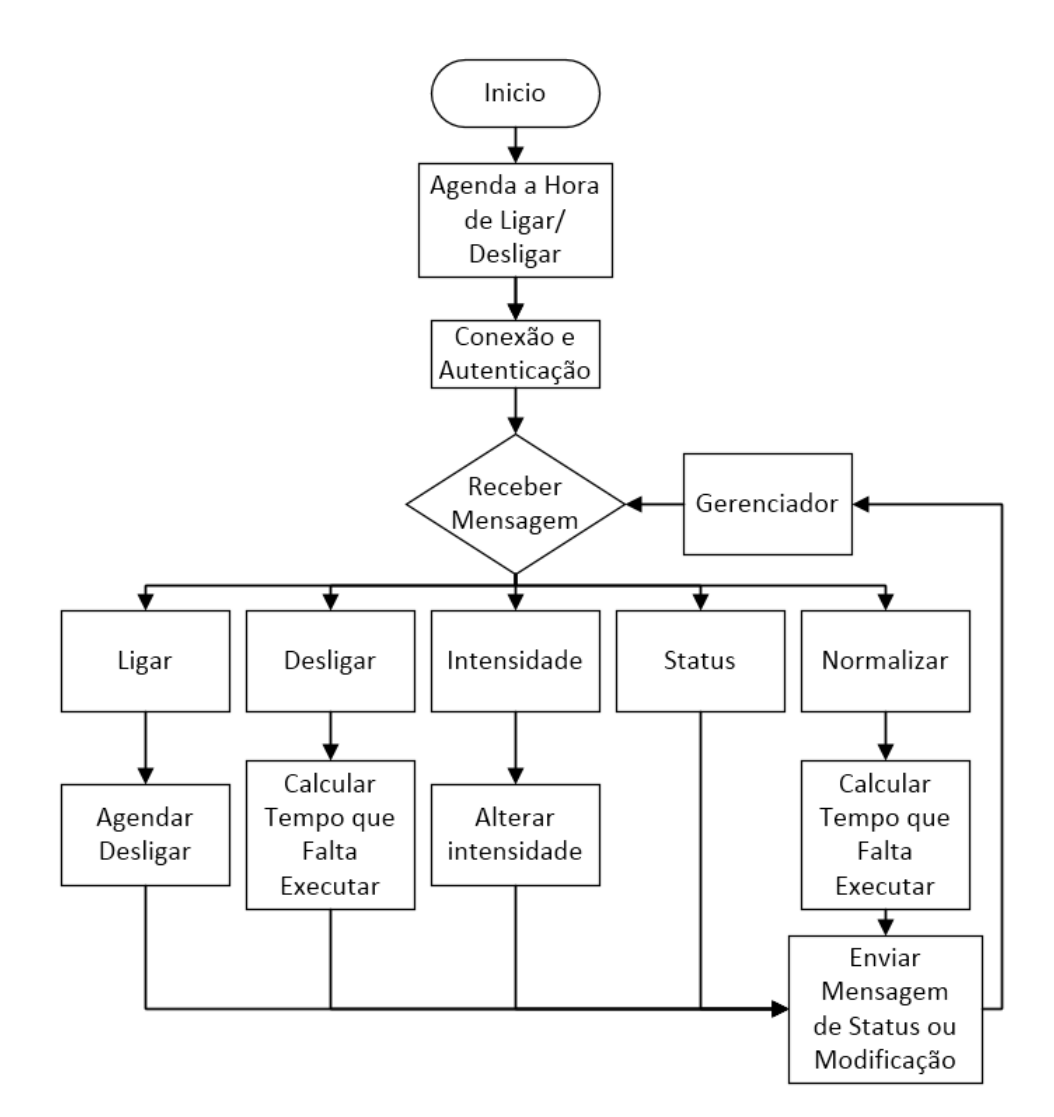

Figura 5.3: Fluxograma do funcionamento do módulo Dispositivo.

### 5.2.2 Classe de Aplicação Medidor Inteligente

O segundo módulo desenvolvido no NS-3 é o Medidor Inteligente. Ele possui os seguintes atributos de configuração:

- Dia dia usado no do tratamento do CSV do E+;
- Mês mês usado no do tratamento do CSV do E+;
- Modo Emergencial ou Normal. Determina se haverá evento emergencial;
- Percentual de redução redução que será solicitada ao enviar o sinal emergencial;
- Horário do evento emergencial Horário que ocorrerá o envio do sinal emergencial;
- Semente semelhante à semente do Dispositivo.

A Figura 5.4 mostra a sua sequência de operação, a qual contém as seguintes etapas:

- Ao iniciar, a aplicação desenvolvida realiza o agendamento do sinal emergencial, caso haja um sinal emergencial na simulação;
- Estabelecimento de conexão com Gerenciador e autenticação;
- Aguarda recebimento de mensagem do Gerenciador solicitando a Demanda;
- Ao receber mensagem, aciona o script em python para tratar o CSV e enviar demanda de energia para aquele horário.

#### 5.2.3 Classe de Aplicação Gerenciador

O terceiro módulo, o Gerenciador, representado pela Figura 5.5, é o módulo mais complexo e onde grande parte da integração entre NS-3 e E+ ocorre. Ele possui os seguintes atributos de configuração:

- Dia dia que será usado na simulação do E+;
- Mês mês que será usado na simulação do E+;
- Nome do teste vai determinar o nome da pasta que irá conter os resultados;

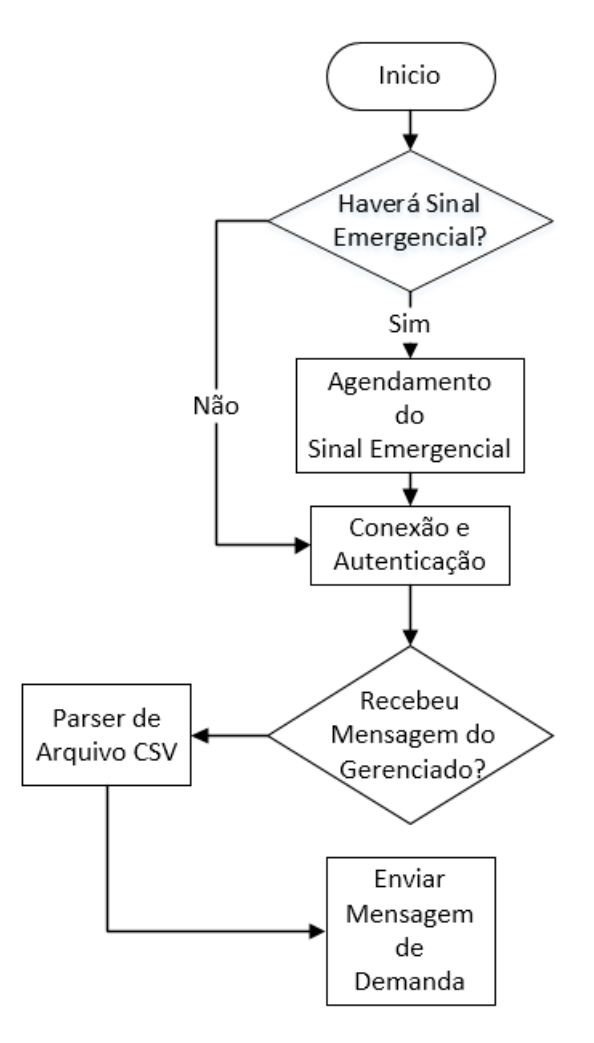

Figura 5.4: Fluxograma do funcionamento do módulo Medidor.

- Modo Normal, Economia ou Alternativo (Economia para executar usando DEFLEGER-ECO. Alternativo para rodar usando mecanismo que será comparado com o DEFLEGER-ECO. O mecanismo alternativo [8] será apresentado no capítulo 6;
- Economia Ponta percentual de economia desejado no horário de ponta;
- Economia Intermediário percentual de economia desejado no horário de intermediário;
- Alfa Parâmetro para atualização de histórico do mecanismo de economia;
- Beta Parâmetro para atualização de histórico do mecanismo de economia;
- Número de dispositivos número de dispositivos que serão conectados ao gerenciador.
- O módulo segue as seguintes etapas de operação:
- Ao iniciar, aguarda conexão e autenticação de todos os dispositivos;
- Aciona script em python enviando uma lista com dispositivos, potências e horário de funcionamento. Este script cria arquivo de entrada para E+ e executar, gerando assim CSV de saída;
- Envio de mensagem solicitando status para os Dispositivos e de demanda para o Medidor;
- Aguarda sinal emergencial ou início de período de ponta/intermediário. Enquanto isso, trabalha no período normal, onde a cada 10 minutos são enviadas mensagens de status e demanda aos Dispositivos e ao Medidor;
- Se receber mensagem emergencial com percentual de redução, o período emergencial é iniciado, a meta de demanda máxima é calculada (percentual de redução x demanda atual) e a função emergencial é acionada. A função emergencial modela o algoritmo do DEFLEGER-EMER;
- Durante o período emergencial, se algum Dispositivo tiver alteração no agendamento ou intensidade, uma mensagem é enviada para este Dispositivo, que irá responder com a modificação realizada e será alterado arquivo IDF do E+;
- Se iniciar o período ponta/intermediário, a meta é calculada usando histórico de demanda para aquele horário e percentual de redução (Demanda histórica x percentual de redução). Após estabilizado o funcionamento do mecanismo, ou seja, feitas as modificações necessárias para tentar alcançar a meta, a cada 10 minutos o mecanismo volta a ser acionado e tentar alcançar a meta novamente;
- Durante o período ponta/intermediário, se algum Dispositivo possuir modificação de agendamento ou intensidade, uma mensagem é enviada para este Dispositivo, que irá responder com a modificação realizada e será alterado arquivo IDF do E+;
- Após o fim do período emergencial ou ponta/intermediário, uma mensagem solicitando normalização é enviada aos Dispositivos, que respondem com as alterações que devem ser feitas no E+.

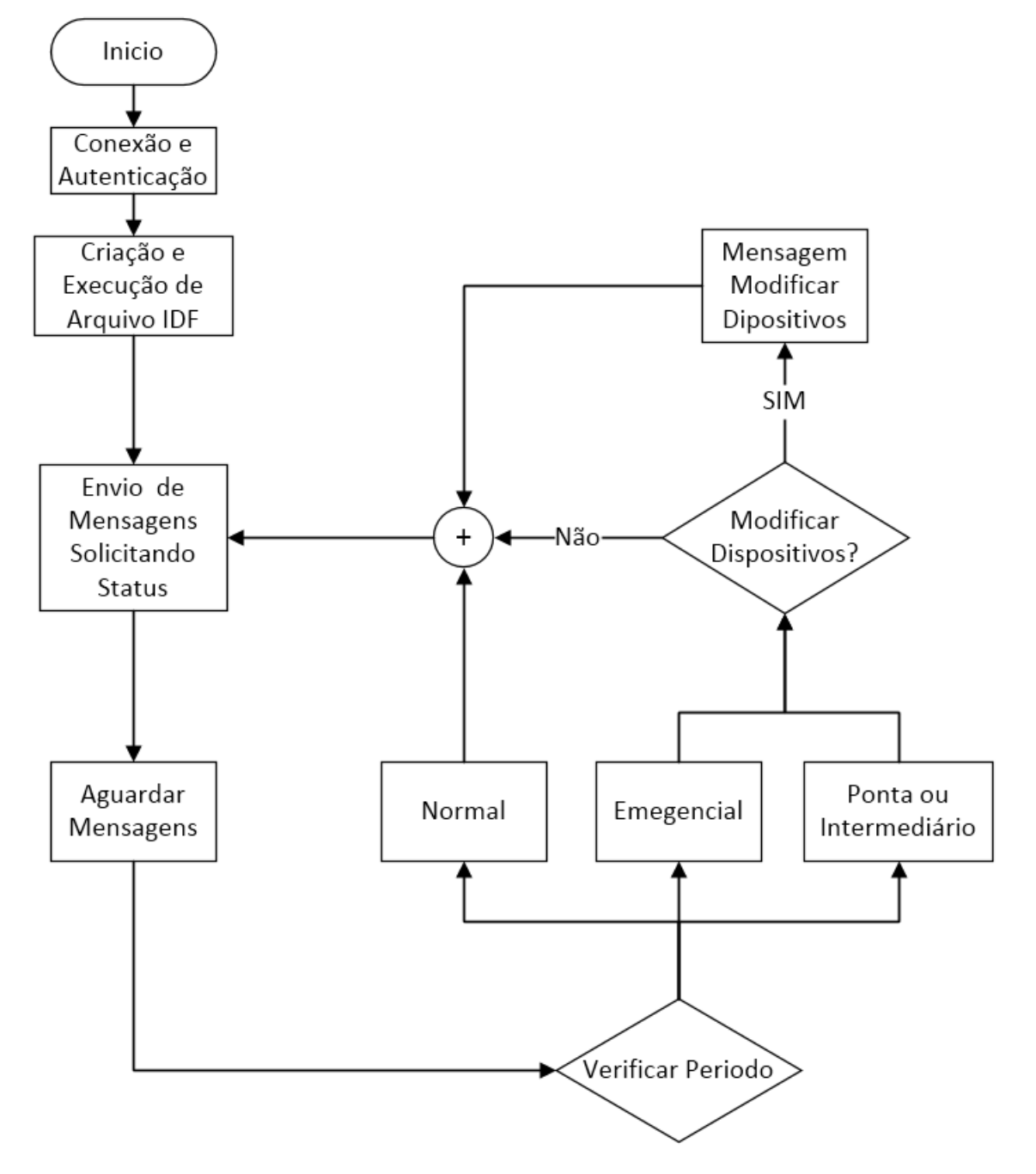

Figura 5.5: Fluxograma do funcionamento do módulo Gerenciador.

# Capítulo 6

## Análise de Resultados

O objetivo deste capítulo é avaliar o desempenho dos programas GLD propostos. Cada programa tem seus parâmetros de configuração, os quais são variados para análise do impacto que cada um deles causa na operação dos mecanismos. A ideia é verificar se o desempenho dos modelos corresponde ao comportamento esperado.

O simulador desenvolvido foi utilizado na realização dos testes com os programas GLD. Para tanto, o primeiro passo é a validação do simulador. Para isso, foram realizados testes simulando o consumo de alguns dispositivos elétricos. Os resultados são mostrados na tabela 6.1.

| Equipamento elétrico         | Potência média (W) | Tempo de uso $(h)$   Consumo (Wh) |      |
|------------------------------|--------------------|-----------------------------------|------|
| Geladeira                    | 73                 |                                   | 1752 |
| Filtro de água               |                    | 24                                | 144  |
| Geladeira $+$ filtro de água | 79                 | 24                                | 1896 |

Tabela 6.1: Validação do simulador.

Os consumos apresentados nos testes de validação do simulador estão em conformidade com a formúla de consumo:

$$
C = P_{media} \times T_{horas} \tag{6.1}
$$

Onde C é o consumo,  $P_{media}$  é a potência média e  $T_{horas}$  correspode ao tempo em horas.

Foi feita também uma validação da troca de mensagens, através de observação dos logs do NS-3, para estes dispositivos, e o simulador se comportou conforme o esperado.

Para a validação do DEFLEGER-ECO e DEFLEGER-EMER foram criados cenários de simulação utilizando adaptações dos perfis de casas do projeto Casa Eficiente do Laboratório de Eficiência Energética em Edificações (LabEEE) da Universidade Federal de Santa Catarina [53], hábitos de uso do relatório Pesquisa de Posse de Equipamentos e Hábitos de Uso da Procel [54] e arquivo climático do E+ para a cidade de Niterói [55].

No decorrer deste capítulo, os cenários de teste serão apresentados e analisados os resultados dos algoritmos propostos. Um dos mecanismos estudados em [8] foi adaptado para ser executado e comparado com o modelo DEFLEGER-ECO. Ele foi denominado nesta dissertação como GLD Comparativo. Este mecanismo atua de forma semelhante ao DEFLEGER-ECO e com a mesma lógica de controle, entretanto atua somente no controle de termostato dos aparelhos de ar condicionado. Cabe destacar que o modelo DEFLEGER-ECO atua sobre qualquer aparelho que possua controle por potência variável ou através do deslocamento das cargas do horário de pico.

### 6.1 Cenários

No projeto Casa Eficiente [53], quatro perfis foram criados:

- Perfil  $1 -$  "Família Sbanja" com equipamentos ineficientes;
- Perfil 2 "Família Sbanja" com equipamentos eficientes;
- Perfil 3 "Família Consciente" com equipamentos ineficientes;
- Perfil 4 "Família Consciente" com equipamentos eficientes.

Uma vez que se deseja simular residências com consumo semelhante aos padrões brasileiros, esses modelos foram adaptados para uso nesse estudo. Assim, primeiramente, estes perfis foram adaptados para equipamentos atuais com base no Programa Brasileiro de Etiquetagem [38]. O horário de uso dos equipamentos foi baseado na Pesquisa de Posse de Equipamentos e Hábitos de Uso do Procel [54]. As tabelas 6.2, 6.3, 6.4 e 6.5 contém os eletrodomésticos de cada perfil.

A classificação de cargas, explicada no capítulo 4, para os modelos ficou da seguinte forma:

• Reguláveis - chuveiro, iluminação e aparelhos de ar condiciando;

- Flexíveis máquina de lavar roupas;
- Dispensáveis aspirador de pó e filtro de água;
- Indispensáveis demais aparelhos elétricos.

| Equipamento elétrico       | média<br>do<br>Potência | Média<br>diária | Observação                              |
|----------------------------|-------------------------|-----------------|-----------------------------------------|
|                            | equipamento $(W)$       | (h/dia)         |                                         |
| Geladeira Etiqueta E       | 73                      | 24              |                                         |
| Máquina de lavar roupas    | 350                     | $\mathbf{1}$    |                                         |
| Ineficiente                |                         |                 |                                         |
| Forno microondas           | 800                     | 0,25            |                                         |
| Filtro de água             | 6                       | 24              |                                         |
| Aspirador de pó            | 876                     | $\overline{2}$  |                                         |
| Ferro elétrico automático  | 156                     | $\mathbf{1}$    |                                         |
| Computador                 | 120                     | $\overline{5}$  |                                         |
| Televisão comum 29"        | 100                     | 5               |                                         |
| Iluminação quarto solteiro | 100                     | $\overline{4}$  |                                         |
| Iluminação quarto casal    | 100                     | $\overline{4}$  |                                         |
| Iluminação sala estar      | 400 (4x100)             | $\overline{4}$  |                                         |
| Iluminação sala jantar     | (4x100)<br>400          | $\overline{4}$  |                                         |
| Iluminação banheiro        | 200(2x100)              | $\overline{3}$  |                                         |
| Iluminação cozinha         | 200(2x100)              | 3               |                                         |
| Iluminação área serviços   | 200(2x100)              | 3               |                                         |
| Iluminação externa         | 1400 (14x100)           | $\overline{2}$  |                                         |
| Chuveiro elétrico          | 5500                    | $\overline{2}$  |                                         |
| Aparelhos de ar condicio-  |                         |                 | Temperatura                             |
| nado                       |                         |                 | entre 22 <sup>0</sup> e 24 <sup>0</sup> |

Tabela 6.2: Perfil 1 - Sbanja ineficiente, adaptado de [53].

No E+, a simulação modela uma casa com três zonas térmicas: quarto de casal de  $5 \times 4$   $m^2$ , quarto de solteiro  $4 \times 3$   $m^2$  e o restante da casa com  $9 \times 5$   $m^2$ . As dimensões usadas para a casa no E+ são uma adaptação da casa simulada em [56]. Os quartos foram projetados apenas para dimensionar o uso de energia dos aparelhos de ar condicionado. Os dispositivos elétricos são atribuídos à zona térmica que representa o restante da casa, como mostrado na Figura 6.1. O arquivo de clima escolhido foi o da cidade de Niterói, disponibilizado no site do labEEE [55]. A escolha do material utilizado na simulação e demais detalhes foram baseados em [57].

No NS-3, uma rede wifi interliga o gerenciador ao medidor inteligente e aos aparelhos elétricos. No script utilizado deste software, escolhe-se o modo de operação entre

| Equipamento elétrico       | Potência<br>média<br>do | Média diária   | Observação                              |
|----------------------------|-------------------------|----------------|-----------------------------------------|
|                            | equipamento $(W)$       | (h/dia)        |                                         |
| Geladeira Etiqueta E       | 51                      | 24             |                                         |
| Máquina de lavar roupas    | 270                     | $\mathbf 1$    |                                         |
| Ineficiente                |                         |                |                                         |
| Forno microondas           | 800                     | 0,25           |                                         |
| Filtro de água             | 6                       | 24             |                                         |
| Aspirador de pó            | 876                     | $\overline{2}$ |                                         |
| Ferro elétrico automático  | 156                     | $\mathbf{1}$   |                                         |
| Computador                 | 120                     | $\overline{5}$ |                                         |
| Televisão comum 29"        | 100                     | 5              |                                         |
| Iluminação quarto solteiro | 20                      | $\overline{4}$ |                                         |
| Iluminação quarto casal    | 20                      | $\overline{4}$ |                                         |
| Iluminação sala estar      | 80 (4x20)               | $\overline{4}$ |                                         |
| Iluminação sala jantar     | (4x20)<br>80            | $\overline{4}$ |                                         |
| Iluminação banheiro        | 40(2x20)                | $\overline{3}$ |                                         |
| Iluminação cozinha         | (2x20)<br>40            | 3              |                                         |
| Iluminação área serviços   | 40(2x20)                | 3              |                                         |
| Iluminação externa         | 280(14x20)              | $\overline{2}$ |                                         |
| Chuveiro elétrico          | 3700                    | $\overline{2}$ |                                         |
| Aparelhos de ar condicio-  |                         |                | Temperatura                             |
| nado                       |                         |                | entre 22 <sup>0</sup> e 24 <sup>0</sup> |

Tabela 6.3: Perfil 2 - Sbanja eficiente, adaptado de [53].

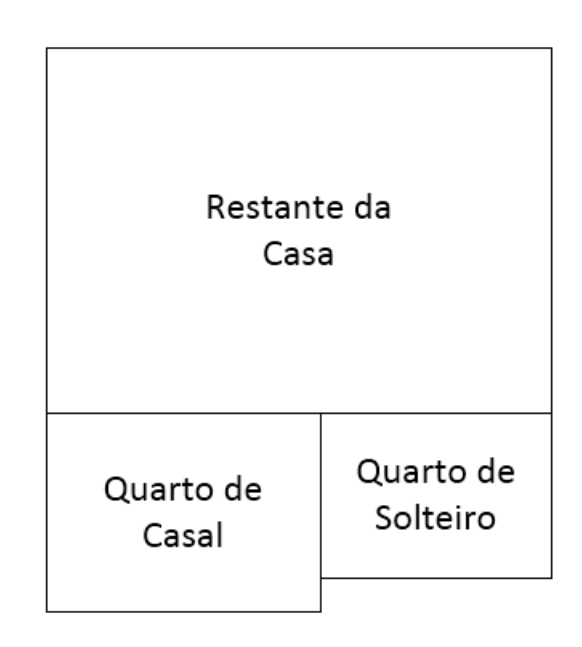

Figura 6.1: Planta da Casa no E+.

| Equipamento elétrico       | média<br>Potência<br>do | diária<br>Média | Observação                              |
|----------------------------|-------------------------|-----------------|-----------------------------------------|
|                            | equipamento $(W)$       | (h/dia)         |                                         |
| Geladeira Etiqueta E       | 73                      | 24              |                                         |
| Máquina de lavar roupas    | 350                     | 1               |                                         |
| Ineficiente                |                         |                 |                                         |
| Forno microondas           | 800                     | 0,1             |                                         |
| Filtro de água             | 6                       | 24              |                                         |
| Aspirador de pó            | 876                     | $\overline{2}$  |                                         |
| Ferro elétrico automático  | 156                     | $\overline{1}$  |                                         |
| Computador                 | 120                     | $\overline{2}$  |                                         |
| Televisão comum 29"        | 100                     | $\overline{2}$  |                                         |
| Iluminação quarto solteiro | 100                     | 1               |                                         |
| Iluminação quarto casal    | 100                     | 1               |                                         |
| Iluminação sala estar      | 400(4x100)              | $\overline{2}$  |                                         |
| Iluminação sala jantar     | 400(4x100)              | 1               |                                         |
| Iluminação banheiro        | (2x100)<br>200          | 1               |                                         |
| Iluminação cozinha         | 200(2x100)              | $\mathbf{1}$    |                                         |
| Iluminação área serviços   | 200(2x100)              | $\mathbf{1}$    |                                         |
| Iluminação externa         | 1400 (14x100)           | 0,5             |                                         |
| Chuveiro elétrico          | 5500                    | 0,67            |                                         |
| Aparelhos de ar condicio-  |                         |                 | Temperatura                             |
| nado                       |                         |                 | entre 24 <sup>o</sup> e 26 <sup>o</sup> |

Tabela 6.4: Perfil 3 - Consciente - Ineficiente, adaptado de [53].

DEFLEGER-EMER, DEFLEGER-ECO, GLD Comparativo ou modo sem GLD (Normal). Cada modo possui seus parâmetros ajustáveis da simulação conforme o cenário desejado. Os parâmetros para cada modo estão nas tabelas 6.7 e 6.6.

| Equipamento elétrico       | Potência<br>média<br>d <sub>o</sub> | Média diária   | Observação                        |
|----------------------------|-------------------------------------|----------------|-----------------------------------|
|                            | equipamento $(W)$                   | (h/dia)        |                                   |
| Geladeira Etiqueta E       | 51                                  | 24             |                                   |
| Máquina de lavar roupas    | 270                                 | 1              |                                   |
| Ineficiente                |                                     |                |                                   |
| Forno microondas           | 800                                 | 0,1            |                                   |
| Filtro de água             | 6                                   | 24             |                                   |
| Aspirador de pó            | 876                                 | $\overline{2}$ |                                   |
| Ferro elétrico automático  | 156                                 | $\mathbf{1}$   |                                   |
| Computador                 | 120                                 | $\overline{2}$ |                                   |
| Televisão comum 29"        | 100                                 | $\overline{2}$ |                                   |
| Iluminação quarto solteiro | 20                                  | $\mathbf{1}$   |                                   |
| Iluminação quarto casal    | 20                                  | $\mathbf{1}$   |                                   |
| Iluminação sala estar      | (4x20)<br>80                        | $\overline{2}$ |                                   |
| Iluminação sala jantar     | 80<br>(4x20)                        | $\mathbf{1}$   |                                   |
| Iluminação banheiro        | (2x20)<br>40                        | $\mathbf{1}$   |                                   |
| Iluminação cozinha         | (2x20)<br>40                        | $\mathbf 1$    |                                   |
| Iluminação área serviços   | 40(2x20)                            | 1              |                                   |
| Iluminação externa         | 280(14x20)                          | 0,5            |                                   |
| Chuveiro elétrico          | 3700                                | 0,67           |                                   |
| Aparelhos de ar condicio-  |                                     |                | Temperatura                       |
| nado                       |                                     |                | entre $24^{\circ}$ e $26^{\circ}$ |

Tabela 6.5: Perfil 4 - Consciente eficiente, adaptado de [53].

Tabela 6.6: Parâmetros do modelo DEFLEGER-EMER.

| Intensidade | idem ao modelo DEFLEGER-ECO                                                        |
|-------------|------------------------------------------------------------------------------------|
|             | Percentual de   representa o percentual de redução de demanda o usuário deve atin- |
| economia    | gir, com base na demanda usada no momento de recebimento do sinal                  |
|             | emergencial enviado pela concessionária                                            |
| Perfis      | perfis de casa de 1 a 4                                                            |

Tabela 6.7: Parâmetros do modelo DEFLEGER-ECO e GLD Comparativo.

| Alfa          | peso da medida atual na atualização da meta de economia para cada      |
|---------------|------------------------------------------------------------------------|
|               | horário, variando entre 0 e 1, sendo 0 o menor peso (não utiliza o dia |
|               | anterior como base) e 1 como maior peso (considera o dia anterior      |
|               | como base para o dia seguinte)                                         |
| Intensidade   | varia de 1 a 5. Quanto maior, maior a variação de potência permitida   |
|               | nos aparelhos reguláveis ou maior variação no termostato permitida     |
|               | pelo usuário, ou seja, 1 representa nenhuma variação de potência dos   |
|               | dispositivos elétricos e 5 representa uma grande variação de potência  |
|               | em cada um dos dos dispositivos ajustáveis                             |
| Percentual de | representa o percentual de economia que usuário pretende alcançar.     |
| economia      | Se o percentual de economia não for alcançado, uma mensagem sina-      |
|               | liza o usuário                                                         |
| Perfis        | perfis de casa de 1 a 4                                                |
## 6.2 Análise de Resultados

Foram executados 20 testes para cada análise. O intuito é modelar 20 dias diferentes para avaliar um cenário de simulação. Para isso, os atributos Semente e Dia, apresentados no capítulo 5, foram alterados. Desta maneira, altera-se o horário de funcionamento de cada dispositivo elétrico e as condições climáticas da simulação.

## 6.2.1 DEFLEGER-ECO

Esta subseção visa analisar e validar o mecanismo DEFLEGER-ECO. O principal objetivo do DEFLEGER-ECO é ajustar a demanda da casa buscando alcançar o percentual de economia de consumo, configurado pelo usuário, durante horário de ponta e intermediário.

Para fazer a análise do mecanismo foram considerandos os 20 testes e as suas médias, e assim calculada a economia de consumo durante todo o dia e durante horário de pico.

### 6.2.1.1 Calibração do mecanismo de predição de demanda

O primeiro passo foi estabelecer o α. O α é usado na atualização da previsão da demanda para determinado horário. A demanda prevista para aquele horário é usada no cálculo de meta do DEFLEGER-ECO, conforme mostrado no capítulo 4. O  $\alpha$  define o peso que a média atual de demanda terá na atualização da previsão. Quanto menor o α, maior o peso que o histórico tem na atualização e menor o peso da demanda atual.

Os testes realizados nesta análise visam avaliar o estimador de demanda. Para isso, foi calculado o erro médio quadrático entre a previsão e a demanda, como mostrado na Equação 6.2. É importante lembrar que a atualização da previsão de demanda considera a demanda que o usuário utilizaria se não houvesse nenhum programa GLD, por isso a simulação destes testes foi executada em modo normal (sem programa GLD). O perfil Sbanja Ineficiente foi escolhido para esta análise por ser o perfil com maior consumo, que, consequentemente, apresenta desvios maiores quando há um erro de predição.

$$
Eiro\_Quad = \frac{\sqrt{(Previsao-Demanda)^2}}{Demanda}
$$
 (6.2)

Observou-se que, para esses cenários, o melhor é usar  $\alpha > 0.5$ , conforme a Figura 6.2.

Na análise do intervalo entre  $\alpha = 0.5$  e  $\alpha = 1$ , conclui-se que o erro não apresenta um padrão, ou seja, o erro é aleatório, então foi decidido que será usado  $\alpha = 1$  e o histórico será desconsiderado no cálculo da previsão de demanda. Com  $\alpha = 1$ , a previsão de consumo para cada horário do dia seguinte é igual ao consumo horário do dia atual. Isto ocorre, pois, o horário de uso dos dispositivos em uma casa é aleatório, não havendo um rigor no horário de funcionamento de cada eletrodoméstico. Em uma fábrica, por exemplo, o resultado poderia seria diferente, pois há horário certo para a operação de cada equipamento. Desta maneira, a curva de demanda é mais estável e o histórico passa a ter um peso maior na previsão de demanda.

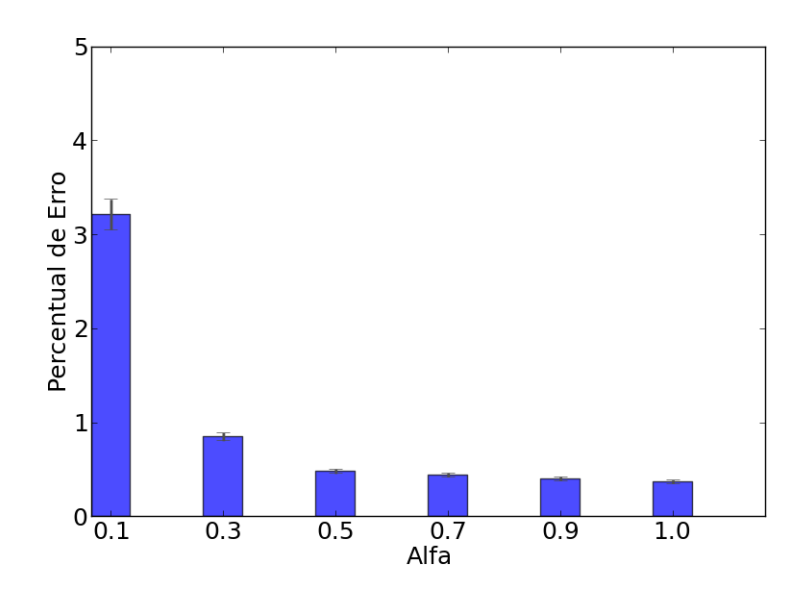

Figura 6.2: Erro médio quadrático de previsão de demanda na análise de  $\alpha$ .

Uma vez concluído que o melhor valor de  $\alpha$  a ser usado é igual 1, então este valor será usado como parâmetro nos próximos testes. O DEFLEGER-EMER foi testado em um intervalo de 24 horas, entretanto foi dada ênfase nos gráficos de demanda para focar apenas o período onde houve intervenção do mecanismo e assim melhorar a visualização.

#### 6.2.1.2 Impacto da variação da intensidade

O segundo parâmetro a ser avaliado é a intensidade. Intensidade é um parâmetro dos dispositivos que possuem potência ajustável. O usuário configura a intensidade para cada um destes dispositivos, escolhendo um número de 1 a 5. Ao escolher 1, o mecanismo entende que não deve variar potência do equipamento. Se escolher 5, entende-se que o mecanismo tem liberdade para variar a potência o máximo possível. Para valores intermediários, a potência oscila entre o mínimo e o máximo de variação. Ou seja, com este

parâmetro, o usuário estabelece o ponto de conforto para cada dispositivo ajustável.

Para esse teste, optou-se por usar o perfil sbanja ineficiente, por apresentar a melhor oportunidade de economia de energia, pois possui o maior desperdício de energia. O percentual de economia configurado pelo usuário foi 5%, pois é um percentual que é facilmente atingido (nesta análise o objetivo é apenas avaliar a variação de intensidade). Nestas circunstâncias, a intensidade é variada de 1 a 5. A Figura 6.4 mostra o percentual de economia do consumo durante todo o dia e durante horário de pico. A análise do mecanismo poderia ser feita ao longo do tempo, conforme a Figura 6.3, entretanto o objetivo é saber o percentual de economia alcançado e não a redução de demanda alcançada em cada momento do dia. Por isso, optou-se por um gráfico consolidado dos dados.

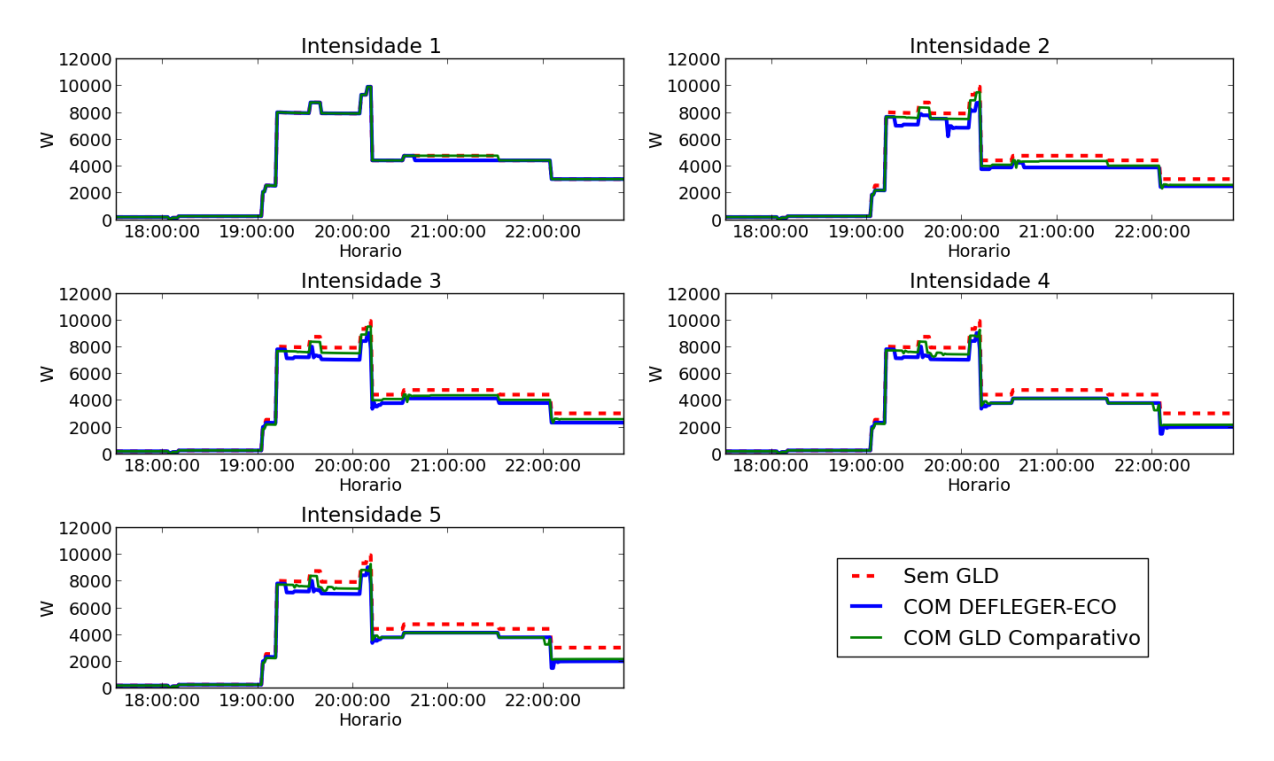

Figura 6.3: DEFLEGER-ECO - Gráfico de Demanda ao longo do tempo.

O DEFLEGER-ECO é executado durante horário de pico, por isso há uma maior economia neste horário, se comparado à economia total do dia. Assim como esperado, o quanto maior intensidade, maior economia. Para intensidade 1, como não há alteração de potência dos dispositivos, a única técnica utilizada é o deslocamento de cargas, neste caso somente a máquina de lavar. Então houve mensagem de alerta para o usuário, informando que o percentual de economia não foi alcançado.

Apesar do percentual de economia configurado ser de 5%, o DEFLEGER-ECO e GLD Comparativo economizaram acima do valor solicitado pelo usuário. Isso ocorre, pois, a meta de economia é variável (ela é a média da demanda a cada t minutos) e também devido ao uso de uma estratégia desenvolvida para evitar que o gerenciador não cause instabilidade em uma determinada carga. Normalmente, o algoritmo reduz potência dos dispositivos ajustáveis se a demanda estiver acima da meta ou aumenta a potência se demanda estiver abaixo da meta. Entretanto, pode acontecer o caso em que a potência de um dispositivo fica oscilando entre aumentar e reduzir. Então, quando o algoritmo vai aumentar a potência, ele verifica se já houve alguma diminuição em algum dispositivo desde o último aumento. Se tiver ocorrido, não há mais aumento de potência em nenhuma carga. Nas simulações, observou-se que o mecanismo anti-oscilação foi acionado logo no início do período de pico, não permitindo que houvesse aumento de potência, caso a demanda estivesse abaixo da meta para os horários seguintes. Como os limites de conforto para cada equipamento são configuráveis, essa economia maior não representa um grande impacto para o usuário.

#### 6.2.1.3 Impacto da variação do percentual de economia

O terceiro parâmetro analisado foi a variação do percentual de economia configurado no gerenciador. Ele representa o percentual que o usuário deseja economizar.

O percentual de economia foi ajustado e alterado entre 10% até 90%, usando perfil sbanja ineficiente e intensidade 5 (pois representa um maior potencial de economia), como mostra a Figura 6.5.

Conforme se aumenta o percentual de economia configurado, aumenta-se também a economia alcançada, até que o limite máximo seja atingido, ou seja, limite dos parâmetros de conforto do usuário. Por isso, a economia em horário de pico fica próxima de 40% mesmo que a configuração seja de 90%. Nos casos em que a meta de economia não é atingida, mensagens de alerta foram enviadas aos usuários. O DEFLEGER-ECO apresenta uma economia muito superior ao GLD Comparativo. Neste teste, o efeito do mecanismo anti-oscilação de carga também é evidenciado. É valido destacar que o mecanismo busca atingir o percentual de economia configurado, mas seu principal objetivo é a notificação do cliente caso a meta não esteja sendo alcançada.

#### 6.2.1.4 Impacto nos diferentes perfis

Para finalizar a análise do DEFLEGER-ECO, os quatro perfis de residência foram avaliados para verificar economia durante o dia e no horário de pico, como mostra a

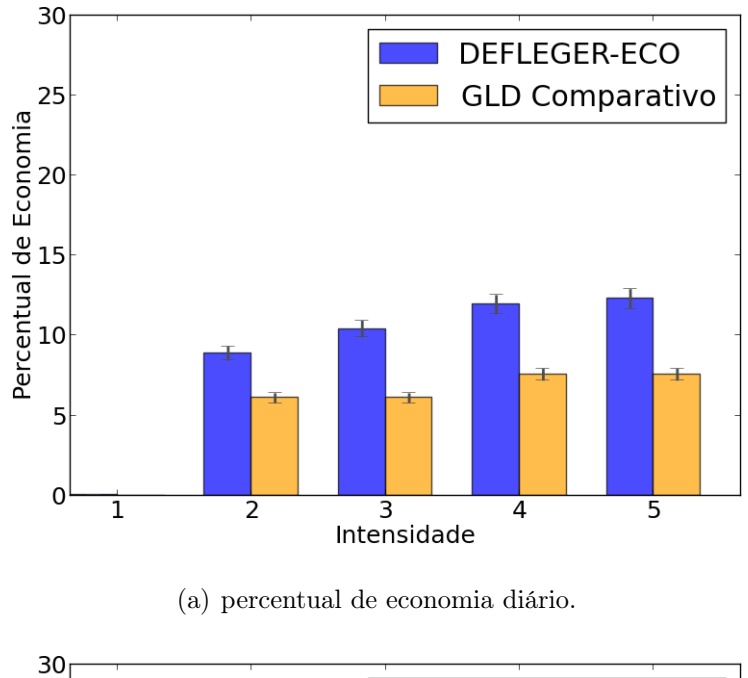

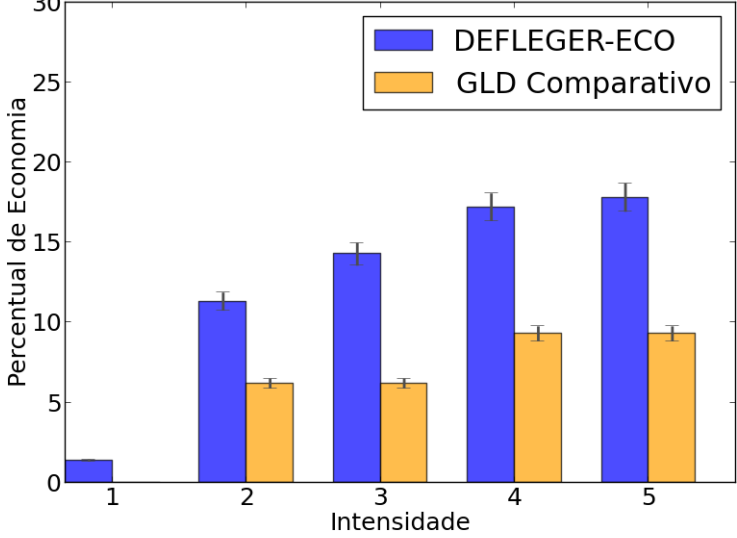

(b) percentual de economia no período de ponta.

Figura 6.4: DEFLEGER-ECO - Gráfico de Intensidade.

Figura 6.6. Foi utilizada intensidade 5 e percentual de economia de 30%. O percentual de economia foi escolhido como 30%, pois a economia máxima de alguns perfis não chega a este valor, assim, nesta análise, há casos em que a meta é alcançada, assim como casos em que a meta não é alcançada.

Nota-se que quanto maior o consumo de energia do perfil, maior a economia realizada pelo DEFLEGER-ECO. Os perfis consciente ineficiente e consciente eficiente não conseguiram economizar o percentual de 30% configurado e mensagens de alerta foram

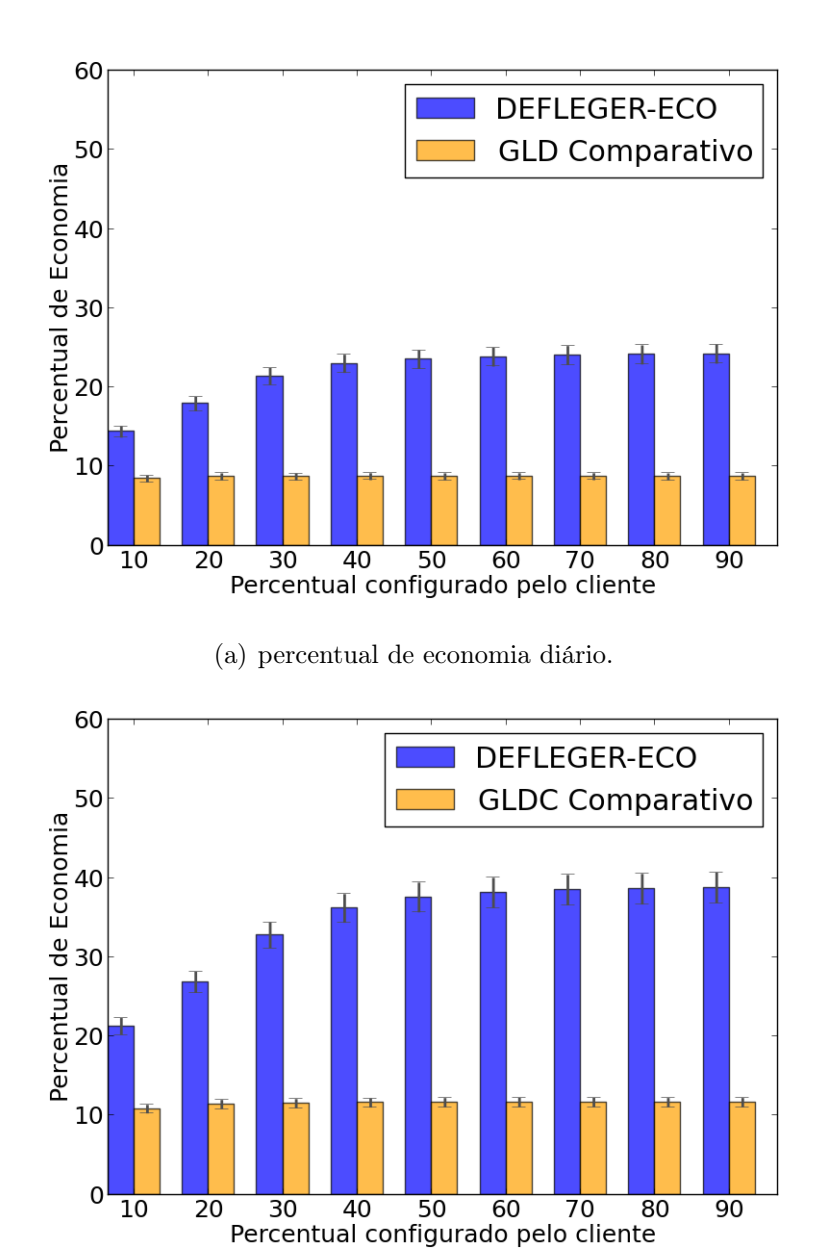

(b) percentual de economia no período de ponta.

Figura 6.5: DEFLEGER-ECO - Gráfico de Percentual.

enviadas aos clientes destas casas.

### 6.2.2 DEFLEGER-EMER

Esta subseção visa analisar e validar o mecanismo DEFLEGER-EMER. O principal objetivo do DEFLEGER-EMER é ajustar a demanda total da casa para que não ultrapasse a meta durante eventos emergenciais.

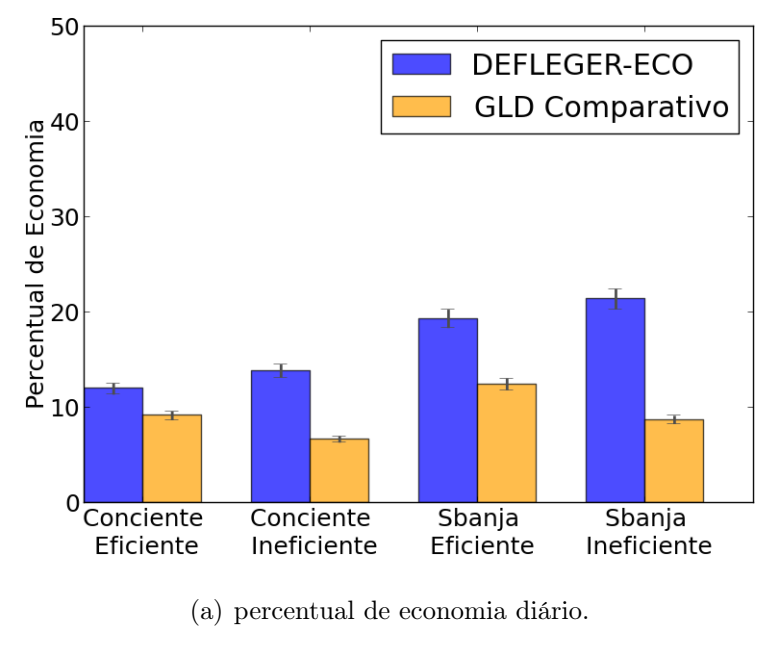

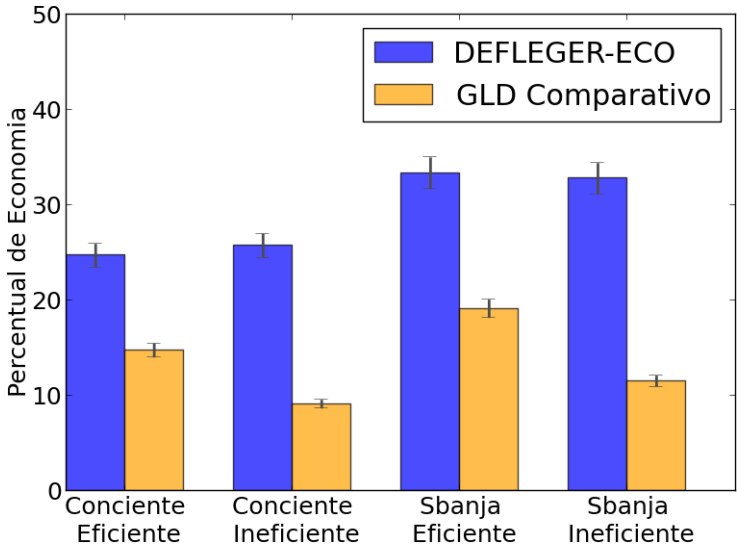

(b) percentual de economia no período de ponta.

Figura 6.6: DEFLEGER-ECO - Gráfico de Perfis.

Durante os testes foi medido o tempo de ação do mecanismo, que é o tempo máximo até que a meta fosse alcançada. Este tempo foi definido como período de convergência. O período máximo de convergência foi de sete minutos. Então após o recebimento da mensagem emergencial, o DEFLEGER-EMER tem até sete minutos para alcançar a meta.

Para exemplificar o funcionamento do mecanismo proposto, foi escolhido o resultado dentre os 20 testes executados que melhor representou o comportamento típico do mecanismo proposto. Para fazer a análise considerando todas as rodadas e as suas médias, são

propostas duas métricas: Severidade e Erro.

A Severidade é descrita pela equação 6.3 e indica o desvio de redução, ou seja, o quanto o mecanismo reduziu a mais que o necessário. O Erro é descrito pela equação 6.4 e representa o quanto o mecanismo desviou do funcionamento esperado, se em algum momento o mecanismo não respeitou a meta. Como é esperado que haja o período de convergência, então demandas acima da meta durante este período foram desconsideradas.

Como a meta é calculada em cima da demanda atual, então não há  $\alpha$  neste modelo. O período de emergência foi escolhido entre 21:20h e 22:20h.

Cálculo de Severidade:

$$
\text{Several} \text{ade} = \begin{cases} \frac{D_{sem\_GLD} - D_{EMER}}{D_{sem\_GLD}}, & \text{Se } Meta > D_{sem\_GLD} \\ \frac{Meta - D_{EMER}}{Meta}, & \text{Se } Meta < D_{sem\_GLD} \end{cases} \tag{6.3}
$$

Cálculo de Erro:

$$
\text{Error} = \begin{cases} \frac{D_{sem\_GLD} - D_{EMER}}{D_{sem\_GLD}}, & \text{se } D_{EMER} > Meta\\ & 0, & \text{se } D_{EMER} < Meta \end{cases} \tag{6.4}
$$

Onde  $D_{sem-GLD}$  é a demanda sem o uso de GLD,  $D_{EMER}$  é a demanda com uso do DEFLEGER-EMER e a Meta é a meta de demanda durante o evento emergencial.

#### 6.2.2.1 Impacto da variação da intensidade

Para o DEFLEGER-EMER, a primeira análise é a variação de intensidade, cuja descrição foi feita na análise do DEFLEGER-ECO.

A intensidade foi variada de 1 a 5, com percentual de redução de 5% e usando o perfil Sbanja Ineficiente. Os motivos da escolha destes parâmetros são os mesmos explicados na análise de intensidade do DEFLEGER-ECO. A Figura 6.7 apresenta os gráficos desta análise.

Quanto maior a intensidade, maior a redução de demanda verificada. A primeira ação do DEFLEGER-EMER é reduzir as intensidades para o mínimo, então com intensidades maiores, maior a redução é alcançada nesta etapa. Para intensidade 1, como a variação

permitida é zero, então o programa foi para a segunda etapa, deslocamento de carga. Por isso em determinado momento a demanda DEFLEGER-EMER é maior que a demanda sem GLD.

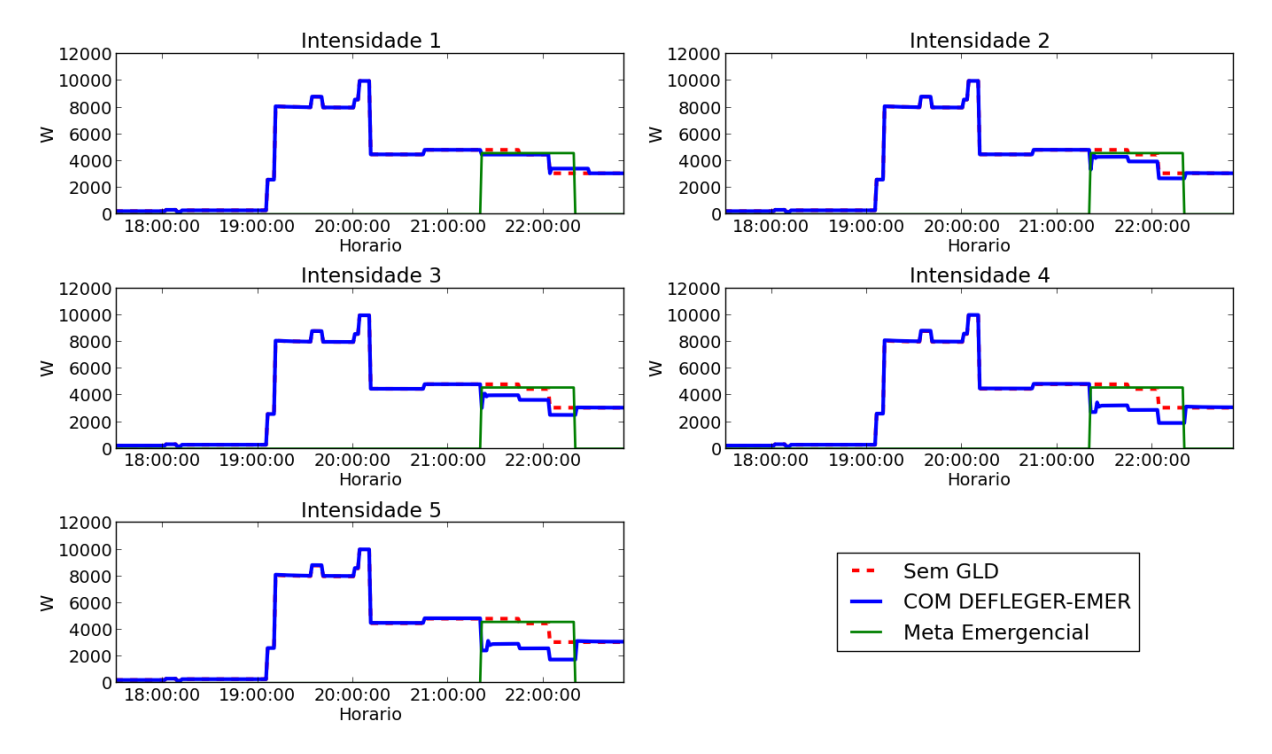

Figura 6.7: DEFLEGER-EMER - Gráfico de Demanda por intensidade.

No gráfico de severidade para variação de intensidade, Figura 6.8, com intensidade 5, observou-se grande desvio de redução de demanda, reduzindo em média 30% a mais do que o necessário. Este grande desvio ocorre durante a primeira fase do mecanismo, onde há redução de potência dos dispositivos reguláveis para o mínimo, respeitando os níveis de conforto do usuário. Por isso não causa grande impacto ao cliente. Quanto ao indicativo de erro, foi verificado erro 0, em nenhum momento a houve comportamento fora do esperado, e a meta não foi ultrapassada.

#### 6.2.2.2 Impacto da variação do percentual de redução

Na segunda análise, o percentual e redução foi variado de 10% a 90%, com intensidade 5 e perfil Sbanja Ineficiente. Os motivos da escolha destes parâmetros são os mesmos apresentados na análise da variação percentual do DEFLEGER-ECO. A Figura 6.9 mostra os gráficos desta análise.

Neste teste, pode-se verificar a evolução dos grupos de redução de carga. Para redução de 10% e 30%, a meta foi alcançada apenas com as reduções de potência dos

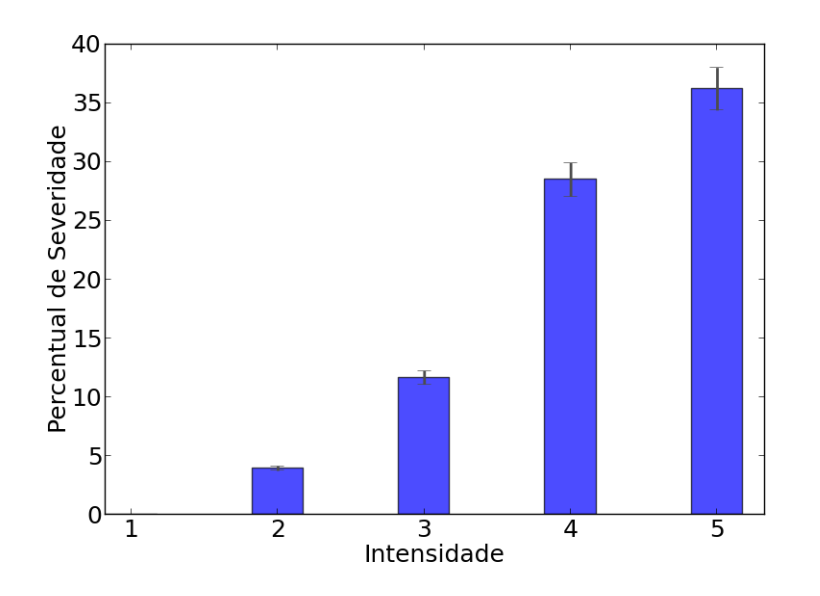

Figura 6.8: DEFLEGER-EMER - Gráfico do Severidade por intensidade.

dispositivos ajustáveis. Para 50%, houve desligamento dos aparelhos de ar condicionado e deslocamento de carga, que pode ser verificado com o aumento da demanda após o fim do período emergencial. Para 70% e 90%, após a tentativa de redução de potência, verifica-se uma redução tão grande que o algoritmo é obrigado a desligar toda a casa e depois ir religando os aparelhos possíveis de serem religados. Os dispositivos possíveis de serem religados são os aparelhos elétricos que foram desligados e que podem ser religados sem que a meta de demanda seja ultrapassada.

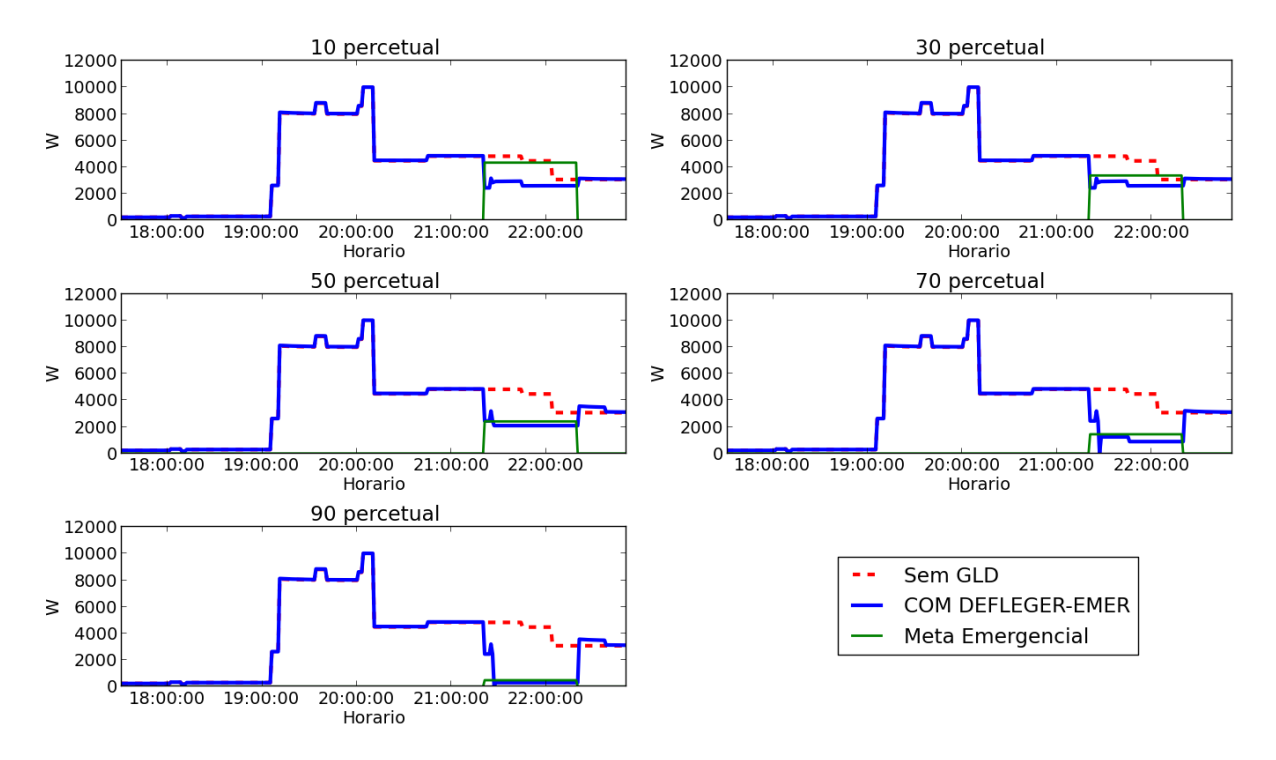

Figura 6.9: DEFLEGER-EMER - Gráfico de Demanda por percentual.

Para a análise de severidade, a Figura 6.10 mostra um desvio de redução de demanda chegando até 35%. Apesar de grandes percentuais de severidade, somente a redução de 10% apresentou grande desvio quantitativo. Este desvio quantitativo fica melhor evidenciado ao observar a curva de demanda da Figura 6.9, que exemplifica o comportamento típico dos testes. Quanto ao indicativo de erro, foi verificado erro 0, não havendo comportamento fora do esperado.

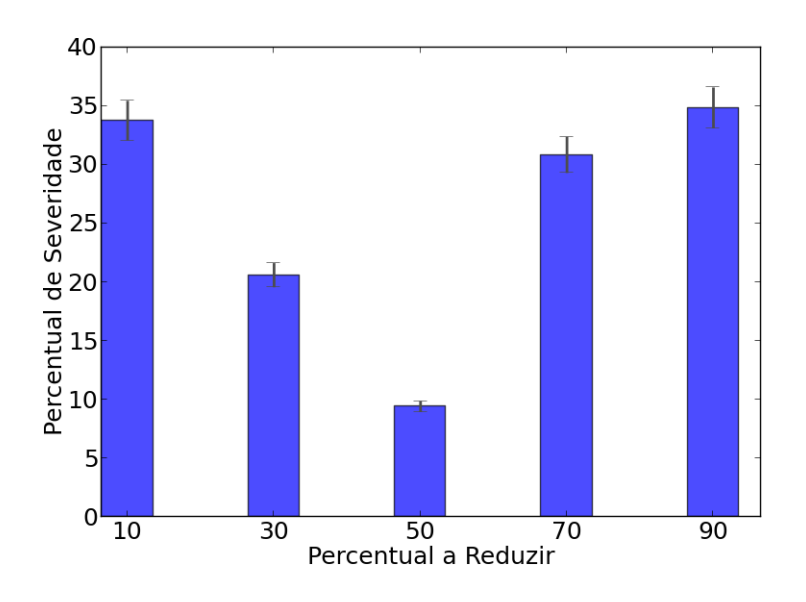

Figura 6.10: DEFLEGER-EMER - Gráfico Severidade por percentual.

#### 6.2.2.3 Impacto nos diferentes perfis

A terceira análise do DEFLEGER-EMER é a aplicação do programa nos quatro perfis de residência, com redução de 30% e intensidade 5. Os parâmetros são escolhidos pelos mesmos motivos explicados na análise de perfis do DEFLEGER-ECO. A Figura 6.11 mostra os gráficos dos perfis.

Para a casa família Consciente, o perfil eficiente precisou desligar os aparelhos de ar condicionado, enquanto que o perfil ineficiente alcançou a meta com redução de potência dos aparelhos ajustáveis e deslocamento de carga. Para a família sbanja, apenas com redução de potências dos dispositivos ajustáveis a meta de 30% já foi alcançada.

Para o gráfico de severidade, Figura 6.12, observou-se um desvio de redução de demanda chegando até 34%. Fazendo uma análise quantitativa, com ajuda da Figura 6.11, os desvios são pequenos. O maior desvio quantitativo ocorre no perfil consciente eficiente, onde a meta está sendo atingida através da redução de potência dos dispositivos reguláveis, respeitando os parâmetros de conforto do usuário. Quanto ao indicativo de erro, foi

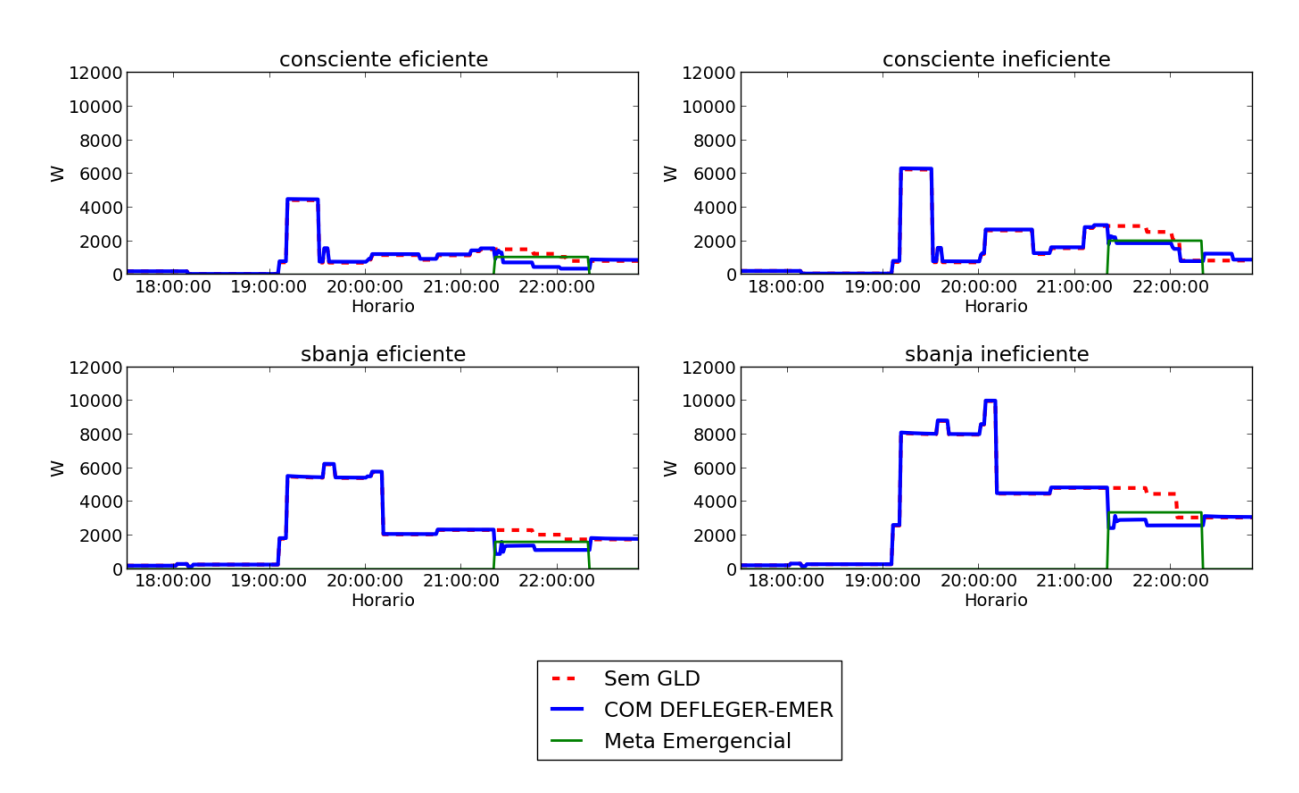

Figura 6.11: DEFLEGER-EMER - Gráfico de Demanda por perfil.

verificado erro 0, não havendo comportamento fora do esperado.

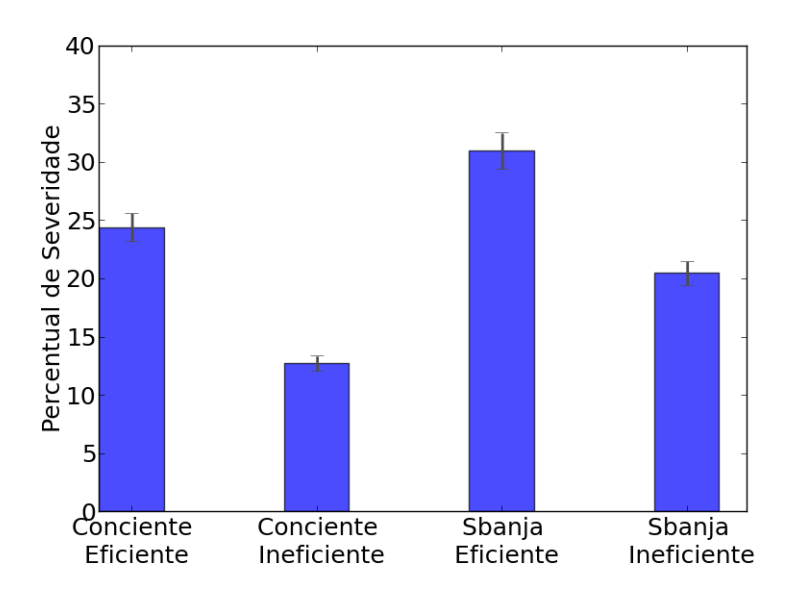

Figura 6.12: DEFLEGER-EMER - Gráfico de Severidade por perfil.

# Capítulo 7

# Conclusão

Conforme apresentado ao longo desta dissertação, o GLD além de ajudar no balanceamento entre a geração e a demanda de energia, também é uma excelente oportunidade para economizar energia ou tornar seu uso mais eficiente.

No Brasil, iniciativas como Cidade Inteligente Búzios da empresa Ampla/Endesa e Medição Inteligente em Fernando de Noronha, por iniciativa da CELPE, são exemplos de projetos que estão sendo realizados na área de smart grid e em GLD. Outra medida que alavanca o desenvolvimentos nesta área é a regulamentação da tarifa branca através da Resolução ANEEL 733/2016, estabelecendo inicio de comercialização para o dia 1º de janeiro de 2018, que estimulará a área de pesquisa relacionada ao tema desenvolvido neste trabalho.

O objetivo das propostas foi desenvolver mecanismos GLD voltados para o cenário brasileiro, um de economia e outro emergencial, e criar um simulador para validá-los. Observando-se os trabalhos relacionados, grande parte deles buscaram economizar através somente do ajuste de termostatos de aparelhos de ar-condicionado e aquecedores ou somente através do agendamento de cargas. Então, foram propostos modelos que utilizam as duas estratégias ao mesmo tempo (ajuste de termostato e agendamento) e que, além disso, trabalham com a variação de potência dispositivos ajustáveis.

As propostas apresentaram facilidade de atender diferentes perfis de usuários. Quanto menos dispositivos elétricos na residência, maior o peso que a energia gasta em iluminação tem na fatura. Ou seja, famílias com perfil mais simples podem economizar através do ajuste de potência da iluminação e dos chuveiros elétricos, não restringindo assim os programas apenas às casas com aparelhos de ar condicionado. As propostas com agendamento já possibilitavam o atendimento de diferentes perfis de casa, entretanto é importante observar que a economia por agendamento traz apenas economia no horário de pico, pois a energia total consumida pelo usuário continua a mesma.

O modelo de economia foi denominado DEFLEGER-ECO e foi criado para economizar energia durante horário de pico da tarifa branca. O usuário configura os parâmetros de conforto e o percentual de energia que deve ser economizado. Se o percentual não for alcançado, um alerta é enviado ao usuário. Seu desempenho foi comparado ao mecanismo analisado no artigo [8] e demonstrou grande potencial de economia, muitas vezes economizando duas vezes mais que mecanismo comparativo.

O modelo emergencial foi denominado DEFLEGER-EMER e visa reduzir demanda durante eventos emergenciais. O usuário estabelece os parâmetros de conforto e aguarda mensagem vinda da empresa de energia com redução de carga. O mecanismo procura atingir a meta de demanda respeitando o conforto do usuário, entretanto, se necessário, os aparelhos elétricos serão desligados para alcançar a meta. Nos testes realizados, o DEFLEGER-EMER teve um bom desempenho, respeitando a meta estabelecida e atingindo a meta em até sete minutos.

O simulador desenvolvido é fruto da integração do simulador de telecomunicações NS-3 e o simulador elétrico E+. No NS-3, foram criados módulos que modelam os dispositivos da casa, o medidor inteligente e o gerenciador de energia. Quando se precisa de informação de energia elétrica, o NS-3 aciona funções que executam scripts em python que por sua vez criam arquivos de entrada para o E+, executam estes arquivos no E+ através de linha de comando e tratam o CSV de saída do E+. Ele apresentou o comportamento esperado e pode ser reaproveitado para trabalhos futuros.

## 7.1 Trabalhos Futuros

Ferramentas de simulação são um excelente recurso para testar e validar teorias, entretanto é importante desenvolver estudos mais prático na área de GLD. Poucos trabalhos até o momento aplicaram as propostas em uma rede real. Então há uma boa oportunidade em colocar em prática as ideias publicadas.

Como trabalho futuro, pretende-se implementar os algoritmos analisados em uma rede real para uma melhor análise de seus desempenhos.

Ainda na linha da implementação em uma rede real, pode-se desenvolver uma interface gráfica para usuário configurar os programas GLD, auxiliando assim a implantação dos mecanismos em uma rede real. Além disso, pode ser criado um aplicativo de celular para acompanhamento e controle dos dispositivos elétricos. Vislumbra-se, também, um aprimoramento do algoritmo, avaliando-se a inserção de geração fotovoltaica em conjunto com sistemas de armazenamento de energia.

Na simulação, seria interessante a Implementação de outras propostas GLD usando o simulador proposto para comparar o DEFLEGER com os modelos apresentados por outros trabalhos. Por fim, seria interessante realizar uma análise do impacto global do uso do DEFLEGER. Assim, poderia ser analisada a visão da empresa em casos de eventos emergenciais, ou seja, quais clientes serão impactados e o percentual de redução de cada um deles.

# **Bibliografia**

- [1] Instituto Acende Brasil. Qualidade do fornecimento de energia elétrica: confiabilidade, conformidade e presteza. 2014.
- [2]  $ANEEL$ . URL: http://www.aneel.gov.br/sala-de-imprensa-exibicao/-/asset\_publisher/XGPXSqdMFHrE/content/bandeira-tarifaria-para-o-mesde-junho-e-verde/656877?inheritRedirect=false.
- [3] MME. Brasil estará entre os 20 países com maior geração solar em 2018.
- [4] ANEEL. Resolução Normativa  $N^{\mathcal{Q}}$  733, de 6 de setembro de 2016. Estabelece as condições para a aplicação da modalidade tarifária horária branca.
- [5] EPE–Empresa de Pesquisa Energética. "Balanço energético nacional". Em: Ministério de Minas e Energia (2016).
- [6] Consumo de eletricidade recua 1,5 % em março. 2016. url: http://www.epe.gov. br.
- [7] Linas Gelazanskas e Kelum AA Gamage. "Demand side management in smart grid: A review and proposals for future direction". Em: Sustainable Cities and Society 11 (2014), pp. 22–30.
- [8] Shuhui Li e Dong Zhang. "Developing smart and real-time demand response mechanism for residential energy consumers". Em: Power Systems Conference (PSC), 2014 Clemson University. IEEE. 2014, pp. 1–5.
- [9] Yona Lopes et al. "Smart Grid e IEC 61850: Novos Desafios em Redes e Telecomunicaçoes para o Sistema Elétrico". Em: XXX Simpósio Brasileiro de Telecomunicações (2012).
- [10] Yona Lopes, Natalia Castro Fernandes e DM CHRISTINA. "Geração Distribuıda de Energia: Desafios e Perspectivas em Redes de Comunicação". Em: Simpósio Brasileiro de Redes de Computadores e Sistemas Distribuıdos (2015), pp. 2–55.
- [11] F. Siddiqui et al. "Smart Grid Privacy: Issues and Solutions". Em: International Conference on Computer Communications and Networks (ICCCN). Jul. de 2012, pp. 1–5.
- [12] Yona Lopes et al. "Desafios de Segurança e Confiabilidade na Comunicação para Smart Grids". Em: XVI Simpósio Brasileiro em Segurança da Informação e de Sistemas Computacionais (2016).
- [13] Pierluigi Siano. "Demand response and smart grids—A survey". Em: Renewable and Sustainable Energy Reviews 30 (2014), pp. 461–478.
- [14] Kenneth C Budka, Jayant G Deshpande, Marina Thottan et al. "Communication networks for smart grids". Em: Computer Communications and Networks. Springer. 2014.
- [15] Gary Locke e Patrick D Gallagher. "NIST framework and roadmap for smart grid interoperability standards, release 1.0". Em: National Institute of Standards and Technology 33 (2010).
- [16] Nikos Komninos, Eleni Philippou e Andreas Pitsillides. "Survey in smart grid and smart home security: Issues, challenges and countermeasures". Em: IEEE Communications Surveys & Tutorials 16.4 (2014), pp. 1933–1954.
- [17] Eun-Kyu Lee, Rajit Gadh e Mario Gerla. "Energy service interface: Accessing to customer energy resources for smart grid interoperation". Em: IEEE Journal on Selected Areas in Communications 31.7 (2013), pp. 1195–1204.
- [18] ANEEL. Resolução Normativa  $N^{\rho}$  414, de 9 de setembro de 2010. Estabelece as Condições Gerais de Fornecimento de Energia Elétrica de forma atualizada e consolidada.
- [19] ANEEL. Resolução Normativa  $N^{\mathcal{Q}}$  482, de 17 de abril de 2012. Estabelece as condições gerais para o acesso de microgeração e minigeração distribuída aos sistemas de distribuição de energia elétrica, o sistema de compensação de energia elétrica, e dá outras providências.
- [20] ANEEL. Resolução Normativa  $N^{\mathcal{Q}}$  687, de 24 de novembro de 2015. Altera Resolução Normativa Nº 482/2012.
- [21] Yona Lopes et al. "Vulnerabilities and Threats in Smart Grid Communication Networks". Em: Security Solutions and Applied Cryptography in Smart Grid Communications. Ed. por Mohamed Amine Ferrag e Ahmed Ahmim. IGI Global, 2017.
- [22] Clark W Gellings. "The concept of demand-side management for electric utilities". Em: Proceedings of the IEEE 73.10 (1985), pp. 1468–1470.
- [23] CM Affonso, LCP da Silva e W Freitas. "Demand-side management to improve power security". Em: Transmission and distribution conference and exhibition. 2005.
- [24] Rita Shaw et al. "The value of reducing distribution losses by domestic load-shifting: a network perspective". Em: Energy Policy 37.8 (2009), pp. 3159–3167.
- [25] D Crossley. Assessment and development of network-driven demand-side management measures. IEA Demand Side Management Programme. Rel. téc. Task XV, Research Report, 2008.
- [26] Adela Conchado e Pedro Linares. "The economic impact of demand-response programs on power systems. A survey of the state of the art". Em: Handbook of Networks in Power Systems I. Springer, 2012, pp. 281–301.
- [27] Petra Mesarić e Slavko Krajcar. "Home demand side management integrated with electric vehicles and renewable energy sources". Em: Energy and Buildings 108  $(2015)$ , pp. 1–9.
- [28] Jagruti Thakur e Basab Chakraborty. "Demand side management in developing nations: A mitigating tool for energy imbalance and peak load management". Em: Energy 114 (2016), pp. 895–912.
- [29] Nandkishor Kinhekar, Narayana Prasad Padhy e Hari Om Gupta. "Demand side management for residential consumers". Em: 2013 IEEE Power  $\mathcal C$  Energy Society General Meeting. IEEE. 2013, pp. 1–5.
- [30] Antonio J Conejo, Juan M Morales e Luis Baringo. "Real-time demand response model". Em: IEEE Transactions on Smart Grid 1.3 (2010), pp. 236–242.
- [31] Chen-Khong Tham e Chongyu Zhou. "Ambient sensing-based incentives for behavior modification in demand response". Em: Smart Grid Communications (Smart-GridComm), 2013 IEEE International Conference on. IEEE. 2013, pp. 193–198.
- [32] Jânio Monteiro et al. "A distributed load scheduling mechanism for micro grids". Em: Smart Grid Communications (SmartGridComm), 2014 IEEE International Conference on. IEEE. 2014, pp. 278–283.
- [33] José Carlos de Souza Guedes. "Manual de tarifação da energia elétrica". Em: Programa Nacional de Conservação de Energia Elétrica-Procel (2011).
- [34] Katia Gregio Di Santo et al. "A review on smart grids and experiences in Brazil". Em: Renewable and Sustainable Energy Reviews 52 (2015), pp. 1072–1082.
- [35] ANEEL. Resolução Normativa  $N^{\mathcal{Q}}$  502, de 7 de agosto de 2012. Regulamenta sistemas de medição de energia elétrica de unidades consumidoras do Grupo B.
- [36] Nina Bordini Braga. "Gerenciamento pelo Lado da Demanda em áreas Residenciais". Tese de doutorado. Universidade Federal do Rio de Janeiro, 2014.
- [37] PROCEL. URL: http://www.procelinfo.com.br/main.asp.
- [38] Programa Brasileiro de Etiquetagem. url: http://www2.inmetro.gov.br/pbe/.
- [39] ABESCO. URL: http://www.abesco.com.br/pt/.
- [40] Mohsen Fadaeenejad et al. "The present and future of smart power grid in developing countries". Em: Renewable and Sustainable Energy Reviews 29 (2014), pp. 828–834.
- [41] Projeto cidade inteligente búzios. URL: http://www.cidadeinteligentebuzios. com.br/.
- [42] CELPE. URL: http://www.celpe.com.br.
- [43] Projeto de redes inteligentes na cidade de Barueri. URL: http://aesbrasilsustentabilidade. com . br / pt / noticias / item / redes - inteligentes - de - sao - paulo - para - o mundo.
- [44] Clearlyenergy. url: https://www.clearlyenergy.com/residential- demandresponse-programs.
- [45]  $eQUEST$ . URL: www.doe2.com/equest/.
- [46] MATLAB Math Works. URL: https://www.mathworks.com.
- [47]  $NS-3$ . URL: https://www.nsnam.org/.
- [48] EnergyPlus. URL: https://energyplus.net/.
- [49] Nicola Baldo et al. "Validation of the IEEE 802.11 MAC model in the ns3 simulator using the EXTREME testbed". Em: Proceedings of the 3rd International ICST Conference on Simulation Tools and Techniques. ICST (Institute for Computer Sciences, Social-Informatics e Telecommunications Engineering). 2010, p. 64.
- [50] Nidhi Purohit, Richa Sinha e Khushbu Maurya. "Simulation study of Black hole and Jellyfish attack on MANET using NS3". Em: 2011 Nirma University International Conference on Engineering. IEEE. 2011, pp. 1–5.
- [51] YP Zhou et al. "Simulation and experimental validation of the variable-refrigerantvolume (VRV) air-conditioning system in EnergyPlus". Em: Energy and buildings 40.6 (2008), pp. 1041–1047.
- [52] Nuno M Mateus, Armando Pinto e Guilherme Carrilho da Graça. "Validation of EnergyPlus thermal simulation of a double skin naturally and mechanically ventilated test cell". Em: Energy and Buildings 75 (2014), pp. 511–522.
- [53] Robert Lamberts et al. "Casa eficiente: consumo e geração de energia". Em: Florianópolis: UFSC/LABEE 2 (2010).
- [54] ELETROBRAS-Centrais Elétricas Brasileiras SA. "Pesquisa de Posse de Equipamentos e Hábitos de Uso: ano-base 2005, classe residencial". Em: Relatório Brasil. Rio de Janeiro: ELETROBRAS/PROCEL (2007).
- [55] Arquivos climáticos INMET 2012. URL: http://www.labeee.ufsc.br/downloads/ arquivos-climaticos/formato-epw.
- [56] Robert Lamberts et al. "Casa eficiente: simulação computacional do desempenho termo-energético". Em: Florianópolis: UFSC/LabEEE 4 (2010).
- [57] FS Westphal e Robert Lamberts. "Introdução ao EnergyPlus". Em: Laboratório de Eficiência Energética em Edificações (2006).
- [58] HTTP Header for NS-3. URL: http://www.saulodamata.com/codes/84-httpheader-for-ns-3.html.
- [59] Projeto NS3 e EnergyPlus. URL: https://github.com/DissertacaoTelecom/ Projeto-NS3-e-EnergyPlus.

# APÊNDICE A - Tutorial do Simulador

## A.1 Instalação

O NS-3 é um simulador executado em sistemas operacionais linux. A sua integração com o Energyplus foi feita utilizando Ubuntu 12.04.

Etapas de instalação:

- 1. Instalar Python scripts em python auxiliam na integração dos simuladores. Foi usado python versão 2.7 no projeto;
- 2. Instalar NS-3 o projeto foi criado utilizando o NS-3 versão 3.17, necessária para o funcionamento do módulo http que foi utilizado;
- 3. Instalar EnergyPlus o projeto utilizou o EnergyPlus 8.4;
- 4. Instalar módulo de cabeçalho http para NS-3 as mensagens trocadas entre os módulos do projeto são uma adaptação do cabeçalho http encontrado em [58];
- 5. Instalar módulos de integração o projeto de integração está no repositório do GitHub [59].

### A.1.1 Instalação dos Módulos de Integração

O projeto disponível no GitHub possui duas pastas: pasta modulos e pasta eneryplus\_NS3.

A pasta eneryplus\_NS3 deve ser copiada para o diretório /home/user/.

Os arquivos da pasta modulos devem ser copiados para os diretórios do NS-3, conforme Tabela A.1.

| Arquivo                    | Diretório                                                             |
|----------------------------|-----------------------------------------------------------------------|
| smart-helper. $(h/cc)$     | $\sqrt{\text{src}}/\text{applications}/\text{helper}/\sqrt{\text{r}}$ |
| $smart-appliance.(h, cc)$  | $\sqrt{\text{src}}$ applications/model/                               |
| $smart-generation.(h, cc)$ | $\langle \text{src}/\text{applications}/\text{model}/\rangle$         |
| smart-meter. $(h, cc)$     | $\sqrt{\text{src}}$ applications/model/                               |

Tabela A.1: Copiar arquivos para diretórios do NS-3.

Assim como qualquer instalação de módulos para NS-3, o arquivo wscript deve ser atualizado com o nome dos novos módulos e seus helpers, neste caso o wscript do diretório /src/applications/.

O última passo é abrir os arquivos smart-gerenciador.cc e smart-meter.cc com editor de texto e substituir os registros /home/user por /home/"seu usuário".

A instalação foi concluída. Para testar o simulador o arquivo exemplo\_smart.cc deve ser copiado para a pasta /scratch/ e a simulação dele ser executada. Como resultado da simulação, uma pasta será criada no diretório /home/user/eneryplus\_NS3/Resultados/.

# A.2 Descrição de Módulos e Atributos

### A.2.1 Classe Aplicação Smart Gerenciador

A classe de aplicação Smart Gerenciador modela o gerenciador de energia residencial. Os atributos da classe são apresentados na Tabela A.2 e um exemplo de uso da classe e seus atributos é mostrado na Seção A.4.

Comandos para usar a classe aplicação Smart Gerenciador:

```
SmartGerenciador Helpergerencia dor (gerencia dor Port);ApplicationContainer apps = gerenciador. Install (gerenciadorNode);(A.1)
```
## A.2.2 Classe Aplicação Smart Meter

A classe de aplicação Smart Meter modela o medidor inteligente residencial. Os atributos da classe são apresentados na Tabela A.3 e um exemplo de uso da classe e seus atributos é mostrado na Seção A.4.

| Atributo               | Tipo           | Descrição                                    |
|------------------------|----------------|----------------------------------------------|
| Port                   | Integer        | Porta de rebimento de pacotes                |
| Nome do teste          | <i>String</i>  | Nome da pasta de resultados da simulação     |
| N_dispositivos         | Integer        | Número de dispositivos da casa, medidor +    |
|                        |                | dispositivos elétricos                       |
| Modo                   | <b>String</b>  | Mode de simulação: Normal, Economia ou       |
|                        |                | Comparativo                                  |
| Alfa                   | <b>String</b>  | Peso da medida atual na atualização da pre-  |
|                        |                | visão de demanda                             |
| <b>Beta</b>            | <b>String</b>  | Peso do histórico na atualização da previsão |
|                        |                | de demanda. Igual a 1 - Alfa                 |
| Economia ponta         | <b>String</b>  | Percentual de economia desejado em horário   |
|                        |                | de ponta                                     |
| Economia intermediario | <b>String</b>  | Percentual de economia desejado em horário   |
|                        |                | de ponta                                     |
| Tempo revisao economia | <i>Integer</i> | Intervalo entre consulta de status em perio- |
|                        |                | dos de economia                              |
| Dia                    | String         | Dia de simulação a ser configurado no        |
|                        |                | EnergyPlus                                   |
| Mes                    | <b>String</b>  | Mes de simulação a ser configurado no        |
|                        |                | EnergyPlus                                   |

Tabela A.2: Atributos da Classe Smart Gerenciador.

Comandos para usar a classe aplicação Smart Meter:

 $SmartMeterHelpermedidor(gerenciadorAddress, gerenciador Port));$  $ApplicationContainer apps = medicalOr. Install (medidorNode);$ (A.2)

## A.2.3 Classe Aplicação Smart Appliance

A classe de aplicação Smart Appliance modela os dispositivos elétricos residenciais. Os atributos da classe são apresentados na Tabela A.4 e exemplos de uso da classe e seus atributos é mostrado na Seção A.4.

Comandos para usar a classe aplicação Smart Appliance:

 $SmartApplianceHelpergeladeira(qerenciador Address, gerenciador Port));$  $ApplicationContainer apps = geladeira. Install (geladeiraNode);$ (A.3)

Neste projeto as cargas no EnergyPlus são divididas em três grupos: iluminação, equi-

| Atributo             | Tipo           | Descrição                                 |
|----------------------|----------------|-------------------------------------------|
| RemoteAddress        | <i>Address</i> | Endereço IP de destino                    |
| <b>RemotePort</b>    | Integer        | Porta de destino                          |
| Seed                 | Integer        | Semente da função aleatória para escolher |
|                      |                | horário de evento emergencial             |
| Sinal                | <i>String</i>  | Determina se haverá sinal<br>emergen-     |
|                      |                | cial(alternativas: Normal ou Emegencial)  |
| Economia emergencial | <b>String</b>  | Percentual de redução enviado se houver   |
|                      |                | evento emergencial                        |
| Dia                  | <b>String</b>  | Dia de simulação a ser configurado no     |
|                      |                | EnergyPlus                                |
| Mes                  | <i>String</i>  | Mes de simulação a ser configurado no     |
|                      |                | EnergyPlus                                |

Tabela A.3: Atributos da Classe Smart Meter.

pamentos elétricos e sistemas de ar condicionado. Ao utilizar a classe Smart Appliance, o nome da variável escolhida irá determinar o grupo desse dispositivo. Para iluminação podem ser escolhidos os nomes Luz, Luz2 ou Luz3 (simulação restrita a 3 dispositivos de iluminação, que representam grupos de lâmpadas). Para sistemas de ar condicionado podem se escolhidos os nomes Ar\_condicionado ou Ar\_condicionado2 (simulação restrita a 2 aparelhos de ar condicionado, representando respectivamente o quarto de casal de  $5 \times 4$   $m^2$  e o quarto de solteiro  $4 \times 3$   $m^2$ ). Os demais nomes representam qualquer dispositivo elétrico.

| Atributo               | Tipo           | Descrição                                                                             |
|------------------------|----------------|---------------------------------------------------------------------------------------|
| RemoteAddress          | <i>Address</i> | Endereço IP de destino                                                                |
| RemotePort             | Integer        | Porta de destino                                                                      |
| Nome                   | <b>String</b>  | Nome do dispositivo                                                                   |
| Tipo                   | String         | Classificação entre Regulável, Flexível ou In-                                        |
|                        |                | flexível                                                                              |
| Temperatura maxima     | <b>String</b>  | Máxima temperatura permitida para o ar                                                |
|                        |                | condicionado                                                                          |
| Temperatura ar         | <b>String</b>  | Temperatura normalmente utilizada para o                                              |
|                        |                | ar condicionado                                                                       |
| Potencia               | <b>String</b>  | Potência do dispositivo, não aplicável à ar                                           |
|                        |                | condicionado                                                                          |
| Relevancia             | <b>String</b>  | Subclassificação dos Inflexíveis                                                      |
| Horario referencia     | <b>String</b>  | Horário inicio de energização do dispositivo                                          |
| Tempo do funcionamento | <b>String</b>  | Tempo do ciclo em segundos                                                            |
| Seed                   | Integer        | Semente da função aleatória para escolher                                             |
|                        |                | horário de energização inicial. Horário esco-                                         |
|                        |                | lhido em um intervalo de 15 minutos a partir                                          |
|                        |                | do Horario_referencia                                                                 |
| Ciclo                  | <b>String</b>  | Determina se o dispositivo tem operação                                               |
|                        |                | pausável. Alternativas: nao (dispositivo não                                          |
|                        |                | pausa, exemplo: geladeira), pause (disposi-                                           |
|                        |                | tivo pausa funcionamento, guarda tempo res-                                           |
|                        |                | tante do ciclo se for pausado e opera durante                                         |
|                        |                | o tempo restante após ser despausado, exem-                                           |
|                        |                | plo: máquina de lavar roupas) ou reinicia                                             |
|                        |                | (equipamento não pausa e ciclo tem que ser                                            |
|                        |                | reiniciado após religamento, exemplo: micro-                                          |
|                        |                | ondas em alguns casos)                                                                |
| Intensidade minima     | Integer        | Intensidade mínima determina a potência<br>mínima do dispositivo do Tipo Regulável. A |
|                        |                | intensidade varia de 1 a 5, sendo que 5 re-                                           |
|                        |                |                                                                                       |
|                        |                | presenta a menor potência. A intensidade                                              |
|                        |                | irá variar entre 1 e o valor configurado para                                         |
|                        |                | Intensidade minima                                                                    |

Tabela A.4: Atributos da Classe Smart Appliance.

# A.3 Descrição da Simulação do EnergyPlus

Para a simulação do EnergyPlus foi modelada uma casa com três zonas térmicas: quarto de casal de  $5 \times 4$   $m^2$ , quarto de solteiro  $4 \times 3$   $m^2$  e o restante da casa com  $9 \times 5$   $m^2$ . A modelagem foi baseada em [57]. O quarto de solteiro e e de casal possuem ar condicionado de janela. As superfícies que dividem as zonas térmicas são adiabáticas, havendo troca de calor apenas entre o ambiente interno e externo.

Os dispositivos elétricos não transferem calor ao ambiente e eles atribuídos à zona térmica que representa o restante da casa, ou seja, não possui sistema de ar condicionado.

Para realizar alterações na simulação do EnergyPlus, basta modificar os campos desejados do arquivo "base" localizado no diretório /home/user/eneryplus\_NS3/. Entretanto alterações nos parâmetros dos equipamentos elétricos devem ser feitas no arquivo "base\_elementos" e alterações de parâmetros na iluminação devem ser feitas no arquivo "base\_luz". Observação, as seis primeiras linhas dos arquivos "base\_elementos" e "base\_luz" não devem ser modificadas, e para o arquivo "base", nenhuma informação deve apagada, somente parâmetros podem ser modificados.

## A.4 Exemplo de Script de Simulação

```
/* -*- Mode:C++; c-file-style:"gnu"; indent-tabs-mode:nil; -*- */
\Omega /*
3 * This program is free software; you can redistribute it and/or modify
    4 * it under the terms of the GNU General Public License version 2 as
    5 * published by the Free Software Foundation;
6 *
7 * This program is distributed in the hope that it will be useful,
8 * but WITHOUT ANY WARRANTY; without even the implied warranty of
9 * MERCHANTABILITY or FITNESS FOR A PARTICULAR PURPOSE. See the
10 * GNU General Public License for more details.
1112 \times13
14 #include <fstream>
15 #include "ns3/core-module.h"
   #include "ns3/csma-module.h"
```

```
17 #include "ns3/applications-module.h"
18 #include "ns3/internet-module.h"
19 #include "ns3/wifi-module.h"
20 #include "ns3/mobility-module.h"
21 #include "ns3/netanim-module.h"
22
23
24 using namespace ns3;
25
26 NS_LOG_COMPONENT_DEFINE ("smart-wifi");
2728 int main (int argc, char *argv[])
29 {
\overline{30}31 /32 // Permite ao usurio subscrever alguns parmetros ao executar simulao,
33 // via linha de comando
34 /35 vector<string> v_intensidade;
36 v_intensidade.push_back("22");
37 v_intensidade.push_back("22");
38 v_intensidade.push_back("24");
39 v_intensidade.push_back("24");
40 v_intensidade.push_back("26");
41 v_intensidade.push_back("26");
42 string teste = "3";
43 uint16 t seed = 0:
44 string alfa = "1.0";
45 string beta = "0.0";
46 string economia_intermediario = "0.95";
47 string economia_ponta = "0.95";
48 string modo_medidor = "normal";
49 string modo_gerenciador = "normal";
50 string economia_emergencial = "0.95";
51 uint16_t atualizar_economia = 600;
52 string mes = "2";
53 string dia = "1";
54 int intensidade = 1;
```

```
55
56 CommandLine cmd;
57 cmd.AddValue ("teste", "Nome do teste", teste);
58 cmd.AddValue ("seed", "Seed da funao random", seed);
59 cmd.AddValue ("alfa", "Nome do teste", alfa);
60 cmd.AddValue ("beta", "Seed da funao random", beta);
61 cmd.AddValue ("economia_ponta", "Percentual de economia", economia_ponta);
62 cmd.AddValue ("economia_intermediario", "Percentual de economia",
        economia_intermediario);
63 cmd.AddValue ("modo_medidor", "Emergencial ou Normal", modo_medidor);
64 cmd.AddValue ("modo_gerenciador", "Normal, Economia, Comparativo",
        modo_gerenciador);
65 cmd.AddValue ("economia_emergencial", "Percentual de economia",
        economia_emergencial);
66 cmd.AddValue ("atualizar_economia", "Tempo de checagem", atualizar_economia);
67 cmd.AddValue ("dia", "dia da simulao", dia);
68 cmd.AddValue ("mes", "mes da simulao", mes);
69 cmd.AddValue ("intensidade", "mes da simulao", intensidade);
70 cmd.Parse (argc,argv);
71 int tempo_de_simulacao = 87000;
72
73 //
74 // Criando os ns da rede.
75 //
76 NS_LOG_INFO ("Create nodes.");
77 int disp_s = 17;
78 NodeContainer wifiStaNodes;
79 wifiStaNodes.Create (disp_s);
80 NodeContainer wifiApNode;
81 wifiApNode.Create (1);
8283 InternetStackHelper stack;
84 stack.Install (wifiApNode);
85 stack. Install (wifiStaNodes);
8687 /88 // Criando e configurando wifi.
89 //
```

```
90 NS_LOG_INFO ("Create channels.");
91 YansWifiChannelHelper channel = YansWifiChannelHelper::Default ();
92 YansWifiPhyHelper phy = YansWifiPhyHelper::Default ();
93 phy.SetChannel (channel.Create ());
94
95 WifiHelper wifi = WifiHelper::Default ();
96 wifi.SetRemoteStationManager ("ns3::AarfWifiManager");
0798 NqosWifiMacHelper mac = NqosWifiMacHelper::Default ();
99
100 Ssid ssid = Ssid ("ns-3-ssid");
101 mac.SetType ("ns3::StaWifiMac", "Ssid", SsidValue (ssid), "ActiveProbing",
        BooleanValue (false));
102103 NetDeviceContainer staDevices;
104 staDevices = wifi.Install (phy, mac, wifiStaNodes);
105
106 mac.SetType ("ns3::ApWifiMac", "Ssid", SsidValue (ssid),"BeaconGeneration",
        BooleanValue (true),
107 "BeaconInterval", TimeValue (Seconds (0.1)));
108
109 NetDeviceContainer apDevices;
110 apDevices = wifi.Install (phy, mac, wifiApNode);
111
112 / 11113 // Atribuindo IPs
114 //
115 NS_LOG_INFO ("Assign IP Addresses.");
116 Address gerenciadorAddress;
117 Ipv4AddressHelper address;
118 address.SetBase ("10.1.1.0", "255.255.255.0");
119 Ipv4InterfaceContainer ApInterfaces = address.Assign (apDevices);
120 gerenciadorAddress = Address(ApInterfaces.GetAddress(0));
121 address.Assign (staDevices);
122
123 / I124 // Mobilidade e posicionamentos dos ns
125 / 11
```
126

```
127 NS LOG INFO ("Posicionamento e mobilidade dos ns.");
128 MobilityHelper mobility;
120
130 mobility.SetPositionAllocator ("ns3::GridPositionAllocator",
\text{minX}^{\prime\prime}, DoubleValue (0.0),
132 "MinY", DoubleValue (0.0),
133 "DeltaX", DoubleValue (2.0),
134 "DeltaY", DoubleValue (2.0),
135 "GridWidth", UintegerValue (3),
136 "LayoutType", StringValue ("RowFirst"));
137
138 mobility.SetMobilityModel ("ns3::ConstantPositionMobilityModel");
139 mobility.Install (wifiApNode);
140
141 mobility.SetMobilityModel ("ns3::ConstantPositionMobilityModel");
142 mobility.Install (wifiStaNodes);
143
144 / I145 // Criando Gerenciador Inteligente
146 / /147 NS_LOG_INFO ("Create Applications.");
148 uint16_t gerenciadorPort = 80;
149 SmartGerenciadorHelper server (gerenciadorPort);
150 server.SetAttribute ("Nome_do_teste", StringValue (teste));
151 server.SetAttribute ("N_dispositivos", UintegerValue (disp_s));
152 server.SetAttribute ("Modo", StringValue (modo gerenciador));
153 server.SetAttribute ("Alfa", StringValue (alfa));
154 server.SetAttribute ("Beta", StringValue (beta));
155 server.SetAttribute ("Economia_ponta", StringValue (economia_ponta));
156 server.SetAttribute ("Economia_intermediario", StringValue
        (economia_intermediario));
157 server.SetAttribute ("Tempo_revisao_economia", UintegerValue
        (atualizar_economia));
158 server.SetAttribute ("Dia", StringValue (dia));
159 server. SetAttribute ("Mes", StringValue (mes));
160 ApplicationContainer apps = server.Install (wifiApNode.Get (0));
161 apps.Start (Seconds (1.0));
```

```
162 apps.Stop (Seconds (tempo_de_simulacao));
163
164 //
165 // Criando Medidor Inteligente
166 //
167 SmartMeterHelper medidor (gerenciadorAddress, gerenciadorPort);
168 medidor.SetAttribute ("Seed", UintegerValue (0));
169 medidor.SetAttribute ("Sinal", StringValue (modo_medidor));
170 medidor.SetAttribute ("Economia_emergencial", StringValue
         (economia_emergencial));
171 medidor.SetAttribute ("Dia", StringValue (dia));
172 medidor.SetAttribute ("Mes", StringValue (mes));
173 apps = medidor. Install (wifiStaNodes. Get (0));
174 apps.Start (Seconds (2.0));
175 apps.Stop (Seconds (tempo_de_simulacao));
176
177 / I178 // Criando dispositivos inteligentes
179 / I180
181 //Geladeira
182 SmartApplianceHelper geladeira (gerenciadorAddress, gerenciadorPort);
183 geladeira.SetAttribute ("Nome", StringValue ("geladeira"));
184 geladeira.SetAttribute ("Tipo", StringValue ("inflex"));
185 geladeira.SetAttribute ("Potencia", StringValue ("73"));
186 geladeira.SetAttribute ("Horario_referencia", StringValue ("00:00"));
187 geladeira. SetAttribute ("Tipo de agendamento", StringValue ("direto"));
188 geladeira.SetAttribute ("Seed", UintegerValue (seed*(seed+1)));
189 apps = geladeira. Install (wifiStaNodes. Get (1));
190 apps.Start (Seconds (2.0));
191 apps.Stop (Seconds (tempo_de_simulacao));
192
193 //lavadora_de_roupas
194 SmartApplianceHelper lavadora_de_roupas (gerenciadorAddress, gerenciadorPort);
195 lavadora_de_roupas.SetAttribute ("Nome", StringValue ("lavadora_de_roupas"));
196 lavadora_de_roupas.SetAttribute ("Tipo", StringValue ("flex"));
197 lavadora_de_roupas.SetAttribute ("Potencia", StringValue ("350"));
198 lavadora_de_roupas.SetAttribute ("Horario_referencia", StringValue ("20:30"));
```

```
199 lavadora_de_roupas.SetAttribute ("Tempo_do_funcionamento", StringValue
         ( "3600")):
200 lavadora_de_roupas.SetAttribute ("Ciclo", StringValue ("pause"));
201 lavadora_de_roupas.SetAttribute ("Seed", UintegerValue (seed*(seed+2)));
202 apps = lavadora_de_roupas.Install (wifiStaNodes.Get (2));
203 apps.Start (Seconds (2.0));
204 apps.Stop (Seconds (tempo_de_simulacao));
205
206 //microondas2
207 SmartApplianceHelper microondas2 (gerenciadorAddress, gerenciadorPort);
208 microondas2.SetAttribute ("Nome", StringValue ("microondas2"));
209 microondas2.SetAttribute ("Tipo", StringValue ("inflex"));
210 microondas2.SetAttribute ("Potencia", StringValue ("800"));
211 microondas2.SetAttribute ("Horario_referencia", StringValue ("12:00"));
212 microondas2.SetAttribute ("Tempo_do_funcionamento", StringValue ("480"));
213 microondas2.SetAttribute ("Ciclo", StringValue ("reinicia"));
214 microondas2.SetAttribute ("Seed", UintegerValue (seed*(seed+3)));
215 apps = microondas2.Install (wifiStaNodes.Get (3));
216 apps.Start (Seconds (2.0));
217 apps.Stop (Seconds (tempo_de_simulacao));
218
219 //microondas
220 SmartApplianceHelper microondas (gerenciadorAddress, gerenciadorPort);
221 microondas.SetAttribute ("Nome", StringValue ("microondas"));
222 microondas.SetAttribute ("Tipo", StringValue ("inflex"));
223 microondas.SetAttribute ("Potencia", StringValue ("800"));
224 microondas.SetAttribute ("Horario_referencia", StringValue ("19:30"));
225 microondas.SetAttribute ("Tempo_do_funcionamento", StringValue ("420"));
226 microondas.SetAttribute ("Ciclo", StringValue ("reinicia"));
227 microondas.SetAttribute ("Seed", UintegerValue (seed*(seed+4)));
228 apps = microondas. Install (wifiStaNodes. Get (4));
229 apps.Start (Seconds (2.0));
230 apps.Stop (Seconds (tempo_de_simulacao));
231
232 //filtro_de_agua
233 SmartApplianceHelper filtro_de_agua (gerenciadorAddress, gerenciadorPort);
234 filtro_de_agua.SetAttribute ("Nome", StringValue ("filtro_de_agua"));
```
filtro\_de\_agua.SetAttribute ("Tipo", StringValue ("inflex"));

```
236 filtro_de_agua.SetAttribute ("Relevancia", StringValue ("dispensavel"));
237 filtro_de_agua.SetAttribute ("Potencia", StringValue ("6"));
238 filtro_de_agua.SetAttribute ("Horario_referencia", StringValue ("00:00"));
239 filtro_de_agua.SetAttribute ("Tipo_de_agendamento", StringValue ("direto"));
240 filtro_de_agua.SetAttribute ("Seed", UintegerValue (seed*(seed+5)));
241 apps = filtro_de_agua.Install (wifiStaNodes.Get (5));
242 apps.Start (Seconds (2.0));
243 apps.Stop (Seconds (tempo_de_simulacao));
244
245 //aspirador
246 SmartApplianceHelper aspirador (gerenciadorAddress, gerenciadorPort);
247 aspirador.SetAttribute ("Nome", StringValue ("aspirador"));
248 aspirador.SetAttribute ("Tipo", StringValue ("flex"));
249 aspirador.SetAttribute ("Potencia", StringValue ("876"));
250 aspirador.SetAttribute ("Horario_referencia", StringValue ("10:00"));
251 aspirador.SetAttribute ("Tempo_do_funcionamento", StringValue ("7200"));
252 aspirador.SetAttribute ("Seed", UintegerValue (seed*(seed+6)));
253 apps = aspirador. Install (wifiStaNodes. Get (6));
254 apps. Start (Seconds (2.0));
255 apps.Stop (Seconds (tempo_de_simulacao));
256
257 //ferro de passar roupa
258 SmartApplianceHelper ferro (gerenciadorAddress, gerenciadorPort);
259 ferro.SetAttribute ("Nome", StringValue ("ferro"));
260 ferro.SetAttribute ("Tipo", StringValue ("inflex"));
261 ferro.SetAttribute ("Potencia", StringValue ("156"));
262 ferro.SetAttribute ("Horario_referencia", StringValue ("17:00"));
263 ferro.SetAttribute ("Tempo_do_funcionamento", StringValue ("3600"));
264 ferro.SetAttribute ("Seed", UintegerValue (seed*(seed+7)));
265 apps = ferro. Install (wifiStaNodes. Get (7));
266 apps.Start (Seconds (2.0));
267 apps.Stop (Seconds (tempo_de_simulacao));
268
269 //computador
270 SmartApplianceHelper computador (gerenciadorAddress, gerenciadorPort);
271 computador.SetAttribute ("Nome", StringValue ("computador"));
272 computador.SetAttribute ("Tipo", StringValue ("inflex"));
273 computador.SetAttribute ("Potencia", StringValue ("120"));
```

```
274 computador.SetAttribute ("Horario_referencia", StringValue ("18:00"));
275 computador.SetAttribute ("Tempo_do_funcionamento", StringValue ("18000"));
276 computador.SetAttribute ("Seed", UintegerValue (seed*(seed+8)));
277 apps = computador. Install (wifiStaNodes. Get (8));
278 apps.Start (Seconds (2.0));
279 apps.Stop (Seconds (tempo_de_simulacao));
280
281 / televisao
282 SmartApplianceHelper televisao (gerenciadorAddress, gerenciadorPort);
283 televisao.SetAttribute ("Nome", StringValue ("televisao"));
284 televisao.SetAttribute ("Tipo", StringValue ("inflex"));
285 televisao.SetAttribute ("Potencia", StringValue ("100"));
286 televisao.SetAttribute ("Horario_referencia", StringValue ("18:00"));
287 televisao.SetAttribute ("Tempo_do_funcionamento", StringValue ("18000"));
288 televisao.SetAttribute ("Seed", UintegerValue (seed*(seed+9)));
289 apps = televisao. Install (wifiStaNodes. Get (9));
290 apps.Start (Seconds (2.0));
291 apps.Stop (Seconds (tempo_de_simulacao));
292
293 //chuveiro
294 SmartApplianceHelper chuveiro (gerenciadorAddress, gerenciadorPort);
295 chuveiro.SetAttribute ("Nome", StringValue ("chuveiro"));
296 chuveiro.SetAttribute ("Tipo", StringValue ("regulavel"));
297 chuveiro.SetAttribute ("Potencia", StringValue ("5500"));
298 chuveiro.SetAttribute ("Horario_referencia", StringValue ("07:00"));
299 chuveiro.SetAttribute ("Tempo_do_funcionamento", StringValue ("3600"));
300 chuveiro.SetAttribute ("Intensidade_minima", UintegerValue (intensidade));
301 chuveiro.SetAttribute ("Seed", UintegerValue (seed*(seed+10)));
302 apps = chuveiro.Install (wifiStaNodes.Get (10));
303 apps.Start (Seconds (2.0));
304 apps.Stop (Seconds (tempo_de_simulacao));
305306 //chuveiro2
307 SmartApplianceHelper chuveiro2 (gerenciadorAddress, gerenciadorPort);
308 chuveiro2.SetAttribute ("Nome", StringValue ("chuveiro2"));
309 chuveiro2.SetAttribute ("Tipo", StringValue ("regulavel"));
310 chuveiro2.SetAttribute ("Potencia", StringValue ("5500"));
311 chuveiro2.SetAttribute ("Horario_referencia", StringValue ("19:00"));
```

```
312 chuveiro2.SetAttribute ("Tempo_do_funcionamento", StringValue ("3600"));
313 chuveiro2.SetAttribute ("Intensidade_minima", UintegerValue (intensidade));
314 chuveiro2.SetAttribute ("Seed", UintegerValue (seed*(seed+11)));
315 apps = chuveiro2. Install (wifiStaNodes. Get (11));
316 apps.Start (Seconds (2.0));
317 apps.Stop (Seconds (tempo_de_simulacao));
318
319 / 11117
320 SmartApplianceHelper Luz (gerenciadorAddress, gerenciadorPort);
321 Luz.SetAttribute ("Nome", StringValue ("luz"));
322 Luz.SetAttribute ("Tipo", StringValue ("regulavel"));
323 Luz.SetAttribute ("Potencia", StringValue ("1000"));
324 Luz.SetAttribute ("Horario_referencia", StringValue ("19:00"));
325 Luz.SetAttribute ("Tempo_do_funcionamento", StringValue ("14400"));
326 Luz.SetAttribute ("Intensidade_minima", UintegerValue (intensidade));
327 Luz.SetAttribute ("Seed", UintegerValue (seed*(seed+12)));
328 apps = Luz.Install (wifiStaNodes.Get (12));
329 apps.Start (Seconds (2.0));
330 apps.Stop (Seconds (tempo_de_simulacao));
331
332 //luz2
333 SmartApplianceHelper luz2 (gerenciadorAddress, gerenciadorPort);
334 luz2.SetAttribute ("Nome", StringValue ("luz2"));
335 luz2.SetAttribute ("Tipo", StringValue ("regulavel"));
336 luz2.SetAttribute ("Potencia", StringValue ("600"));
337 luz2.SetAttribute ("Horario_referencia", StringValue ("20:00"));
338 luz2.SetAttribute ("Tempo_do_funcionamento", StringValue ("10800"));
339 luz2.SetAttribute ("Intensidade_minima", UintegerValue (intensidade));
340 luz2.SetAttribute ("Seed", UintegerValue (seed*(seed+13)));
341 apps = luz2.Install (wifiStaNodes.Get (13));
342 apps.Start (Seconds (2.0));
343 apps.Stop (Seconds (tempo_de_simulacao));
344
345 //luz3
346 SmartApplianceHelper luz3 (gerenciadorAddress, gerenciadorPort);
347 luz3.SetAttribute ("Nome", StringValue ("luz3"));
348 luz3.SetAttribute ("Tipo", StringValue ("regulavel"));
```
luz3.SetAttribute ("Potencia", StringValue ("1400"));

```
350 luz3.SetAttribute ("Horario_referencia", StringValue ("20:00"));
351 luz3.SetAttribute ("Tempo_do_funcionamento", StringValue ("7200"));
352 luz3.SetAttribute ("Intensidade_minima", UintegerValue (intensidade));
353 luz3.SetAttribute ("Seed", UintegerValue (seed*(seed+14)));
354 apps = luz3.Install (wifistalodes.Get (14));355 apps.Start (Seconds (2.0));
356 apps.Stop (Seconds (tempo_de_simulacao));
357
358 //Ar condicionado quarto casal
359 SmartApplianceHelper Ar_condicionado (gerenciadorAddress, gerenciadorPort);
360 Ar_condicionado.SetAttribute ("Nome", StringValue ("Ar_condicionado"));
361 Ar_condicionado.SetAttribute ("Tipo", StringValue ("regulavel"));
362 Ar_condicionado.SetAttribute ("Temperatura_ar", StringValue ("22"));
363 Ar_condicionado.SetAttribute ("Temperatura_maxima", StringValue
         (v_intensidade[intensidade]));
364 Ar_condicionado.SetAttribute ("Horario_referencia", StringValue ("19:00"));
365 Ar_condicionado.SetAttribute ("Tipo_de_agendamento", StringValue ("virar"));
366 Ar_condicionado.SetAttribute ("Tempo_do_funcionamento", StringValue
         ("28800"));
367 Ar_condicionado.SetAttribute ("Seed", UintegerValue (seed*(seed+15)));
368 apps = Ar_condicionado.Install (wifiStaNodes.Get (15));
369 apps.Start (Seconds (2.0));
370 apps.Stop (Seconds (tempo_de_simulacao));
371
372 //Ar condicionado quarto solteiro
373 SmartApplianceHelper Ar_condicionado2 (gerenciadorAddress, gerenciadorPort);
374 Ar condicionado2.SetAttribute ("Nome", StringValue ("Ar condicionado2"));
375 Ar_condicionado2.SetAttribute ("Tipo", StringValue ("regulavel"));
376 Ar_condicionado2.SetAttribute ("Temperatura_ar", StringValue ("22"));
377 Ar_condicionado2.SetAttribute ("Temperatura_maxima", StringValue
         (v_intensidade[intensidade]));
378 Ar_condicionado2.SetAttribute ("Horario_referencia", StringValue ("19:00"));
379 Ar_condicionado2.SetAttribute ("Tipo_de_agendamento", StringValue ("virar"));
380 Ar_condicionado2.SetAttribute ("Tempo_do_funcionamento", StringValue
         ("28800"));
381 Ar_condicionado2.SetAttribute ("Seed", UintegerValue (seed*(seed+16)));
382 apps = Ar_condicionado2.Install (wifiStaNodes.Get (16));
383 apps.Start (Seconds (2.0));
```
```
384 apps.Stop (Seconds (tempo_de_simulacao));
385
386 Ipv4GlobalRoutingHelper::PopulateRoutingTables ();
387 Simulator::Stop (Seconds (tempo_de_simulacao));
388
389 //
390 // Execuo de simulao
391 //
392 NS_LOG_INFO ("Run Simulation.");
393 Simulator::Run ();
394 Simulator::Destroy ();
395 NS_LOG_INFO ("Done.");
396 }
```